### TALLINNA TEHNIKAÜLIKOOL

Infotehnoloogia teaduskond

Merily Palmissaar 185525IABB

Marta Napa 185743IABB

# **Taastusravi vahendamise infosüsteemi kavandamine**

Bakalaureusetöö

Juhendaja: Erki Eessaar

PhD

Tallinn 2021

# **Autorideklaratsioon**

Kinnitame, et oleme koostanud antud lõputöö iseseisvalt ning seda ei ole kellegi teise poolt varem kaitsmisele esitatud. Kõik töö koostamisel kasutatud teiste autorite tööd, olulised seisukohad, kirjandusallikatest ja mujalt pärinevad andmed on töös viidatud.

Autorid: Merily Palmissaar, Marta Napa 18.05.2021

## **Annotatsioon**

Lõputöö eesmärgiks oli taastusravi vahendamise infosüsteemi alamosa kavandamine. Infosüsteemi eesmärgiks on füsioterapeutide ja nende patsientide kokku viimine platvormil, mis toetaks füsioterapeute harjutuskavade koostamisel, patsiente liikumisharjumuse kujundamisel ning koduse harjutuskava järjepideval täitmisel.

Lõputöö sisaldab kasutatud metoodika ja tööriistade kirjeldust, sarnaste lahenduste tutvustust, infosüsteemi puudutavatest õigusaktidest tulenevaid nõudeid ning ülevaadet peamistest tulemustest koos nende analüüsiga.

Töö tulemusena analüüstiti harjutuste, harjutuskavade ning patsientide funktsionaalseid allsüsteeme ning nende poolt vajatavaid andmekeskseid allsüsteeme e registreid, loodi nendele registritele vastavad andmebaasi füüsilise disaini diagrammid PostgreSQL andmebaasisüsteemi jaoks ning realiseeriti andmebaas õppeserveris. Lisaks valmis kasutajaliidese interaktiivne prototüüp, mille sobivust testiti võimalike kasutajate peal ning taastusravi vahendamise infosüsteemi pakkuva ettevõtte ärimudel.

Lõputöö on kirjutatud eesti keeles ning sisaldab teksti 120 leheküljel, 8 peatükki, 62 joonist, 20 tabelit.

# **Abstract**

#### **Design of a Rehabilitation Mediation Information System**

The aim of this bachelor's thesis was the design of a subset of a rehabilitation mediation information system.

The purpose of the system is to unite physiotherapists and patients through a digital platform. The goal was to design a system that supports physiotherapists in creating exercise programs and encourages the patients to obtain a habit of physical activity while raising adherence to exercise programs.

The thesis consists of the description of used methodologies and tools, an overview of other similar platforms, an analysis of the impact of legal acts (for example, the Personal Data Protection Act and Health Services Organisation Act), and an overview and an analysis of the most significant results.

The result of this thesis was the analysis of three functional subsystems: exercises, exercise programs, and patients as well as the data centric subsystems, i.e., registers that the functional subsystems need for the operation. Additionally, the authors created physical design diagrams for the mentioned registers and implemented a PostgreSQL database in a study server. The results also include a tested user interface prototype and a business model for a company providing the designed mediation information system.

The thesis is in Estonian and contains 120 pages of text, 8 chapters, 62 figures, 20 tables.

# **Lühendite ja mõistete loetelu**

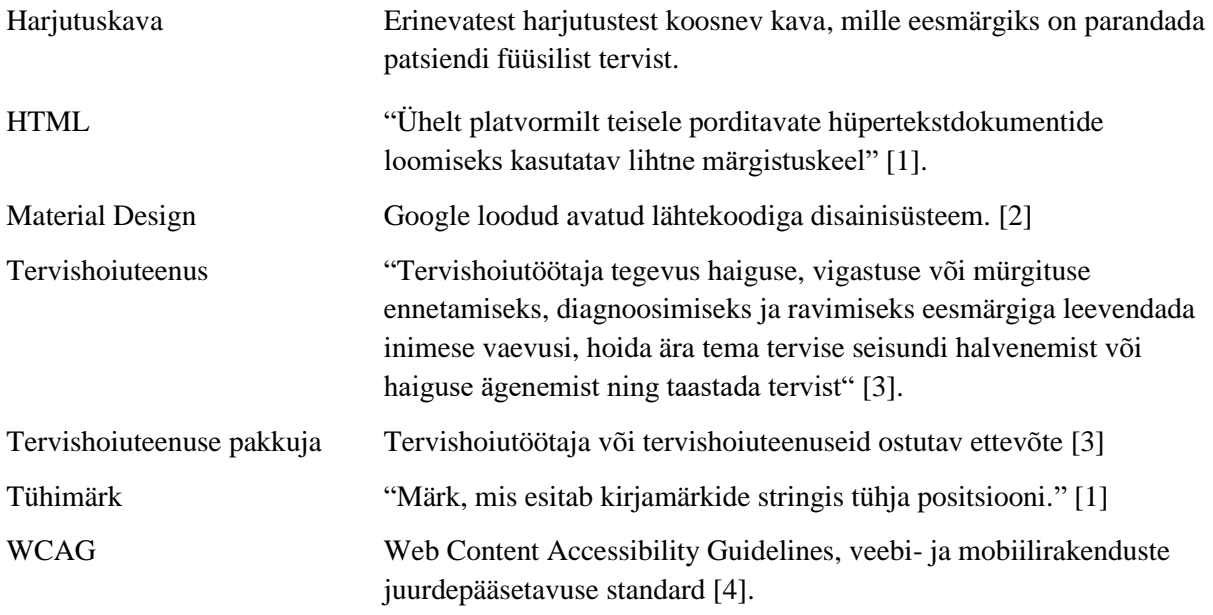

# **Sisukord**

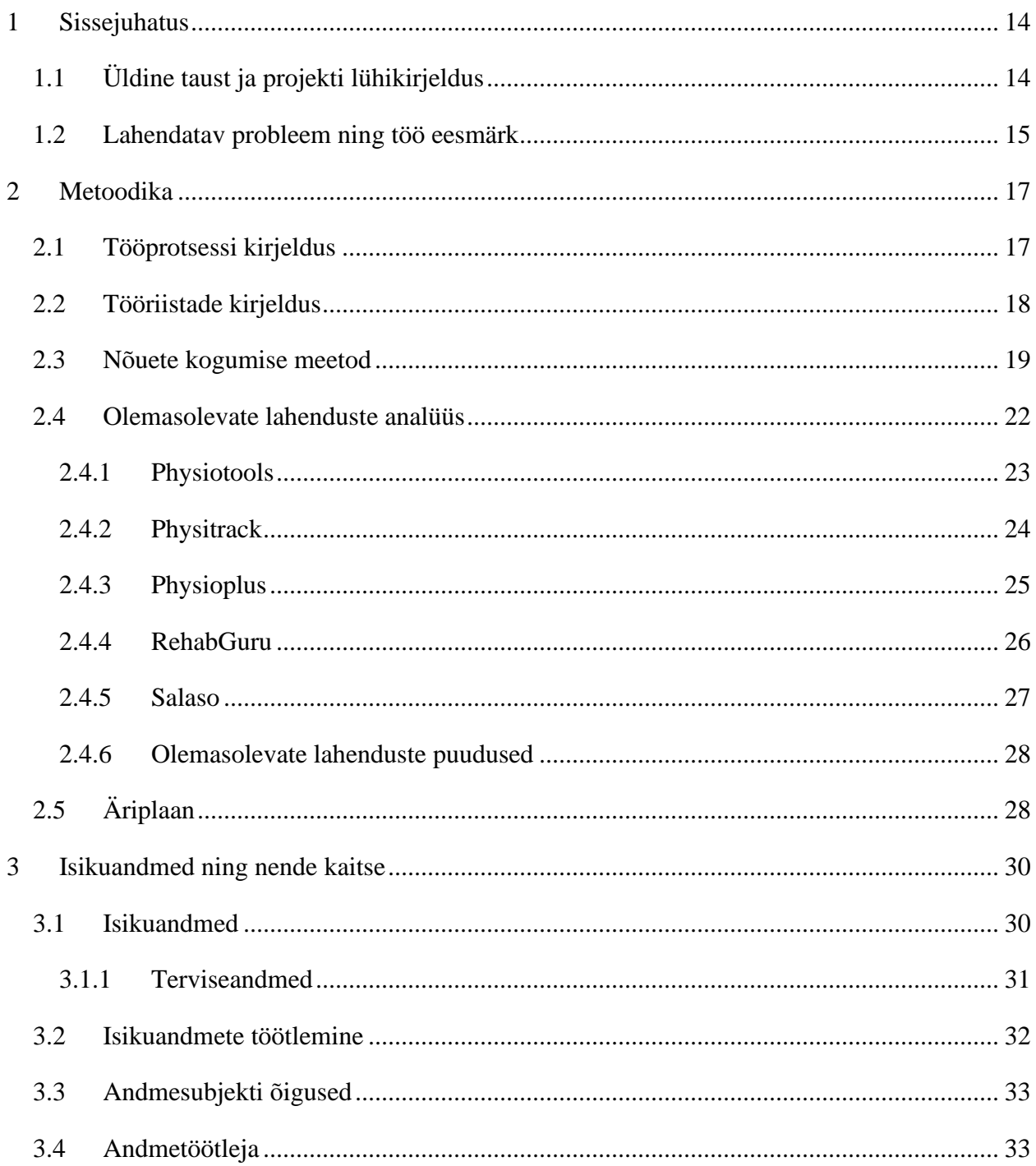

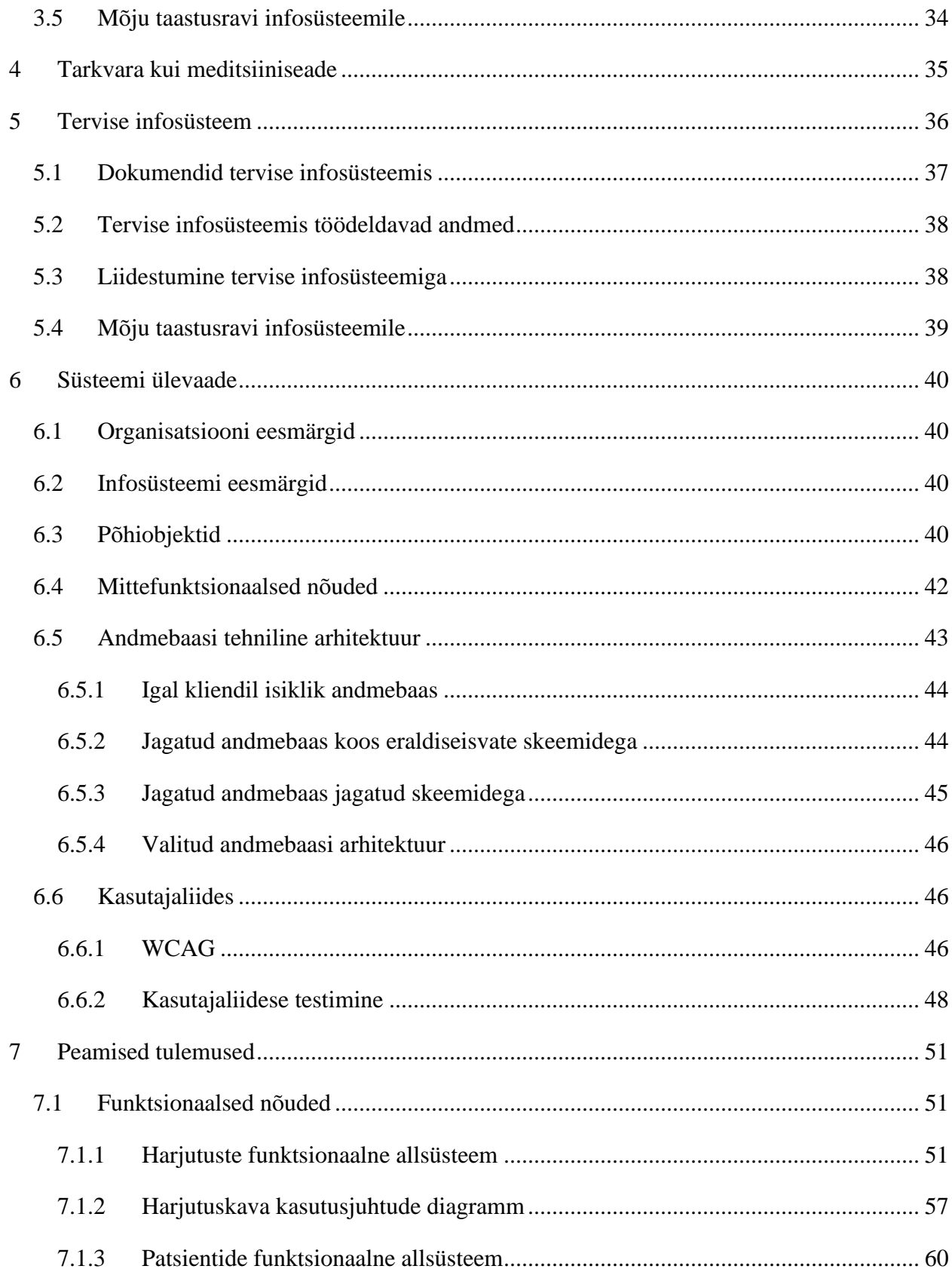

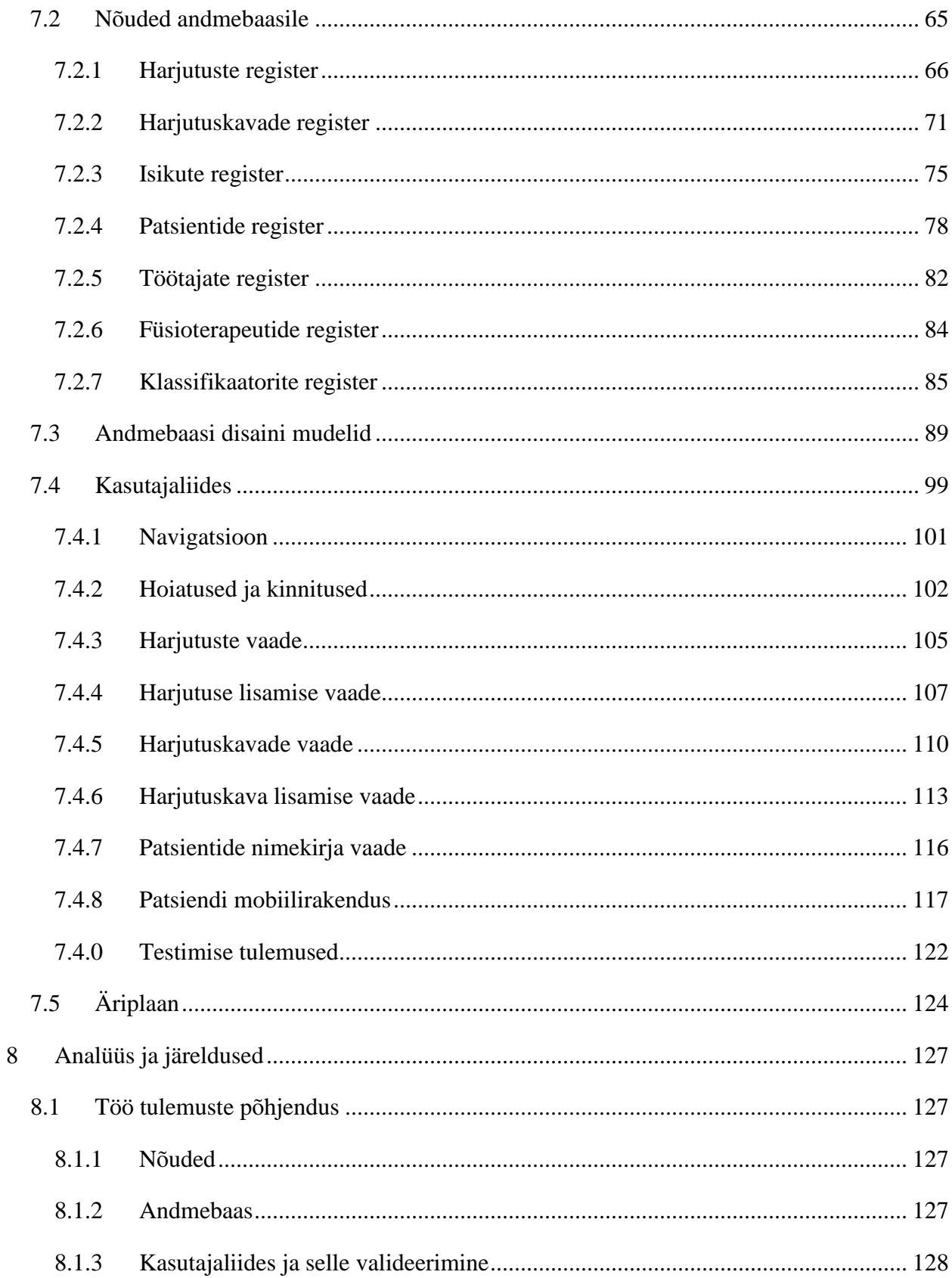

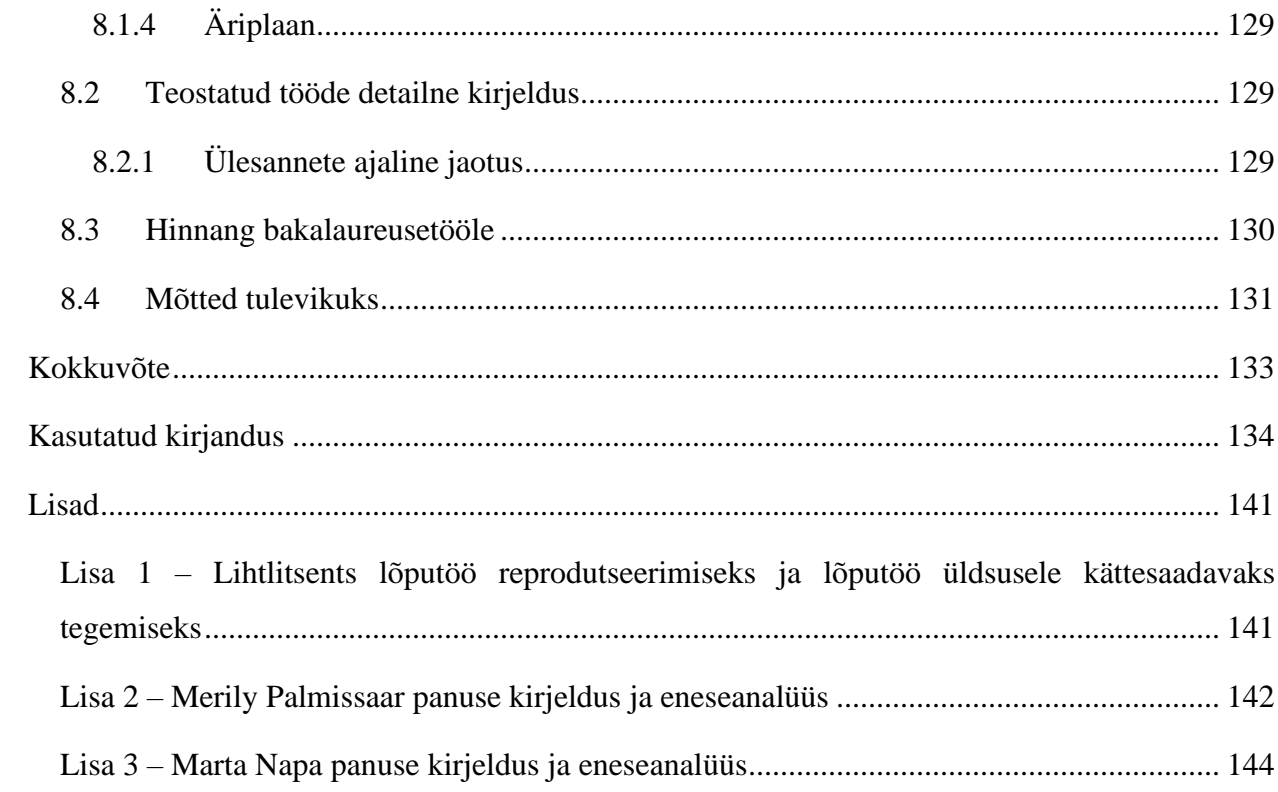

# **Jooniste loetelu**

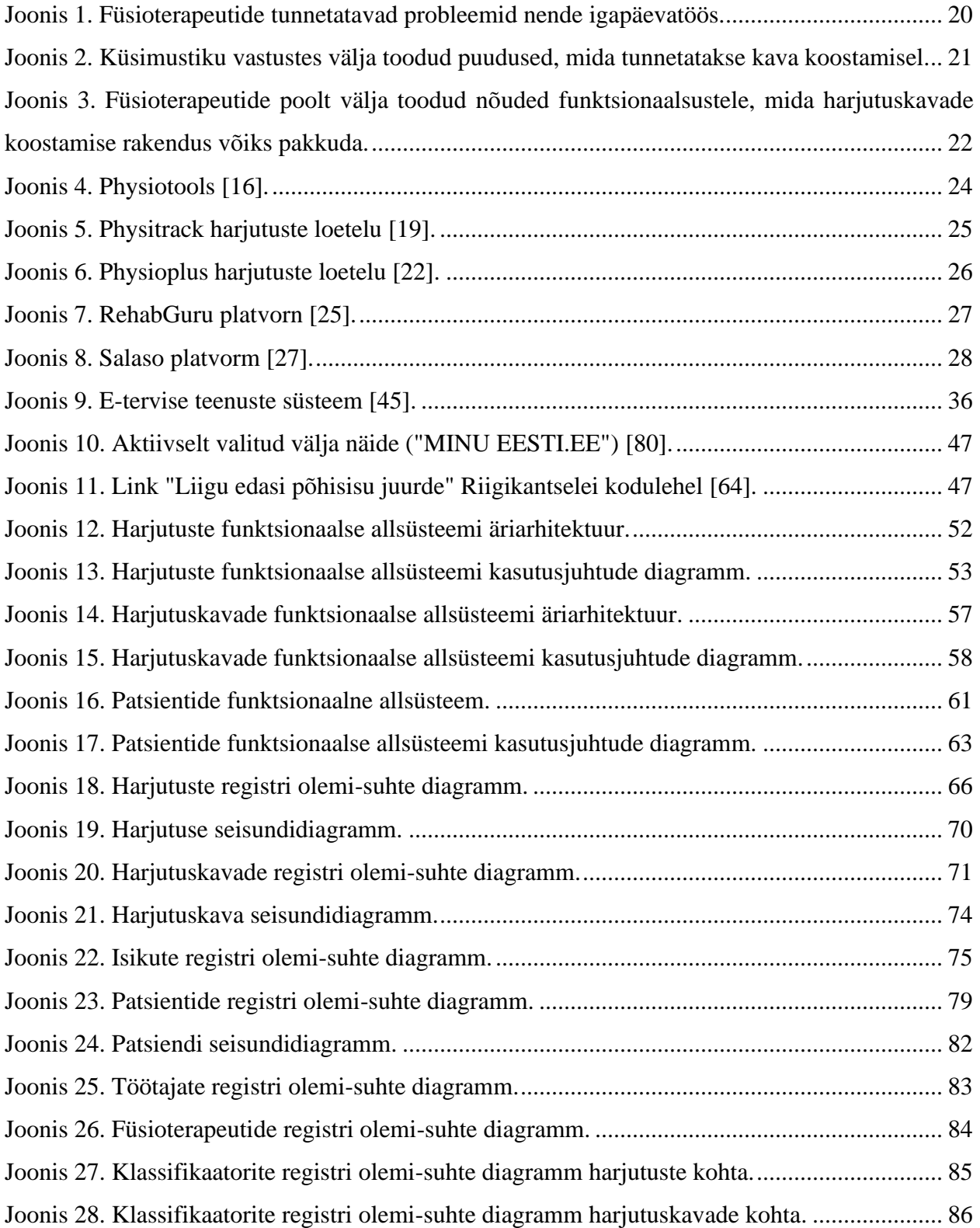

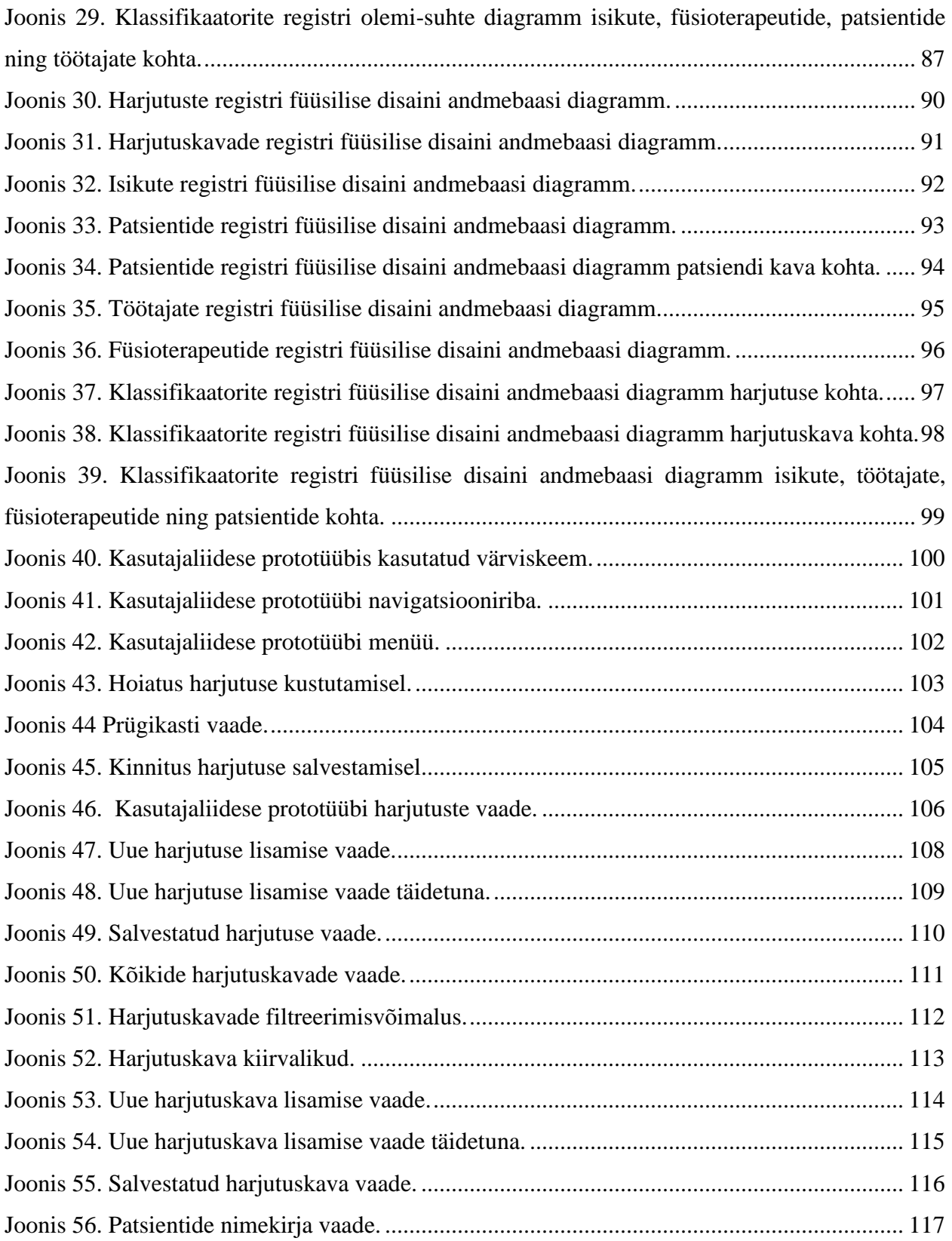

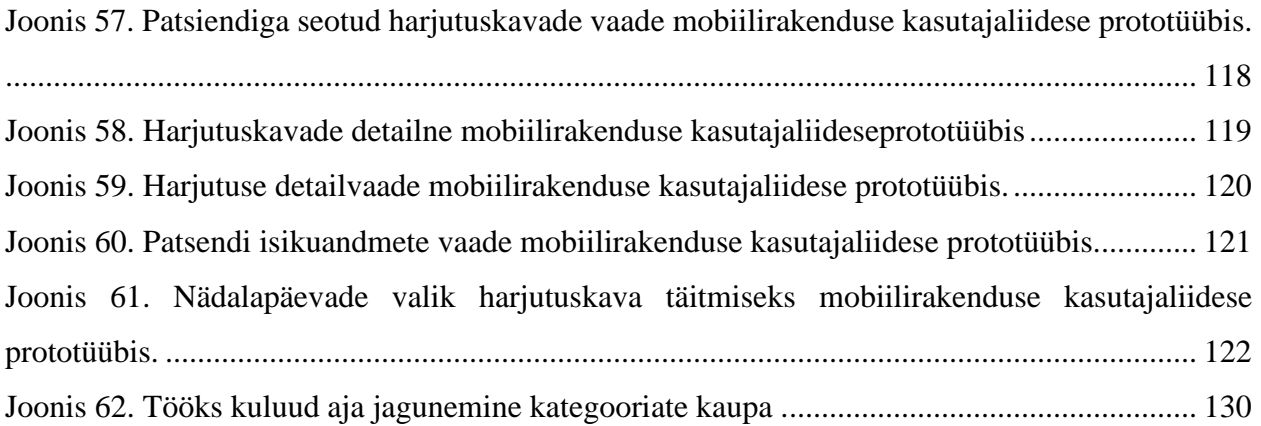

# **Tabelite loetelu**

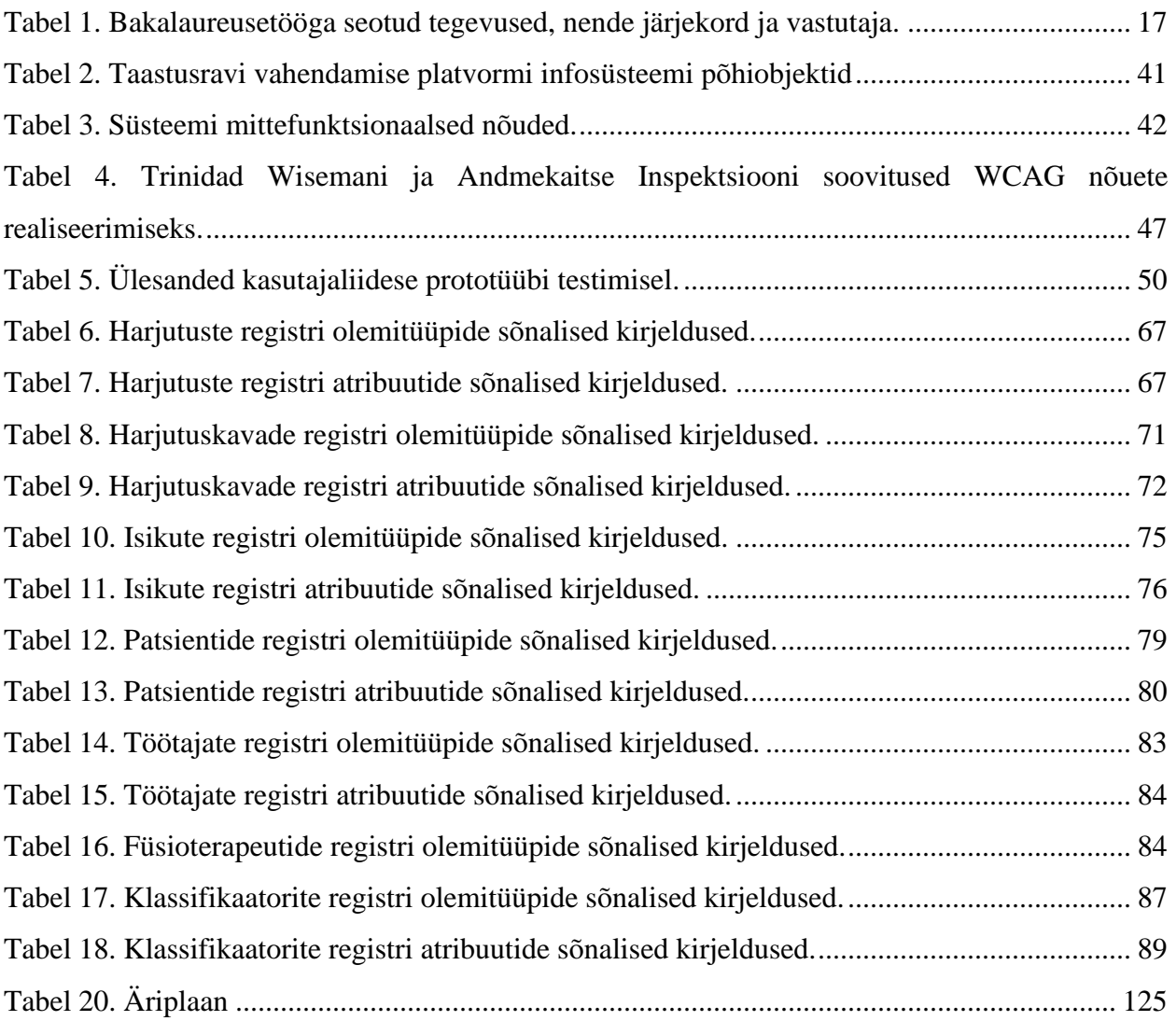

## <span id="page-13-0"></span>**1 Sissejuhatus**

Sissejuhatavas osas antakse ülevaade antud lõputöö taustast, lahendatavast probleemist ning eesmärkidest.

# <span id="page-13-1"></span>**1.1Üldine taust ja projekti lühikirjeldus**

Füsioteraapia on taastusravi alaliik, mille eesmärk on nii terviseprobleemide ennetamine kui ka olemasolevate probleemide leevendamine [5]. Füsioteraapia patsientidega tegeleb vastava väljaõppe saanud erialaspetsialist (füsioterapeut), kelle ülesandeks on patsiendi seisundi hindamine, nõustamine, personaalse harjutuskava koostamine, selle selgitamine ning muude teraapiameetodite kasutamine patsiendi tervisliku seisundi parandamiseks [6].

Kui traditsiooniliselt on füsioteraapia toimunud viisil, mille puhul on nii füsioterapeut kui ka patsient füüsiliselt samas ruumis, siis COVID-19 pandeemia on andnud hoo sisse kaugfüsioteraapia teenuse kasutamisele, mis tähendab, et aina rohkem pööratakse tähelepanu ravivõimalustele, mille puhul füsioterapeut ning patsient enam füüsiliselt samas kohas ei asu [7].

Mitmed autorid on leidnud, et sarnaselt kontaktteenusele võib kaugfüsioteraapia mõjuda positiivselt nii valu, funktsioonihäirete kui ka puudeastme vähendamise osas. Samas on uued võimalused tekitanud ka erinevaid diskussioone: on spetsialiste, kes soovitavad paremate tulemuste saavutamiseks kombineerida kaug- ning kontaktteenuseid. Vastupidiselt on ka autoreid, kes on uuringute käigus leidnud, et füsioteraapiat on võimalik efektiivselt rakendada ka kordagi patsiendiga päriselt kohtumata [7].

Füsioteraapia efektiivsus ei olene ainult valitud lahendusest, mis viisil erialaspetsialist ja patsient omavahel suhtlevad, vaid ka sellest, kui järjepidevalt suudab patsient järgida etteantud kodust harjutuskava või kehalise aktiivsuse soovitusi. [7]

Kaugteenuste kasutuselevõtul on tervishoiutöötajate meelest suurimateks murekohtadeks inimeste tehnoloogiline ebapädevus, hirm muutuste ees, tehnoloogilise lahenduse kulud ning füsioteraapia teenuse hinnastamisega seotud küsimused. Patsiendi vaatepunktist on peamised mõjutajad vanus, haridustase ning sarnaselt tervishoiutöötajatele ebapiisavad tehnoloogilised oskused. [7]

#### <span id="page-14-0"></span>**1.2Lahendatav probleem ning töö eesmärk**

Töö koostamise algusperioodil oletasid autorid, et olemasolevad harjutuskavade koostamise rakendused ei ole piisavad, et füsioterapeudid ning patsiendid need sajaprotsendiliselt kasutusele võtaks. Töö käigus soovivad töö autorid oletust kontrollida ning kavandada parema infosüsteemi, mis soodustaks koduste harjutuskavade koostamist ning täitmist.

On leitud, et koduste harjutusprogrammide korrapärane täitmine tagab paremad ravitulemused. Ometi täidab vaid 30% patsientidest füsioterapeudi poolt koostatud kava korrapäraselt. Mittetäitmist võib tingida näiteks regulaarse liikumisharjumuse, motivatsiooni või sotsiaalse toe puudumine, valu harjutuste sooritamisel või kiire elustiil. [7]

Patsiente võib motiveerida kavasid järgima näiteks pikem kontaktaeg füsioterapeudiga, kui ka mobiilirakendused, mille abil on patsiendil võimalik logida sooritatud harjutusi, seadistada meeldetuletusi või innustavaid sõnumeid. Lisaks võib positiivselt mõjuda ka funktsionaalsus, mis võimaldaks füsioterapeudil jälgida patsiendi arengut ning vajadusel tagasiside anda. [7]

Isejälgimine on digitaalse lahenduse funktsionaalsus, mis võimaldab kasutajal pidada digitaalset tervisepäevikut või hoida infot tervise kohta enda nutiseadmes. Eestis on kasutamata info andmise ja isejälgimise tüüpi rakenduste potentsiaal. Kasutusel on vaid paar üksikut lahendust, näiteks Ida-Tallinna Keskhaigla rakendus *Rasedus* raseduse jälgimiseks ning rakendus *Medikeep* kodus olevate ravimite jälgimiseks. Samas on olemas palju rahvusvahelisi tervise jälgimise äppe, näiteks migreeni, ärevushäirete, diabeedi ja muude haiguste jaoks. Samas ei ole need lahendused tänaseks eesti keeles saadaval ning ettevõtete jaoks oluliseks peetavat finantsilist stiimulit selle muutmiseks ei ole. [8]

Antud bakalaureusetöö eesmärgiks on osaline detailanalüüs, andmebaasi realiseerimine ning kasutajaliidese prototüübi loomine rakendusele, mis toetaks füsioterapeute harjutuskavade koostamisel, patsiente liikumisharjumuse kujundamisel ning koduse harjutuskava järjepideval täitmisel. Sellise süsteemi täielik kavandamine oleks bakalaureusetöö mahtu arvestades liiga mahukas ettevõtmine. Käesolevas töös kavandatakse süsteemi alamosa, mis võimaldab füsioterapeutidel koostada harjutusi ning harjutuskavu. Sellega *luuakse eeldus* klientidelt informatsiooni kogumiseks neile määratud harjutuskavade täitmise kohta. Sellise informatsiooni kogumise ja analüüsimise alamosa kavandamine jääb käesoleva töö skoobist välja.

# <span id="page-16-0"></span>**2 Metoodika**

Selles peatükis antakse ülevaade töös kasutatud metoodikast.

### <span id="page-16-1"></span>**2.1Tööprotsessi kirjeldus**

Antud bakalaureusetöö aluseks oli autorite tuttava füsioterapeudi idee. Nimelt tunneb füsioterapeutenda igapäevatöös puudust mugavast harjutuskavade koostamise tarkvarast. Turul olevad lahendused on füsioterapeudisõnul kas liiga keerulised või ebamugava kasutajaliidesega, mistõttu ei ole ta jäänud neid järjepidevalt kasutama.

Probleemi olemuse kinnitamiseks suhtlesid töö autorid veel paari oma tutvusringkonnas tegutseva füsioterapeudiga, kes kinnitasid, et probleem on aktuaalne.

Enne tööga alustamist lepiti ühiselt kokku üldine tegevuskava, millega pandi paika ülesannetega tegelemise järjekord ning kes millise valdkonna eest vastutab. Kokkulepitud tegevuste järjekord koos vastutajaga on välja toodud Tabelis 1.

<span id="page-16-2"></span>

| Järjekord | <b>Ülesanne</b>                                                  | Vastutaja     |
|-----------|------------------------------------------------------------------|---------------|
|           | Tutvumine füsioteraapiaga                                        | Merily, Marta |
|           | Idee kaardistamine, nõuete kirjapanek                            | Merily, Marta |
|           | Andmebaasi mudelite koostamine ning andmebaasi<br>realiseerimine | Marta         |
|           | Kasutajaliidese prototüübi loomine ning testimine                | Merily        |

Tabel 1. Bakalaureusetööga seotud tegevused, nende järjekord ja vastutaja.

Vastutaja määramine andis kindlustunde, et ülesanne saab õigeks ajaks tehtud ning aitas töid omavahel optimaalsemalt jagada. Olulisemad otsused võeti vastu üheskoos ning vajadusel arutati ülesandeid tiimiliikmega. Paremaks infovahetuseks pandi paika iganädalane koosolek, mille käigus lahendati ühiselt tekkinud probleeme ning küsimusi.

Kindlat arendusmetoodikat autorid töö tegemisel ei kasutanud. Süsteemianalüüsil ning andmebaasi mudelite koostamisel oli töö autoritele abiks Tallinna Tehnikaülikoolis läbiviidava õppeaine "Andmebaasid I" töövihik [9]. Ka infosüsteemi analüüsimisel kasutatud andmekeskne lähenemine oli tuttav antud õppeainest.

Kasutajaliidese prototüübi loomist alustati nõuete kogumisega. Sisendi saamiseks koostati küsimustik ning tulemuste põhjal alustati interaktiivse prototüübi loomist. Viimase etapina testiti kasutajaliidest päris kasutajatega ehk füsioterapeutidega.

#### <span id="page-17-0"></span>**2.2Tööriistade kirjeldus**

Andmebaasi realiseerimiseks valisid autorid PostgreSQL andmebaasisüsteemi. Valiku tegemisel mängis rolli süsteemi kättesaadavus, funktsionaalsused, kuid ka autorite varasem kokkupuude PostgreSQL andmebaasiga aines "Infosüsteemide arendamine IV". Lihtsustamaks tööd PostgreSQLiga, võeti kasutusele ka selle haldamiseks mõeldud tööriist pgAdmin.

Loodava süsteemi visuaalsed mudelid (diagrammid) loodi Enterprise Architect tarkvara abil. Modelleerimiseks on antud töös kasutatud unifitseeritud modelleerimiskeelt (UML, *Unified Modeling Language*). Mõlema puhul on tegu laialdaselt kasutatud tööriistaga, millega ka autoritel oli varasem kokkupuude olemas.

Kasutajaliidese prototüübi disainimiseks valiti Figma veebirakendus, kuna tegemist on vabavaralise tarkvaraga, mis võimaldab töötamist ka tiimidena. Lisaks mängis rolli ka võimalus luua antud rakenduses klikitavaid prototüüpe [10], tänu millele tekib kasutajatel parem ettekujutus, milline loodav füsioteraapia rakendus võiks hakata välja nägema ja milline oleks selle kasutamise kogemus.

Haldamaks bakalaureusetööga seotud ülesandeid, kasutasid töö autorid Jira keskkonda [11]. Tööga seotud dokumentide haldamiseks (kasutatud materjalid, failide varukoopiad), võeti kasutusele Confluence veebitarkvara [12]. Mõlemad keskkonnad valiti autorite varasema kokkupuute pärast nimetatud rakendustega.

Ülesannete täitmiseks kulunud aja mõõtmiseks kasutati veebirakendust Toggl [13].

#### <span id="page-18-0"></span>**2.3Nõuete kogumise meetod**

Selleks, et kinnitada lahendatava probleemi olemasolu ning saada sisendit kavandatava rakenduse prototüübi jaoks, valisid töö autorid veebiküsimustiku kasutamise. Küsimustiku koostamiseks valiti platvorm Google Forms autorite isikliku kokkupuute tõttu antud tarkvaraga.

Info kogumiseks valiti küsimustik seetõttu, et tagasisidet oleks võimalik saada võimalikult suure hulga võimalike kasutajate käest.

Küsimustiku eesmärgid olid järgnevad.

- Koguda informatsiooni, milliseid programme füsioterapeudid kavade koostamiseks praegu kasutavad.
- Mõista, milliseid probleeme nii harjutuskavade koostamisel kui ka üldiselt füsioterapeudid enda töös tunnetavad. Saada aru, millised peaksid olema arendatava rakenduse funktsionaalsused.
- Selgitada välja, kas füsioterapeutidel oleks huvi arendatava lahenduse vastu.

Küsimustikus oli kokku 12 küsimust, mis toetasid eesmärkide täitmist.

Vastajate leidmiseks kontakteerusid autorid Eesti Füsioterapeutide Liiduga, kes oli nõus antud küsimustikku jagama liidu ametlikul Facebooki lehel. Küsimustikule vastas kokku 29 füsioterapeuti. Küsimustiku vastuseid koguti perioodil 05.04.2021–12.04.2021.

Küsitlusest selgub, et enam vastanuid 62% ehk 18 füsioterapeuti töötab haiglates. Järgnesid erapraksised 17,24% ja rehabilitatsioonikeskused 13,79%, vastavalt 5 ja 4 füsioterapeuti. Kõige enam puutuvad vastanud füsioterapeudid kokku neuroloogiliste ja ortopeediliste probleemidega – mõlemat probleemi on välja toonud 31% vastanutest.

Joonisel 1 on kujutatud füsioterapeutide igapäevatöö suurimad murekohad. Ühe suurima probleemina toodi välja, et patsiendid ei täida kodus harjutuskavu, mis kinnitas töö autoritele probleemi olemasolu. Antud probleemi mainis 19,57% füsioterapeutidest. 16,30% vastanutest ütles, et liiga palju aega kulub administratiivsetele tegevustele, mille alla kuulub ka kavade koostamine ja suhtlus klientidega. Populaarsuselt kolmanda valikuna tõi 15,22% välja, et harjutuskavade koostamine võtab liiga palju aega.

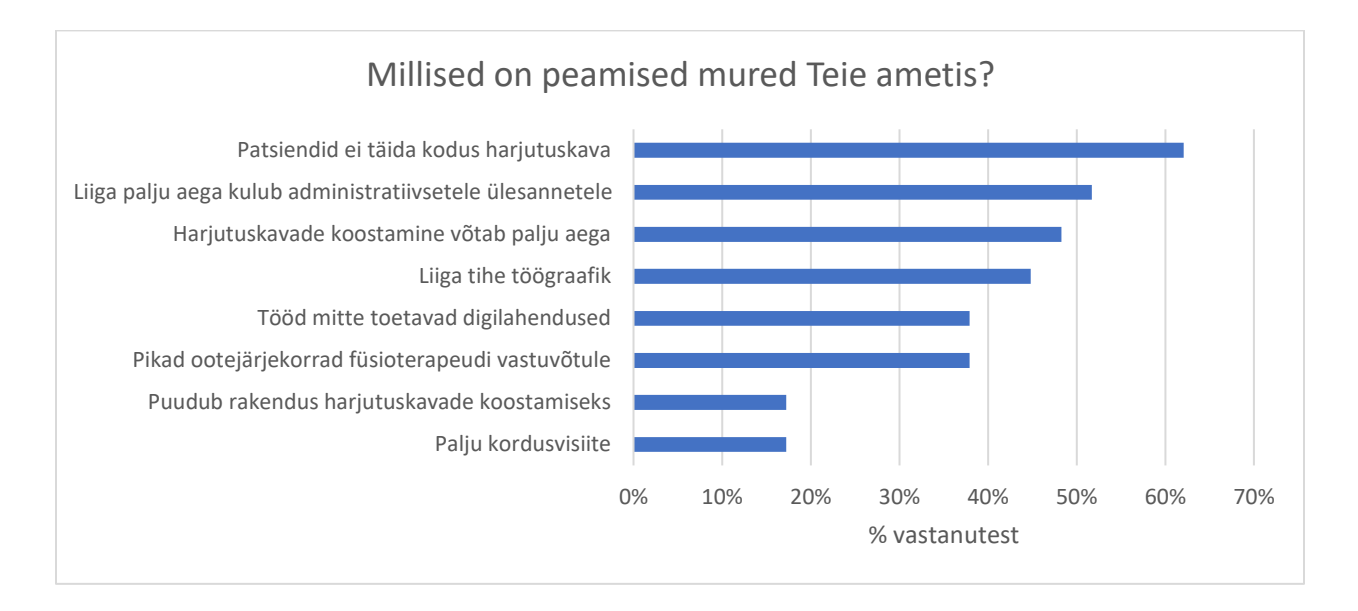

Joonis 1. Füsioterapeutide tunnetatavad probleemid nende igapäevatöös.

<span id="page-19-0"></span>41,9% füsioterapeutidest ehk 17 vastanut kasutab harjutuskava koostamiseks mobiili- või töölauarakendust. Rakenduse kasutuse täpsemalt uurimisel toodi välja rakendus PhysioTools. Populaarsuselt teine valik oli kava kokku panemine erakogus olevatest piltidest, kasutades selleks tavalist dokumendi koostamise rakendust (näiteks Word või Google Docs). Lisaks digitaalsetele vahenditele on mõnes kohas endiselt kasutusel ka pabermärkmed.

Küsimusele "Kas tunnete millestki puudust kavade koostamisel?" vastas eitavalt vaid üks inimene (Joonis 2). Suurimateks puudusteks peeti, et rakenduses ei saa jälgida patsiendi arengut, ei ole võimalik enda loodud harjutusi lisada ning harjutuskavade koostamine võtab liiga palju aega. Lisaks toodi välja, et kasutusel oleval tarkvaral on iganenud harjutuste valik ning jooksvalt harjutuskavas muudatusi teha ei ole võimalik. Need tähelepanekud andsid autoritele hea sisendi, mida oma rakenduse kavandamisel silmas pidada.

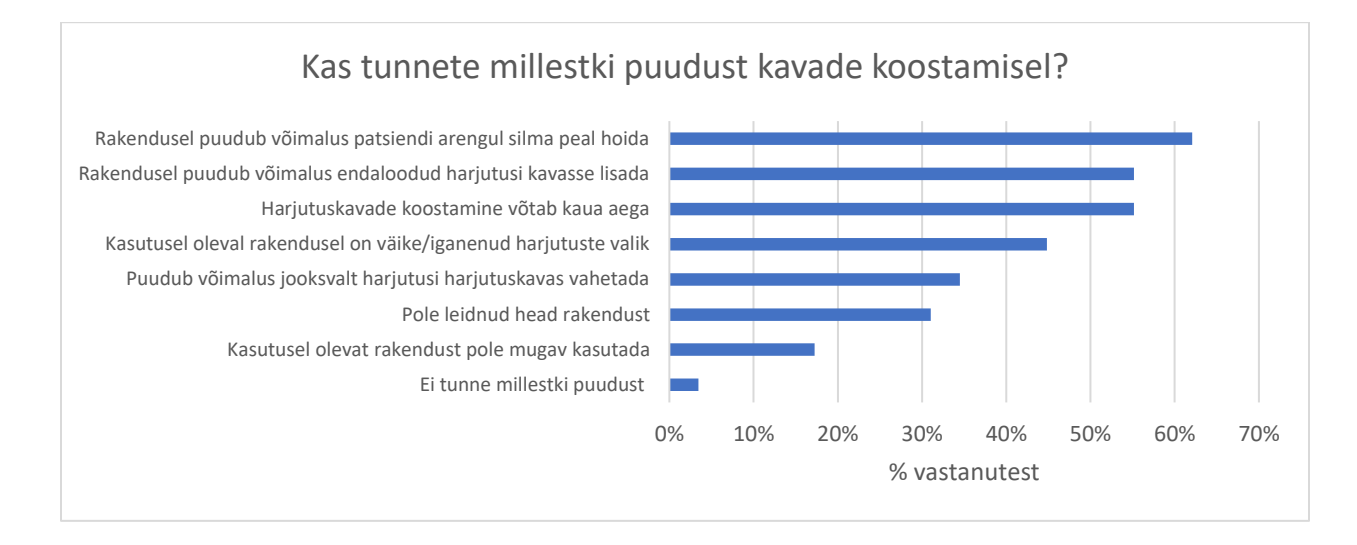

Joonis 2. Küsimustiku vastustes välja toodud puudused, mida tunnetatakse kava koostamisel.

<span id="page-20-0"></span>Järgnevalt küsiti füsioterapeutidelt, mis võimalused peaksid olema rakendusel, mida nad oleksid nõus oma töös kasutama. Kõige populaarsem valik, mida märgiti 28 korda, oli, et harjutusi peaks saama filtreerida näiteks lihasgrupi alusel, järgnesid harjutuskavade saatmise ja printimise ning harjutuskavade koostamise võimalus ja oma loodud harjutuse lisamise võimalus (Joonis 3). Olulise punktina toodi välja, et rakendus peaks olema kindlasti eestikeelne – 26 vastanut, lisaks vene- ja ka inglisekeelne vastavalt 22 ja 17 vastanut. 100% ehk kõik vastanud olid huvitatud rakendusest, mis võimaldaks harjutuskavasid koostada ja kus saaks jälgida kliendi arengut.

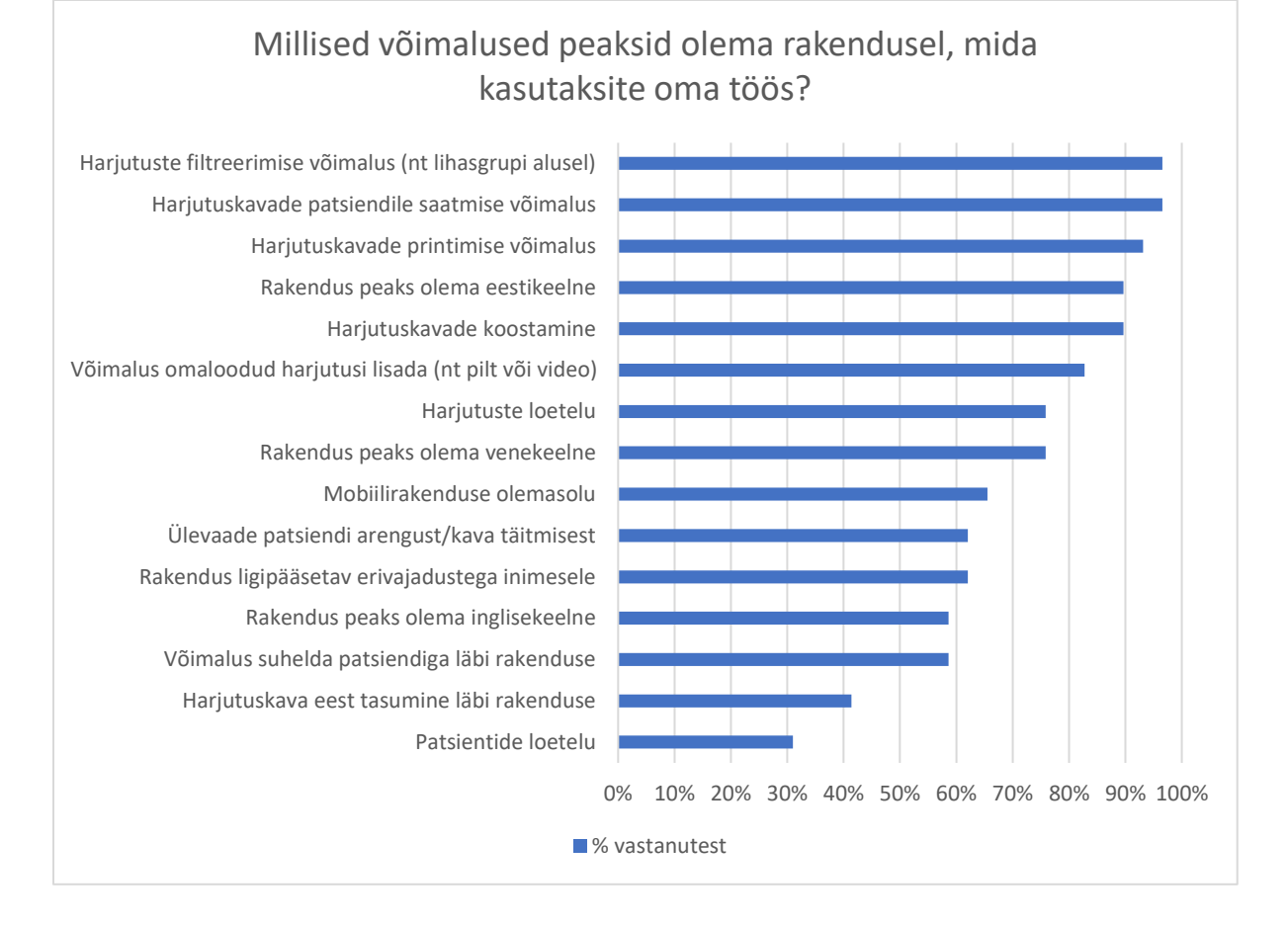

<span id="page-21-1"></span>Joonis 3. Füsioterapeutide poolt välja toodud nõuded funktsionaalsustele, mida harjutuskavade koostamise rakendus võiks pakkuda.

Küsimustiku abil on keeruline tuvastada üht kõigi poolt tunnustatud funktsionaalsuste kombinatsiooni, kuid tänu küsimustikule on võimalik öelda, milliseid funktsionaalsuseid võimalikud kasutajad kõige rohkem hindaksid [14].

Antud küsimustiku põhjal ilmnes, et olulisemad on otseselt harjutuskavasid puudutavad funktsionaalsused, näiteks harjutuste filtreerimise võimalus ning jagamine patsiendiga, kuid vähemtähtsad on tugifunktsioonid nagu näiteks vestlusakna olemasolu või võimalus koguda patsiendilt tasu otse äpist.

#### <span id="page-21-0"></span>**2.4Olemasolevate lahenduste analüüs**

Küsimustiku vastuste põhjal võib järeldada, et kavade koostamiseks kasutatakse erinevaid lahendusi. Näiteks on mõnel füsioterapeudil kasutusel spetsiaalne kavade koostamise tarkvara,

mõni paneb kava kokku Wordi või Google Docsi abil, samas on jätkuvalt kasutusel ka pabermärkmed. Küsimusele, milles paluti täpsustada kasutusel olevat mobiili- või töölauarakendust, oli vastus sajaprotsendiliselt Physiotools. Viimane on 2021. aasta kevade seisuga Eesti turul kõige populaarsem harjutuskavade koostamise tarkvara, samas on maailmaturul sarnaseid pakkujaid veel. Antud peatükis annavad töö autorid ülevaate enda hinnangul parimatest maailmaturul levinud rakendusest (sh Physiotools).

Olemasolevate lahendustega tutvumisel keskenduti järgmistele aspektidele:

- hind,
- kasutajamugavus,
- seadmed, milles rakendus on saadaval,
- saadaolevad funktsionaalsused.

Tasuta prooviperioodiga rakenduste puhul võtsid töö autorid tarkvara ise kasutusele ning testisid sealseid põhifunktsionaalsuseid.

#### **2.4.1 Physiotools**

<span id="page-22-0"></span>Physiotools on Eesti turul enim levinud harjutuskavade koostamise tarkvara. Osalt on kindlasti selle põhjuseks 2019. aasta otsus, et Sotsiaalkindlustusamet toetab 30 taastusravi teenusepakkujat Physiotools litsentsidega [15].

Physiotools platvormil on võimalik koostada patsiendile harjutuskavasid, mida on võimalik välja printida, meilile saata või patsiendirakendusse jagada. Lisaks on võimalus rakenduse kaudu läbi viia videokonsultatsioone. [16] Platvorm on lisaks inglise keelele saadaval veel 11 keeles, kuid eesti keel nende hulka ei kuulu. See-eest on harjutustele lisatud eestikeelne kirjeldus [17].

Olenemata suurest harjutuste nimekirjast ning eestikeelse harjutuse kirjelduse võimalusest, selgus kasutajaintervjuu käigus, et platvormil olevad harjutused on tihti iganenud, soovituid harjutusi platvormil ei leidu ning nende sinna lisamise asemel on lihtsam kopeerida harjutuse video link näiteks Wordi dokumenti.

Rakendus on saadaval nii veebis kui ka nutiseadmetes (Joonis 4) [16].

Physiotoolsi aastane tellimus maksab 179€, iga lisanduva kasutaja eest tuleb juurde maksta 90€. Esmakordsele liitujale pakutakse 14-päevast prooviperioodi. [18]

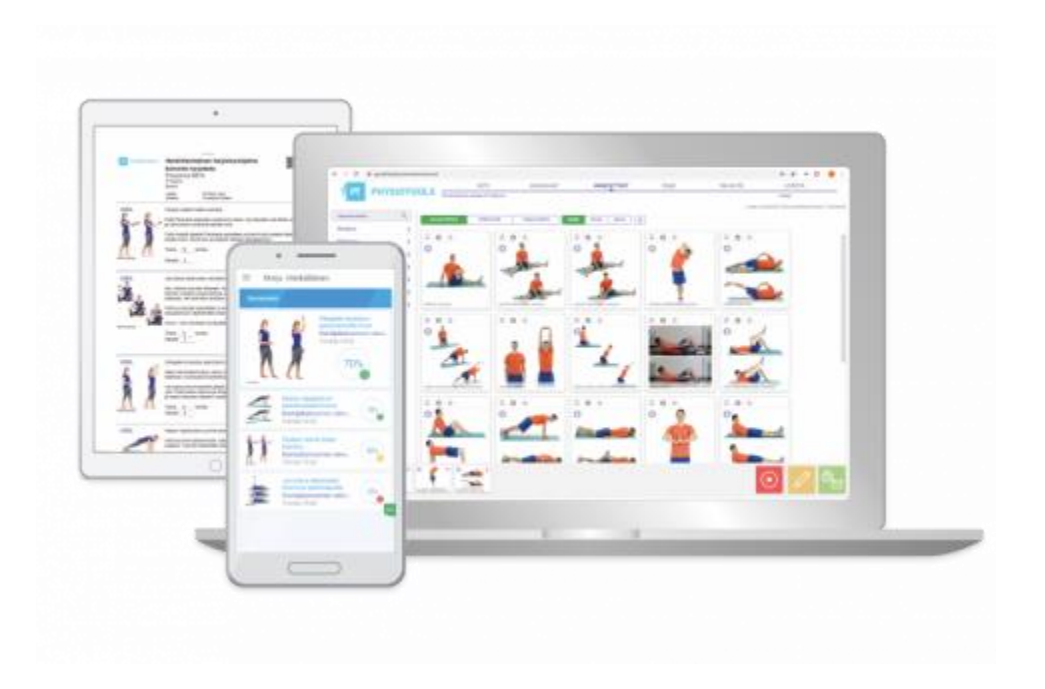

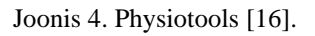

#### **2.4.2 Physitrack**

<span id="page-23-1"></span><span id="page-23-0"></span>Physitrack on harjutuskavade koostamise tarkvara, millel on olemas nii füsioterapeudi kui ka patsiendirakendus [19].

Füsioterapeudile annab Physitrack palju võimalusi. Näiteks harjutuste nimekiri (Joonis 5) sisaldab üle 5000 harjutuse, platvormile on võimalik lisada enda loodud harjutusi ja rakendus koostab andmeid illustreerivaid raporteid. Patsiendi rakenduses on võimalik vaadata harjutustega seotud videoid, üles märkida tulemusi, seadistada meeldetuletusi ning suhelda füsioterapeudiga (kui viimane on selle lubanud). Rakendus on saadaval nii iOSile, Apple Watchile kui Android operatsioonisüsteemiga seadmetele, lisaks on rakendus saadaval kümnes erinevas keeles (eesti keel nende hulka ei kuulu). [19]

Physitracki tugevuseks on ka GDPRi standarditele vastamine, 24/7 monitooringu olemasolu ning andmete krüpteeritus [19].

Rakenduse kuutasu on 10,95€, seejuures on esimesed 30 päeva tasuta [20].

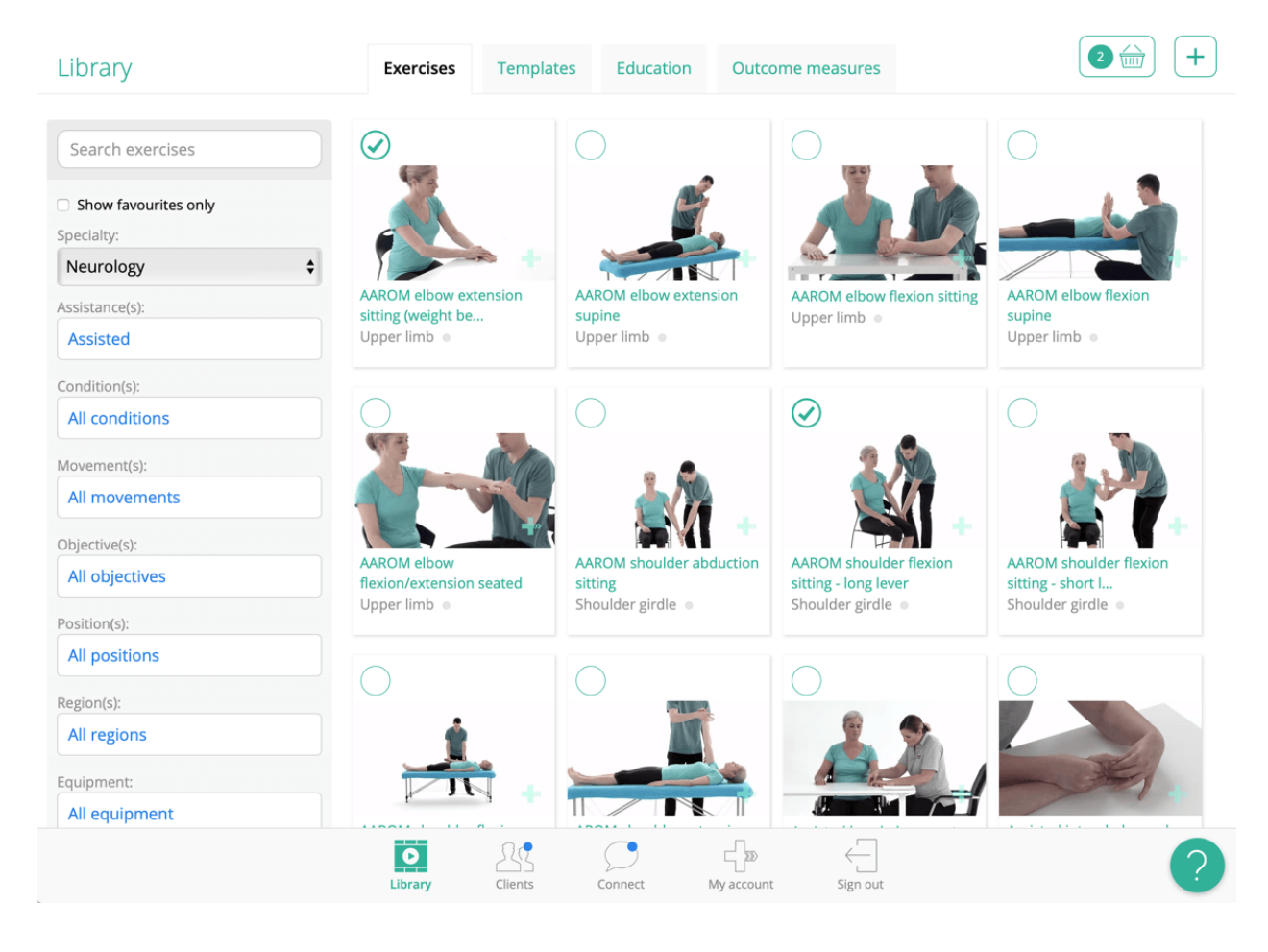

Joonis 5. Physitrack harjutuste loetelu [19].

#### **2.4.3 Physioplus**

<span id="page-24-1"></span><span id="page-24-0"></span>Physioplusi (Joonis 6) puhul on tegemist füsioterapeutidele mõeldud keskkonnaga, mille võimaluste hulgas on lisaks harjutuskavade koostamisele e-konsultatsiooni tarkvara, ligipääs erialasele kirjandusele, videotele, taskuhäälingutele ning 3D anatoomia mudelitele [21].

Physioplusi puhul on tegemist ainult füsioterapeudile mõeldud inglisekeelse veebirakendusega (mobiilirakendus puudub). Patsiendid saavad koostatud harjutuskavale ligipääsu prinditud dokumendina või failina meili teel [22]. See tähendab, et patsiendil puudub mugav võimalus harjutuskava täitmist üles märkida, samuti ei saa füsioterapeut distantsilt patsiendi arengut jälgida.

Rakenduse aastase tellimuse hind on 231€, lisaks on saadaval 14-päevane prooviperiood [23]. Physioplus keskkond on Eesti Füsioterapeutide Liidu liikmetele tasuta [24].

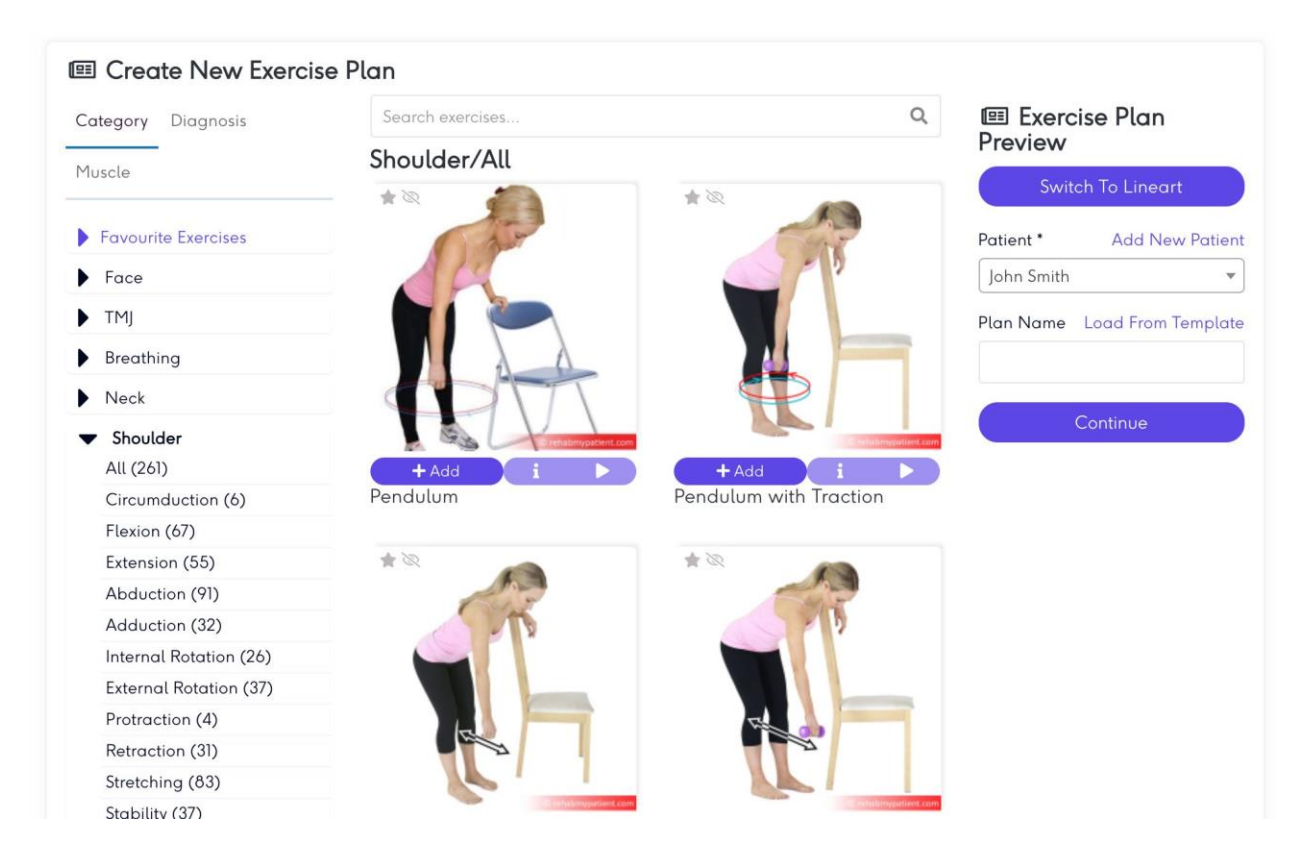

Joonis 6. Physioplus harjutuste loetelu [22].

#### **2.4.4 RehabGuru**

<span id="page-25-1"></span><span id="page-25-0"></span>RehabGuru on samuti platvorm, mis võimaldab treeneritel ning füsioterapeutidel saata patsientidele harjutuskavasid ning vigatust tutvustavaid materjale [25].

Lisaks veebirakendusele on olemas ka mobiilirakendus, kusjuures mõlemad rakenduse variandid on saadaval ka patsiendile. [25]

Funktsionaalsustest on olemas kliendiküsimustike koostamise, enda harjutuste üleslaadimise, veebikonsultatsioonide (Joonis 7), harjutuskavade koostamise, arvete koostamise ja broneeringute haldamise võimekus. RehabGurul on küll arvestatavad funktsionaalsused, kuid rakendus tundub olevat veel beetaversioonis, kuna kõik funktsionaalsused ei ole veel saadval. [25]

Rakendus on levinud peamiselt Suubritannia turul, Eesti turul nad veel ei tegutse.

RehabGuru pakub kaht erinevat paketti: tavapaketti ja *premium* paketti, mille hinnad on vastavalt 10£ (ligikaudu 12€) ja 20£ (ligikaudu 23€) kuus [26].

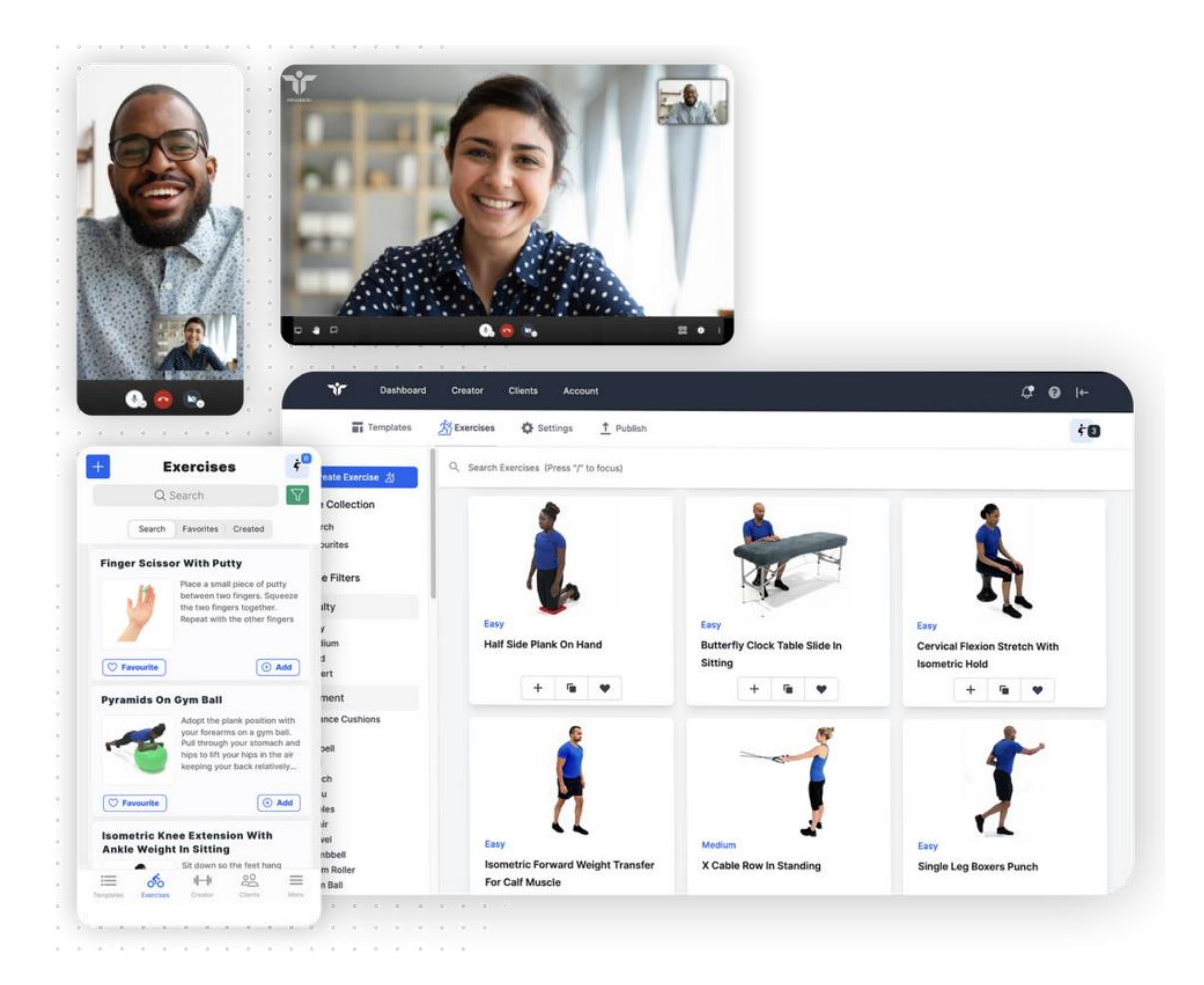

Joonis 7. RehabGuru platvorn [25].

#### **2.4.5 Salaso**

<span id="page-26-1"></span><span id="page-26-0"></span>Sarnaselt eelmiste teenusepakkujatega, pakub ka Salaso tarkvara, mis võimaldab füsioterapeutidel koostada patsientidele harjutuskavasid (Joonis 8). Tarkvara on seejuures saadaval nii veebi- kui ka mobiilirakendusena. [27]

Saadaval on kõik harjutuskavade koostamise tarkvara tavapärased lahendused: kavade koostamine, meeldetuletuste seadistamine, harjutuskava täitmise tulemuste ülesmärkimine. Lisaks on võimalik füsioterpeudil jälgida iga temaga seotud patsiendi kohta patsiendi tegevusi (näiteks mitu protsenti harjutustest patsient ära täidab või kui palju valu harjutuste sooritamise ajal tunneb). Salaso platvormi puhul on võimalik patsientidega ühendust võtta nii SMSi kui e-kirja saatmise teel. [27]

Füsioteraapia kliinikule võib positiivselt mõjuda rakenduse võimalus kasutada rakenduses kliiniku logo, mille abil saab jätta mulje, et tegu oleks justkui sellele kliinikule loodud rakendusega. [27]

Teenuse hindasid lõppkasutajale ei ole firma kodulehel välja toodud.

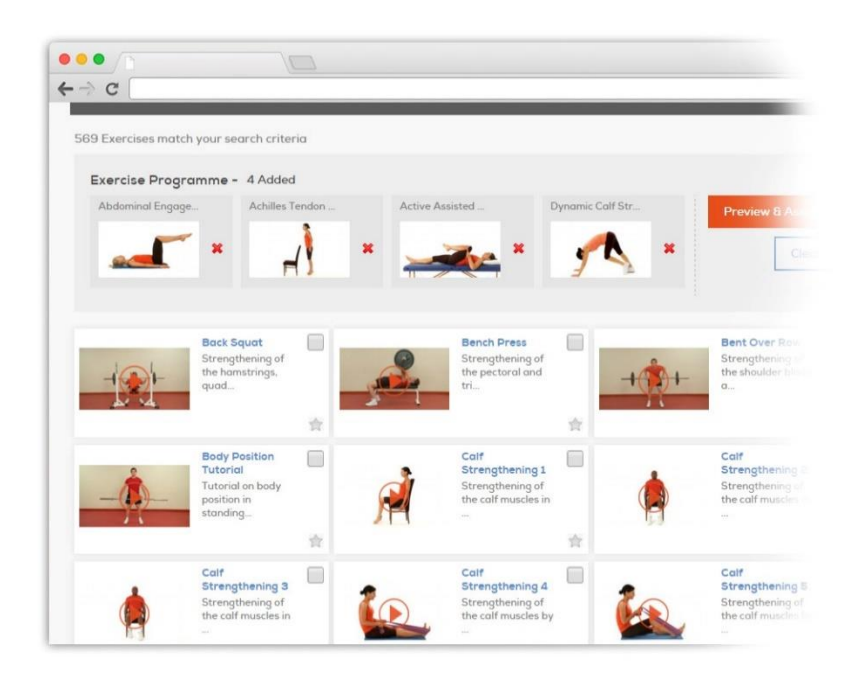

Joonis 8. Salaso platvorm [27].

#### **2.4.6 Olemasolevate lahenduste puudused**

<span id="page-27-2"></span><span id="page-27-0"></span>Ülevaate puhul tuleb välja, et turul puudub eestikeelse kasutajaliidesega harjutuskavade koostamise tarkvara. Samas tuli eesti keele olemasolu vajalikkus välja füsioterapeutide seas läbi viidud küsimustikust (Joonis 3. [Füsioterapeutide poolt välja toodud nõuded](#page-21-1) funktsionaalsustele, mida [harjutuskavade koostamise rakendus](#page-21-1) võiks pakkuda[.Joonis 3\)](#page-21-1).

Eestis laialdaselt levinud Physiotooli puhul toodi küsimustikus rakenduse puudusteks välja näiteks see, et puudub võimalus patsiendi arengul silma peal hoida ning puudub võimalus endaloodud harjutusi kavasse lisada. Mõlemad funktsionaalsused on seejuures Physiotooli puhul tegelikult olemas, seega vastused viitavad kas kasutajate teadmatusele või ebamugavale kasutajakogemusele. Lisaks toodi välja, et harjutuskavade koostamine võtab kaua aega.

# <span id="page-27-1"></span>**2.5Äriplaan**

Projekti hetkestaadiumis ei pidanud autorid arukaks kulutada ülemäära palju aega väga detailse äriplaani koostamisele. Oma mõtete koondamiseks valiti äriplaani koostamiseks *Lean Business*  *Model,* mille koostamine on lihtne ja kiire, kuid mis annab hea ülevaate ideest. *Lean Business Model*'i peamiseks eesmärgiks on ära hoida aja ja ressursside raiskamine. Mudel koosneb üheksast osast.

- 1. Probleem põhilised probleemid, mida soovitakse lahendama hakata.
- 2. Kliendisegment kliendid, kellel antud probleemid esinevad.
- 3. Väärtuspakkumine mille poolest erinetakse teistest pakkujatest.
- 4. Lahendus probleemidele pakutav lahendus.
- 5. Kanalid võimalused kliendisegmendi jõudmiseks.
- 6. Tulud kuidas organisatsioon hakkab raha teenima.
- 7. Kulud ettevõtte turule toomisega seotud kulud.
- 8. Mõõdikud mõõdikud jälgimaks, kas toode toimib.
- 9. Eelised mida unikaalset, mis sul on ja mida teised ei saa osta. [28]

# <span id="page-29-0"></span>**3 Isikuandmed ning nende kaitse**

Tulenevalt sellest, et antud bakalaureusetöö raames kavandatav infosüsteem ning andmebaas sisaldavad erinevat liiki isikuandmeid, tuleb mõlema kavandamisel arvestada ka isikuandmete töötlemise põhimõtetega.

Isikuandmete töötlemist reguleerib Eesti Vabariigis isikuandmete kaitse seadus, mis kehtib alates 15.01.2019. Antud seadus kohaldas Eesti õigusruumi ka Euroopa Parlamendi ja nõukogu isikuandmete kaitse üldmääruse (GDPR) ning direktiivi. [29]

Kinnitatud reeglistik isikuandmete töötlemiseks on paika pandud selleks, et tagada inimestele nendega seotud andmete aus, korrektne ning turvaline kogumine ning kasutamine [30].

#### <span id="page-29-1"></span>**3.1Isikuandmed**

Isikuandmed on kõik andmed tuvastatud või tuvastatava füüsilise isiku kohta. Isikuandmete põhjal on võimalik tuvastada isiku füüsilisi, psüühilisi, füsioloogilisi, majanduslikke, kultuurilisi või sotsiaalseid omadusi, suhteid ning kuuluvust. [31]

Isikuandmed on näiteks:

- eesnimi ja perekonnanimi,
- isikukood
- elukoha aadress,
- e-posti aadress, näiteks nimi.perenimi@ettevõte.ee,
- ID-kaardi number,
- telefoninumber,
- asukoht,
- IP-aadress,
- haigla või arsti käes olevad andmed, kui nende abil on võimalik isik tuvastada. [32] [33]

Isikuandmed ei ole anonüümseks muudetud isikuandmed, mille abil ei ole võimalik isikut tuvastada või enam tuvastada [31]. Isikuandmed ei ole ka juriidilise isiku kohta käivad andmed [34].

Isikuandmed jagatakse kolme kategooriasse: tavalised isikuandmed, eriliiki isikuandmed ja tundlikud isikuandmed [32].

Tavalisteks isikuandmeteks loetakse teavet füüsilise isiku kohta, mille abil saab isikut otse või kaudselt tuvastada. Tavalised isikuandmed on näiteks nimi, isikukood, asukohateave. [32]

Eriliigilised isikuandmed ehk delikaatsed isikuandmed hoiavad endas teavet näiteks isiku rassilise või etnilise päritolu, biomeetriliste andmete, terviseandmete või poliitiliste vaadete kohta [32].

Tundlikeks isikuandmeteks peetakse andmeid, mis ei kuulu kahe eelneva grupi hulka. Need on andmed, mis võivad isiku eraelule kujutada suuremat ohtu. Näiteks info sotsiaalabi saamise kohta, krediitkaardi andmed, sõnumisaladusega kaitstud andmed jms. [32]

#### **3.1.1 Terviseandmed**

<span id="page-30-0"></span>Taastusravi infosüsteemi kavandamisel tuleb arvestada sellega, et potentsiaalselt hoitakse infosüsteemis ka terviseandmeid (näiteks taastusravi vajavate vigastuse kohta).

Terviseandmete on eriliigilised isikuandmed, mille töötlemisel kehtivad küllaltki ranged nõuded. Nimelt on eriliiki isikuandmete töötlemine on lubatud vaid juhul, kui see on rangelt vajalik ning vaid järgnevatel juhtudel:

- töötlemine on lubatud seadusakti alusel,
- töötlemine on vajalik isiku eluliste huvide kaitseks,
- andmesubjekt on ise andmed töötlejale avalikustanud. [29]

Terviseandmed jagunevad kolmeks:

- meditsiinilise sisuga andmed,
- heaoluandmed, mille töötlemine võimaldab inimese tervise kohta järelduste tegemist,
- olemasolevad järeldused inimese tervisliku seisundi kohta. [35]

#### <span id="page-31-0"></span>**3.2Isikuandmete töötlemine**

Isikuandmete töötlemiseks peetakse kõiksuguseid toiminguid andmetega, näiteks andmete kogumist, korrastamist, hoidmist, muutmist, lugemist, kasutamist ning kustutamist [30].

Töötlemise peamised põhimõtted on:

- 1. seaduslikkus ehk andmete töötlemine toimub seaduslikult ning õiglaselt,
- 2. eesmärgipärasus ehk andmeid kogutakse täpselt ja selgetel eesmärkidel ning ei töödelda viisil, mis oleks eesmärkidega vastuolus,
- 3. kvaliteet ehk andmed peavad olema piisavad ning asjakohased,
- 4. õigsus ehk andmed peavad olema õiged,
- 5. säilitamine ehk andmete säilitamine toimub kujul, mis võimaldab isikut tuvastada vaid seni, kuni see on vajalik eesmärgi täitmiseks,
- 6. turvalisus ehk andmete töötlemisel tagatakse nende turvalisus. [29]

Isikuandmeid võib töödelda vaid isiku loa alusel või kui nõue andmete töötlemiseks tuleneb seadusest. Juhul, kui isikuandmeid töödeldakse nõusoleku alusel, määrab inimene ise, milliseid tema isikuandmeid ning millistel eesmärkidel töödelda võib. Nõusoleku peab inimene andma vabatahtlikult, seejuures ei peeta nõusolekuks vaikimist või tegevusetust. [36]

Nõusolek tuleb küsida iga erineva töötlemise eesmärgi jaoks eraldi. Kui isikul see võimalus puudub, ei loeta nõusolekut kehtivaks. [30]

Kui lisaks tavalistele isikuandmetele töödeldakse ka eriliigilisi andmeid, tuleb see nõusoleku sõnastuses kõigile osapooltele mõistetavalt välja tuua. [30] Eriliigiliste isikuandmete töötlemisega kaasneb ka kohustus, et infosüsteemi pakkuv ettevõte on vaja registreerida andmekaitseinspektsioonis ning on vaja määrata ka andmekaitsespetsialist [37].

Isikuandmeid tuleb töödelda turvaliselt: kasutada neid ainult sellel eesmärgil, mille jaoks neid koguti ning andmetele võivad ligi pääseda vaid selleks luba omavad inimesed. Hoidmaks silma peal sellel, kes, millal ning miks andmetele ligi on pääsenud, tuleb logida kõik tegevused isikuandmetega. [30] PostgreSQL andmebaasisüsteem pakub logimiseks näiteks laiendust PgAudit [38].

### <span id="page-32-0"></span>**3.3Andmesubjekti õigused**

Isikuandmete kaitse seadus toob välja järgmised andmesubjekti õigused:

- tutvuda tema kohta käivate andmetega ning saada teavet,
- nõuda isikuandmete töötlemise lõpetamist ning nende parandamist, sulgemist ja kustutamist,
- pöörduda Andmekaitse Inspektsiooni ning kohtu poole,
- nõuda kahju hüvitamist. [29]

Lisaks on andmesubjektil õigus nõuda andmete ülekandmist. See tähendab, et isik võib paluda andmetöötlejalt kõiki tema kohta käivaid isikuandmeid, mis peavad seejuures olema struktureeritud ning masinloetavad. Andmesubjektil on õigus edastada andmed teisele andmetöötlejale (kas ise või paludes andmetöötlejat). [30]

#### <span id="page-32-1"></span>**3.4Andmetöötleja**

Isikuandmete vastutav töötleja on ettevõte, kes defineerib isikuandmete töötluse eesmärgid ja vahendid. Volitatud töötleja on isik/ettevõte/asutus, kes vastutava töötleja nimel isikuandmeid töötleb. [30]

Andmetöötleja on kohustatud:

- arvestama isikuandmete töötlemise põhimõtetega,
- töötlema isikuandmeid turvaliselt,
- määrama andmekaitsespetsialisti (seadusest tuleneva vajaduse korral),
- avaldama andmekaitsetingimused,
- rakendama lõimitud ning vaikimisi andmekaitset,
- pidama isikuandmete töötlemisülevaadet (logi),
- esitama teateid rikkumiste kohta.
- koostama mõjuhinnangu (enne potentsiaalselt suurt ohtu põhjustava andmetöötlusega alustamist),
- andmesubjekti soovi korral tema andmeid teisele ettevõttele üle kandma. [39]

Töötlejal on kohustus isikuandmete kaitseks kasutusele võtta järgmised turvanõuded, mis aitaksid vältida järgmiseid riske:

- volituseta andmete muutmine (nii juhuslik kui tahtlik käitumine),
- andmete hävimine või hävitamine (nii juhulik kui tahtlik käitumine),
- volitamata töötlemine (konfidentsiaalsuse rikkumine). [29]

Vastutav töötleja peab määratlema tähtajad hoiustatud andmete kustutamiseks või ülevaatamiseks, samas peab säilitatav periood olema võimalikult lühike. [40]

#### <span id="page-33-0"></span>**3.5Mõju taastusravi infosüsteemile**

Taastusravi infosüsteemi andmebaasi üheks ülesandeks on hoiustada ka isikuandmeid, mis tähendab, et isikuandmete kaitsest tulenevad nõuded laienevad ka kavandatavale süsteemile.

Antud töö kontekstis on kavandatavat taastusravi vahendamise infosüsteemi pakkuv ettevõte nii vastutav kui volitatud töötleja.

Isikuandmete kaitse seadusest tulenevalt peab süsteem võimaldama:

- isikuandmeid turvaliselt hoida,
- andmete töötlemiseks nõusolekuid küsida,
- küsitud nõusolekute vastuseid hoiustada,
- logida isikuandmetega tehtavaid tegevusi,
- andmete ülekandmist,
- isikuandmeid parandada,
- isikuandmeid kustutada, sulgeda ("õigus olla unustatud").

See tähendab, et soovides vastata isikuandmete kaitse seadusele, tuleb nende nõuetega süsteemi kavandamisel ning hilisemas arendusfaasis arvestada.

# <span id="page-34-0"></span>**4 Tarkvara kui meditsiiniseade**

Terviseandmeid sisaldava tarkvara arendamisel tuleb arvestada meditsiiniseadme seadusega, mille eesmärk on kaitsta inimese ohutust ning tervist. Sõna "meditsiiniseade" hõlmab suurt hulka tervishoius ja meditsiinis kasutatavaid erinevaid instrumente, aparaate, seadmeid ja ka tarkvara. [41]

26.05.2021 rakendub Eestis Euroopa Liidu meditsiiniseadmete määrus 2017/745 (MDR) [42]. Uue määruse kohaselt liigitub igasugune tarkvara, mis on ettenähtud kasutamiseks ühel või mitmel määruses välja toodud meditsiinilisel eesmärgil, meditsiiniseadmeks. Samas ei ole meditsiiniseade üldotstarbeline tarkvara, olenemata sellest, kui see on kasutusele võetud tervishoiuasutuses või kasutatakse patsiendi elustiili või enesetunde parandamiseks. [43]

Meditsiiniseadmeks kvalifitseeruv tarkvara tähendaks lisanduvaid kulusid tarkvara registreerimisel ning määrusest tulenevaid lisanõudeid. Käesoleva töö kontekstis analüüsitav ning prototüübitav rakendus meditsiiniseadmeks suure tõenäosusega ei kvalifitseeruks, vaid oleks info andmise ja isejälgimise tüüpi lahendus. See tähendab, et rakenduse hilisemal väljaarendamisel oleks võimalik vältida nii määrusest tulenevate nõuete täitmist kui nende rakendamiseks vajalikke kulutusi. [8]

# <span id="page-35-0"></span>**5 Tervise infosüsteem**

Arendades infosüsteemi, mis seob omavahel füsioterapeudid ja patsiendid, tekib paratamatult küsimus, kas loodava süsteemi peaks ühendama riikliku tervise infosüsteemiga, nii et süsteemi vahendusel oleks võimalik tervise infosüsteemi andmeid edastada ning sealt andmeid pärida.

Tervise infosüsteem on keskne riiklik andmekogu, mis võimaldab tervishoiuteenuste pakkujatel omavahel patsiendi terviseandmeid vahetada. Ka patsiendil on võimalik neid andmeid näha, kasutades selleks patsiendiportaali. [44]

Tervise infosüsteem on osa Eesti e-tervise teenuste süsteemist (Joonis 9). Lisaks sellele kuuluvad sinna ka IT-seadmed ning rakendused, mis haldavad terviseandmeid. E-tervise eesmärk on koondada tervisele suunatud digilahenduste arendamine ühtseks tervikuks. [45] E-tervise tegevust reguleerivaid õigusakte on kokku neli: tervishoiuteenuste korraldamise seadus, isikuandmete kaitse seadus, inimgeeniuuringute seadus ning tervise infosüsteemi põhimäärus [46].

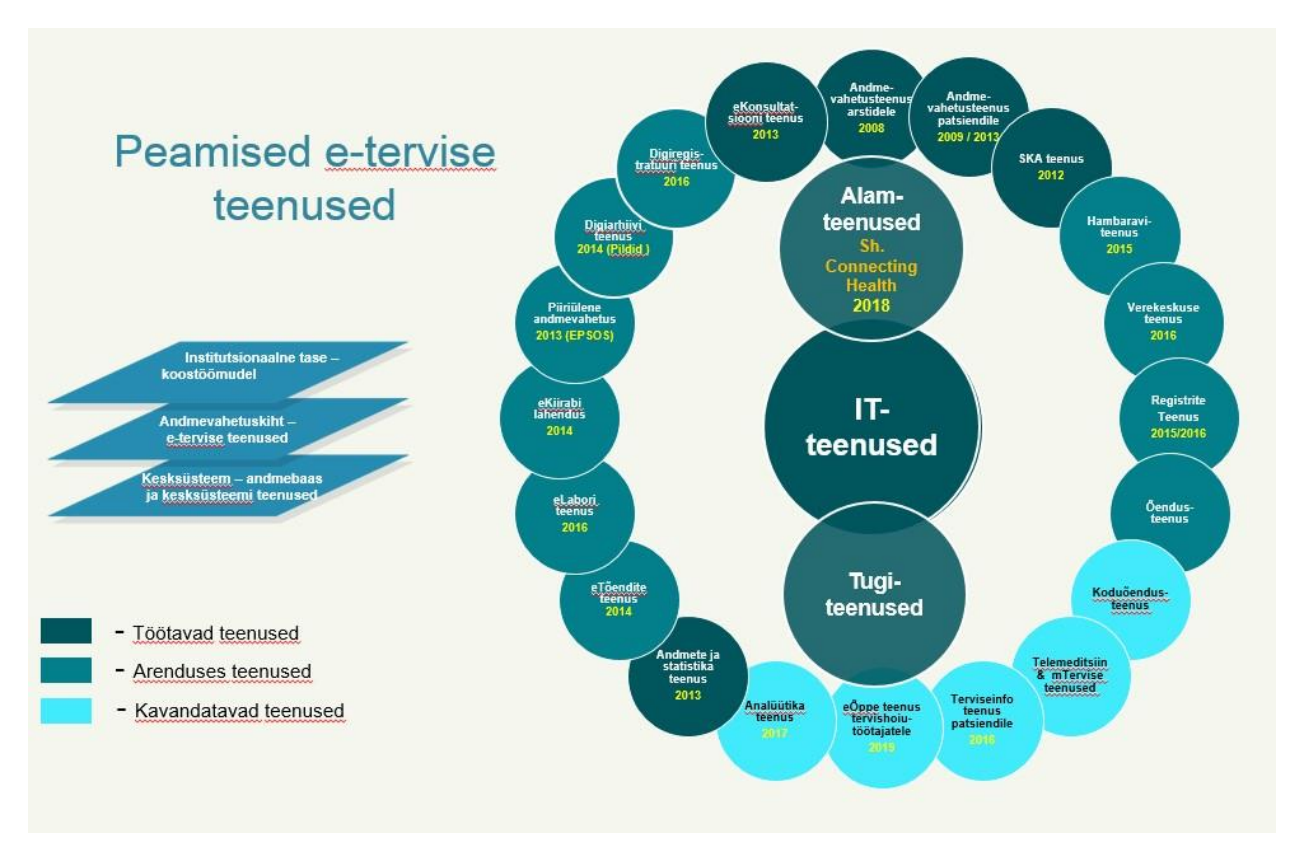

Joonis 9. E-tervise teenuste süsteem [45].
Tervise infosüsteem loodi 2008. aastal eesmärgiga pakkuda keskset andmekogu, mille kaudu oleks võimalik töödelda tervishoiu valdkonnaga seotud andmeid, tagada tervishoiuteenuste kvaliteeti ning patsiendi õiguseid [47]. Antud infosüsteem kuulub riigile ning selle toimimise ja arendustegevuste eest vastutab Sotsiaalministeerium [45].

Tänu tervise infosüsteemile on võimalik pakkuda paremat tervishoiuteenust ning anda patsiendi ravi detailidest ning terviseseisundist ülevaade nii arstile kui ka patsiendile endale [45].

2020. aastal võeti vastu otsus tervise infosüsteemi kaasajastamiseks [48]. Antud bakalaureusetöö valmimise hetkel (2021. aasta kevadel) on edasiarendus sisulise planeerimise ning tehnilise uuendamise etapis [49].

Tervise infosüsteem koosneb neljast andmestikust: digilugu, andmesubjekti esitatud andmestik, digiregistratuur ja vastavustõendi andmestik [47].

Tervise infosüsteemi vastutav töötleja on Sotsiaalministeerium ning volitatud töötleja Tervise ja Heaolu Infosüsteemide Keskus [47].

#### **5.1Dokumendid tervise infosüsteemis**

Tervise infosüsteemi edastatakse järgmised dokumendid:

- ambulatoorne (patsient ei viibi raviasutuses pikalt) ning statsionaarne (patsient viibib pikemal haiglaravil) epikriis (haigusloo kokkuvõte),
- saatekiri,
- saatekirja vastus,
- ambulatoorse ning statsionaarse haigusjuhtumi avamise teatis,
- ambulatoorse ning statsionaarse haigusjuhtumi lõpetamise teatis. [50]

Ülalnimetatud dokumentide edastamine tervise infosüsteemi on tervishoiuteenuse pakkujatele kohustuslik. Samas on oluline märkida, et tervishoiuteenuse korraldamise seaduse kontekstis on tervishoiutöötaja vaid arst, hambaarst, õde ning ämmaemand. Füsioterapeut antud seaduse raames tervishoiutöötajaks ei kvalifitseeru. [3]

Alates 01.01.2021 on füsioterapeutidel siiski võimalik tervise infosüsteemist dokumente pärida, kuid antud õigus on piiratud, mis tähendab, et pärida ei või tervisetõendeid, surmateatist, surma põhjuse teatist ning vastsündinu surmateatist. Lisaks ei ole füsioterapeudile lubatud andmete edastamine tervise infosüsteemi. [51]

Füsioterapeudile antakse juurdepääs tervise infosüsteemis sisalduvatele patsiendi isikuandmetele juhul, kui ta on registreeritud tervishoiuteenuse osutamise tegevuslubade registris. Infosüsteemist päritud isikuandmete töötlemise põhjus ning eesmärk on vajalik dokumenteerida teenusepakkuja infosüsteemis. [52]

# **5.2Tervise infosüsteemis töödeldavad andmed**

Tervise infosüsteemis töödeldakse järgmiseid andmeid:

- patsiendi üldandmed, mille näideteks on isikukood, sugu, ees- ja perekonnanimi;
- muud andmed patsiendi kohta, nagu näiteks andmed tema töökoha, perearsti või ravikindlustuse kohta;
- patsiendiga seotud meditsiinilised andmed, mis kirjeldavad isiku terviseseisundit;
- dokumendi koostaja andmed, näiteks koostaja nimi, tegevusluba või eriala;
- ravijärjekorra ja digiregistratuuriga seotud andmed;
- logid andmetöötluse kohta. [3]

#### **5.3Liidestumine tervise infosüsteemiga**

Selleks, et pääseda ligi tervise infosüsteemis olevatele andmetele, on kaks võimalust:

- pöördumine infosüsteemi poole läbi andmevahetuskihi,
- ühekordne päring taotluse alusel. [47]

Andmevahetuskihi lahenduse puhul sõlmitakse tervise infosüsteemi volitatud töötleja ning süsteemi poole pöörduva tervishoiuteenuse osutaja vahel andmevahetusleping. [47]

Infosüsteemi puudutavad liidestumise eeldused:

- liidetav infosüsteem peab kasutama ID-kaardi laadset autentimismeetodit, mis võimaldaks kasutajad isiku täpsusega tuvastada,
- kasutaja autentimine on kohustuslik enne igat andmete pärimist,
- süsteem tuleb liidestada X-tee andmevahetussüsteemiga,
- vastavus hetkel kehtivale tervise infosüsteemi standardile. [53]

# **5.4Mõju taastusravi infosüsteemile**

Tulenevalt seadusest on füsioterapeutidel alates 2021. aastast õigus andmeid tervise infosüsteemist pärida. Tuleb arvestada, et pärida saab vaid teatuid andmeid ning puudub info teiste füsioterapeutide tegevuse kohta, kuna seadus ei luba füsioterapeutidel tervise infosüsteemi andmeid edastada.

Arvestades asjaolu, et kavandatav infosüsteem ei asendaks kontaktvisiite füsioterapeutide juurde, on füsioterapeudil võimalik andmed, mida oleks muidu võimalik tervise infosüsteemist pärida, esmase visiidi käigus patsiendilt suuliselt koguda. Samuti võib kasutada võimalusel päringu tegemiseks mõnd teist tarkvara (näiteks kliiniku haldustarkvara).

Antud põhjuste tõttu on töö autorid otsustanud kavandatava infosüsteemi algses analüüsi faasis e-tervisega liidestamise skoobist välja jätta, mis võimaldab infosüsteemi väiksemate riskidega testimist ning eelduslikult kiiremat arendusprotsessi. Tulevikku silmas pidades tasuks liidestamine e-tervisega siiski ideena alles jätta, kuna see võimaldaks andmete turvalisemat ning kiiremat edastamist.

# **6 Süsteemi ülevaade**

Järgnevates peatükkides esitatakse üldine ülevaade taastusravi vahendamise infosüsteemist.

### **6.1Organisatsiooni eesmärgid**

Taastusravi vahendamise infosüsteemi pakkuva ettevõtte peamised eesmärgid on järgnevad.

- Kasumi teenimine.
- Enda klientidele kvaliteetse tarkvara pakkumine, mis lihtsustaks füsioterapeutide tööd, muutes harjutuskavade koostamise efektiivsemaks ning andes võimaluse patsiendi arengul silma peal hoida.
- Tarkvara pakkumine, mis motiveeriks patsiente pingutama harjutuskava täitmise nimel ning aitaks kaasa liikumisharjumuse kujundamisele.
- Pakkuda klientidele konkurentidest paremat tarkvara.

### **6.2Infosüsteemi eesmärgid**

Taastusravi vahendamise infosüsteemi peamised eesmärgid on järgnevad.

- Hoida ülevaadet kõikide põhiobjektide kohta (välja toodud jaotises 6.3).
- Võimaldada kasutajatel mugavalt teha põhiobjektidega seotud tegevusi.

# **6.3Põhiobjektid**

Kui projekteeritav süsteem on mittetriviaalne, siis see võib olla korraga loomiseks ja arusaamiseks liiga keeruline. Seega on vajalik keerukust hallata ja selleks võiks jagada süsteemi alamosadeks ehk allsüsteemideks. Andmekeskse lähenemise korral süsteemi dekomponeerimisele vastab süsteemi üldises ülesehituses igale põhiobjektile funktsionaalne allsüsteem ja selle poolt teenindatav eraldi register. Funktsionaalne allsüsteem vastab ühele põhifunktsioonile. Põhiobjekti järgi leitud funktsionaalne allsüsteem võimaldab hallata põhiobjektile vastavaid andmeid läbi selle terve elutsükli. Põhiobjektile vastavas registris hoitakse andmeid põhiobjekti ja sellega seotud

mitte-põhiobjektide kohta. Funktsionaalne allsüsteem teenindab tavaliselt ühte registrit. Teenindamine tähendab nii andmete lugemist kui muutmist. Lisaks võib teenuse osutamiseks olla funktsionaalsel allsüsteemi vaja lugeda andmeid veel teistest registritest. [54]

Tabelis 2 on välja toodud taastusravi vahendamise platvormi infosüsteemi põhiobjektid ehk põhiolemitüübid.

| Põhiobjekt            | Põhiobjekti kirjeldus                                                                                                    |  |
|-----------------------|----------------------------------------------------------------------------------------------------|--|
| Arve                  | Arve on dokument, kus on andmed tasumisele kuuluva summa ning<br>tasumiskuupäevade kohta.                                                                                                    |  |
| Dokument              | Dokument on lisamaterjal patsiendile mõne vigastuse või tervisemure<br>kohta.                                                                                                    |  |
| Füsioterapeut         | Organisatsiooni poolt pakutavat rakendust kasutav tervishoiutöötaja.                                                                                                    |  |
| Harjutus              | Ülesanne, mille on loonud tervishoiutöötaja. Harjutusel on nimi ja<br>kirjeldus, mõnel juhul ka pilt ja video.                                                                                                    |  |
| Harjutuse täitmine    | Patsient saab märkida peale harjutuse sooritamises selle täidetuks.                                                                                                    |  |
| Harjutuskava          | Harjutuskava on mitme erineva harjutuse kogu.                                                                                                    |  |
| Harjutuskava täitmine | Harjutuskava on täidetud, kui kõik selles kavas olevad harjutused on<br>sooritatud ja märgitud täidetuks.                                                                                                    |  |
| Isik                  | Isik on mistahes organisatsiooniga seotud inimene (eraisik). Nii<br>füsioterapeudid, töötajad kui patsiendid on isikud.                                                                                                    |  |
| Klassifikaator        | "Klassifikaatorid on "mistahes andmed, mida kasutatakse andmebaasis<br>teiste andmete liigitamiseks või andmebaasis olevate andmete<br>seostamiseks väljaspool organisatsiooni vastutusala oleva<br>informatsiooniga." [9] |  |
| Kliendi tagasiside    | Kliendi tagasiside on tervishoiutöötaja või patsiendi poolt tulnud<br>tagasiside selle kohta, mida saaks rakenduses paremini teha ja mis on<br>hästi.                                                                      |  |
| Leping                | Leping on kokkuleppe organisatsiooni ja tervishoiutöötaja vahel, mille<br>alusel tervishoiutöötaja tasub organisatsioonile rakenduse kasutamise eest.                                                                      |  |
| Meeldetuletus         | Patsient saab seadistada endale meeldetuletuse, et ta ei unustaks<br>harjutuskava täita.                                                                                                    |  |
| Organisatsioon        | Organisatsioon loetakse gruppi inimesi, kes tegutsevad ühise eesmärgi<br>nimel $[55]$ .                                                                                                    |  |

Tabel 2. Taastusravi vahendamise platvormi infosüsteemi põhiobjektid

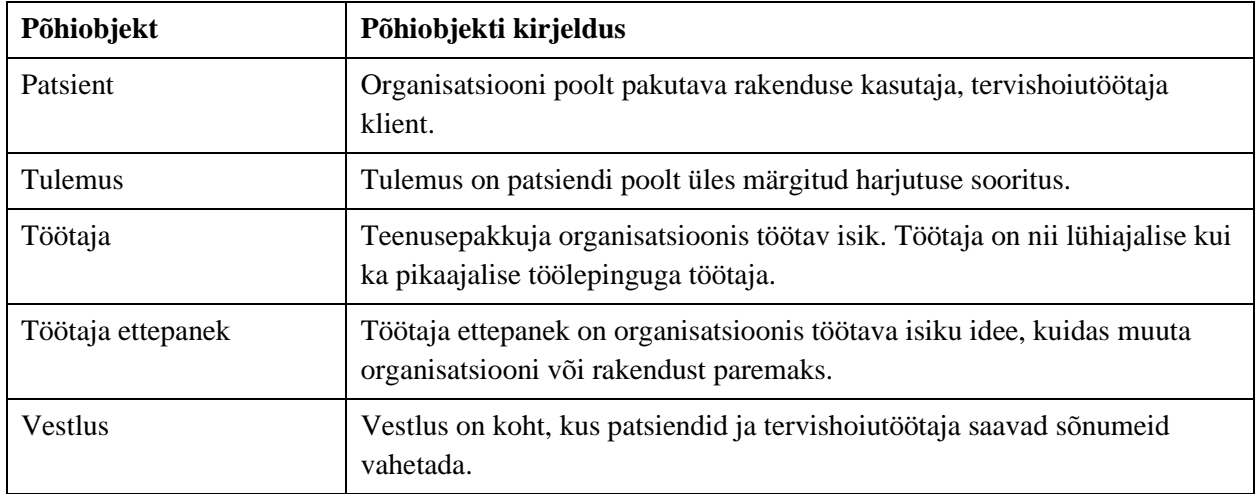

# **6.4Mittefunktsionaalsed nõuded**

Tabelis 3 on välja toodud taastusravi vahendamise infosüsteemi mittefunktsionaalsed nõuded.

| <b>Nõue</b>       | Nõude kirjeldus                                                                                                    |
|-------------------|----------------------------------------------------------------------------------------------------|
| andmebaasisüsteem | Süsteemi andmeid peab hoidma andmebaasis, mis on loodud PostgreSQL<br>andmebaasisüsteemi abil kuna see on tasuta, avatud lähtekoodiga ja pakub<br>arendajatele palju võimalusi.                                                                                                    |
| andmekvaliteet    | Süsteem peab automaatselt talletama ridade lisamise ning muutmise aja bing<br>tegema seda kuupäeva ning kellaaja täpsusega.                                                                                                    |
| arendusvahendid   | Andmebaasi modelleerimiseks peab kasutama modelleerimistarkvara (CASE<br>vahendit), mis võimaldab luua kontseptuaalset andmemudelit, genereerida sellest<br>andmebaasi disaini mudeli esimese versiooni ja genereerida andmebaasi disaini<br>mudelist andmebaasiobjektide loomise lauseid. Õppetöös kasutatav CASE<br>vahend Enterprise Architect sobib selleks otstarberks. |
| arhitektuur       | Andmebaas kasutab erinevate klientide andmete hoidmiseks jagatud andmebaasi<br>skeemi jagatud tabelitega, ning seadistatud peab olema reataseme turvapoliitika.                                                                                                    |
| dokumentatsioon   | Süsteemi dokumentatsioon peab olema saadaval eesti keeles. Samas peab<br>süsteem arvestama, et tulevikus võib keeli juurde lisanduda (lisamine ei tohiks<br>olla liigselt keeruline).                                                                                                    |
| kasutajaliides    | Süsteem peab olema kättesaadav nii veebi- kui ka mobiilirakendusena.                                                                                                    |
| kasutajaliides    | Kasutajaliides peab olema juurdepääsetav puuetega inimestele.                                                                                                    |

Tabel 3. Süsteemi mittefunktsionaalsed nõuded.

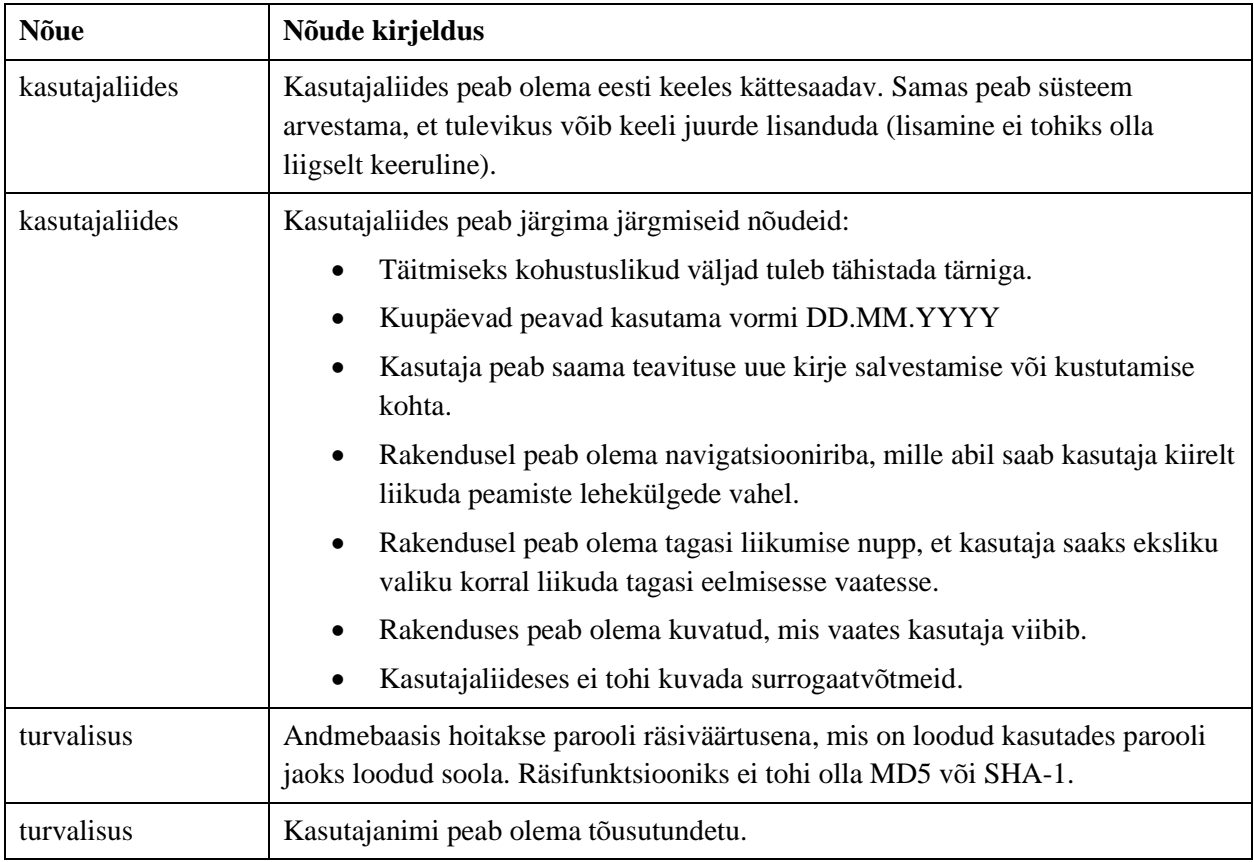

# **6.5Andmebaasi tehniline arhitektuur**

Töö autorite ideeks olev füsioterapeutidele ning nende patsientidele mõeldud rakendus harjutuskavade täitmise tõstmiseks plaanitakse lähitulevikus üles ehitada tarkvara kui teenus (*SaaS*) mudeli järgi. Seetõttu peab silmas pidama, et ka bakalaureusetöö käigus loodav andmebaas seda lahendust toetaks.

Tarkvara kui teenuse puhul on lõpp-kliendi kohustuseks vaid hallata kasutajaid ning määrata väärtus mõnedele rakenduse-spetsiifilistele parameetritele. [56]

SaaS tüüpi rakendus toob endaga tavapäraselt kaasa mõned väljakutsed: kuidas pakkuda teenust võimalikult väikeste kuludega, tagada klientide ning kasutajate turvalisus ning teenindada samal ajal mitut klienti korraga (*multi-tenancy*). Nimetatud väljakutsed mõjutavad ka kavandatava andmebaasi arhitektuuri: ka andmebaas peab neid väljakutseid võimalikult efektiivselt lahendama. [57]

Mitme kliendiga süsteemi puhul tuuakse välja kolm peamist tehnilist lahendust:

- igal kliendil isiklik andmebaas,
- jagatud andmebaas, eraldiseisvad andmebaasi skeemid (*schema*),
- jagatud andmebaas koos jagatud skeemidega.

#### **6.5.1 Igal kliendil isiklik andmebaas**

Kõige lihtsam viis erinevate klientide andmete täielikuks eraldamiseks on iga kliendi jaoks eraldiseisva andmebaasiserveri kasutamine või ühises andmebaasiserveris iga kliendi jaoks eraldi andmebaaside hoidmine. See tähendab, et igale kliendile antakse individuaalne andmebaas. [57]

Sellise lähenemise suurimaks eeliseks on eri klientide andmete füüsiline eraldatus (kõrge andmete turvalisus) ning eraldiseisvad andmebaasid annavad võimaluse läheneda igale kliendile personaalselt (näiteks laiendada andmemudelit vastavalt kliendi soovidele). Lisaks, tänu sellele, et ühes andmebaasis on vaid ühe kliendi andmed, on tagatud ka süsteemi maksimaalne töövõime (ei ole mõjutatud teistest klientidest). [57]

Negatiivseks pooleks võib pidada lahenduse kallidust (nii riistvara kui ülalhoiukulud).

Selline lähenemine on peamiselt kasutatud ettevõtete puhul, kelle jaoks on andmete eraldatus ning turvalisus eriti tähtis. Sellist lahendust vajavad näiteks finantsteenuste pakkujad ja samuti meditsiiniteenuste pakkujad, kes hoiustavad patsientide delikaatset infot. [57]

#### **6.5.2 Jagatud andmebaas koos eraldiseisvate skeemidega**

Teiseks võimaluseks on luua kõikidele klientidele ühine andmebaas, kuid paigutada klientide andmed eraldiseisvatesse andmebaasi skeemidesse. [57]

Andmebaasi skeem (*schema*) on üksteisest loogiliselt eraldatud andmebaasiobjektide (sh tabelite) kogum. Üks andmebaas võib sisaldada mitut erinevat skeemi. [58] Nii on kõik rakenduse andmed hoitud ühes andmebaasis, kuid iga klient pääseb ligi vaid temale vastavas skeemis olevates tabelites olevatele andmetele. Andmete eraldatus saavutatakse kliendispetsiifiliste andmebaasiskeemidega. [57]

Uue kliendi liitumisel platvormiga luuakse andmebaasi uus kliendinimeline andmebaasiskeem, mis sisaldab kliendile mõeldud tüüptabeleid. [57]

Eraldiseisvate skeemide tugevuseks on nende loomise lihtsus ning võimalus hiljem tabeleid vastavalt kliendile kohandada (pärast esmaste tabelite loomist). Lisaks on erinevate klientide andmed eraldatud paremini kui jagatud skeemi puhul ning süsteemi kasutavate klientide arv ei ole piiratud. [57]

Antud lahenduse nõrgaks pooleks on oht, et kui andmebaasi peaks tabama rike, siis on teenuseta kõik kliendid (*single point of failure*). Samas on selle probleemi vältimiseks loodud erinevaid tehnoloogilisi lahendusi (näiteks *warm failover mechanism,* n-ö sisselülitatud, kuid mitteaktiivne varusüsteem, mis rikke korral aktiveeritakse). [58]

Eraldiseisvate andmebaaside või skeemide korral tõuseb teatud info kogumisel tehtavate päringute arv. See tähendab, et juhul kui on vaja kuvada näiteks kõikide rakendust kasutavate füsioterapeutide ja patsientide statistikat, ei piisa vaid ühest SELECT lausest, vaid neid tuleb teha vastavalt erinevate klientide koguarvule ning hiljem tulemused omavahel siduda. [58]

#### **6.5.3 Jagatud andmebaas jagatud skeemidega**

Kolmanda variandi puhul jagavad kliendid lisaks andmebaasile ka andmebaasitabeleid. Igasse tabelisse luuakse eraldi veerg kliendi tunnuskoodiga, mis võimaldab andmeid eristada. Võrreldes antud lahendust eelnevalt väljatoodutega, on jagatud andmebaas kõige kulutõhusam. [59]

Jagatud skeemi puhul võib probleemiks osutuda tabeli ebaühtlane täidetus, see tähendab, et tulenevalt erinevate klientide suurest arvust, võivad olla klientidel ka erinevad soovid, kuidas ja millist infot hoiustada. Selle tõttu võib atribuutide hulk, millele vastavaid väärtuseid kogutakse, suureks paisuda, samas suure tõenäosusega kõik kliendid kõiki atribuute ei vaja, mistõttu võib tabelites esineda palju NULLe. [59]

Oracle soovitab sellist lahendust kasutada juhul, kui andmebaasi eesmärk on teenindada võimalikult palju kliente väikese arvu serveritega ning kliendid aktsepteerivad lahendust, mille puhul nende ärikriitilisi andmeid hoitakse samas tabelis teiste, konkureerivate ettevõtetega. [57]

Klientide andmete turvalisuse tagamiseks pakuvad andmebaasisüsteemid erinevaid lahendusi. Näiteks PostgreSQL pakub rea turvapoliitikate (*row security policy*) loomise võimalust, mille abil on võimalik kasutaja tasemel piirata, milliseid ridu saab päringuga sellele kasutajale tagastada. [60] Samuti on võimalik piirata klientide juurdepääsu just nendele vastavatele andmetega kasutades vaadete mehhanismi.

#### **6.5.4 Valitud andmebaasi arhitektuur**

Kavandatava infosüsteemi jaoks valisid töö autorid kolmanda ehk jagatud andmebaasi koos jagatud skeemidega.Valiku põhjuseks oli asjaolu, et tegemist on kolmest hinnalt kõige soodsama lahendusega, mis samal ajal on piisavalt turvaline klientide andmete hoidmiseks.

Töö tulemusena valmib osa registri tüüpi infosüsteemist, mille eesmärk on võimaldada kasutajatel andmeid säilitades ja ka kasutada enda eesmärke täita. [61]

Harjutuste olemasolu eeldab ka piltide ning videote kasutamist, et teha harjutus nii patsiendile kui füsioterapeudile arusaadavamaks. Failide hoiustamiseks on praktikas levinud kaks peamist viisi: meediafailide hoidmine välises süsteemis nii, et andmebaasis on vaid viide failile ning meedia hoidmine otse andmebaasis. Töö autorid valisid failide hoidmiseks nende hoidmise otse andmebaasis.

Otse andmebaasis failide hoidmisel on mitu eelist: puudub risk, et faili asukoha kirjeldus on ebakorrektne, rea kustutamisel andmebaasist kustub ka harjutusega seotud pilt ja pildiga tehtavad muudatused ei ole teistele klientidele avatud seni kuni muudatus on avalikustatud. [62]

#### **6.6Kasutajaliides**

Kasutajaliidese prototüübi loomisel oli autorite jaoks oluline silmas pidada lõppklienti ning tema vajadusi ehk lisaks prototüübi kavandamisele pidasid autorid vajalikuks tutvuda ka WCAG nõuetega ning testida valminud prototüüpi võimalike kasutajate peal.

#### **6.6.1 WCAG**

WCAG (Web Content Accessibility Guidelines) on rahvusvaheline suuniste standard ehk ligipääsetavuse nõuded, mis on mõeldud veebi- ja mobiilirakendustele. Selles standardis juhitakse tähelepanu kasutajasõbraliku veebi loomisele kasutajatele, kellel on nägemis-, kuulmis-, taju-, ja keelepuuded, õpiraskusi ning füüsilisi või neuroloogilisi puudeid. [4] Tulenevalt sellest, et antud bakalaureusetöö raames kavandatakse kasutajaliides nii veebi- kui ka mobiilirakendusena ning mõlemad peavad olema juurdepääsetavad ka puuetega isikutele, pidasid töö autorid vajalikuks neid nõudeid uurida. Seda, kas kasutaja on võimeline rakendust iseseisvalt kasutama, hindab füsioterapeut esimesel vastuvõtul.

WCAG juhend määrab ära, kuidas teha veeblilehe ja mobiilirakenduse sisu juurdepääsetavaks ka puuetega inimestele. Alates 2019. aastast kehtib avalikule sektorile kohustus WCAG nõudeid täita, toodete ja teenustega tegelevatele veebilehtedele ja mobiilirakendustele rakenduvad nõuded alates 2025. aastast. AA taseme ehk keskmise taseme saavutamiseks tuleb rakendada 50 erinevat edukriteeriumit. [63] Tabelis 4 tuuakse välja mõned Trinidad Wisemani ning Andmekaitse Inspektsiooni poolsed soovitused WCAG nõuete täitmiseks [63] [4], mida loodava rakenduse arendamisel oleks mõistlik silmas pidada.

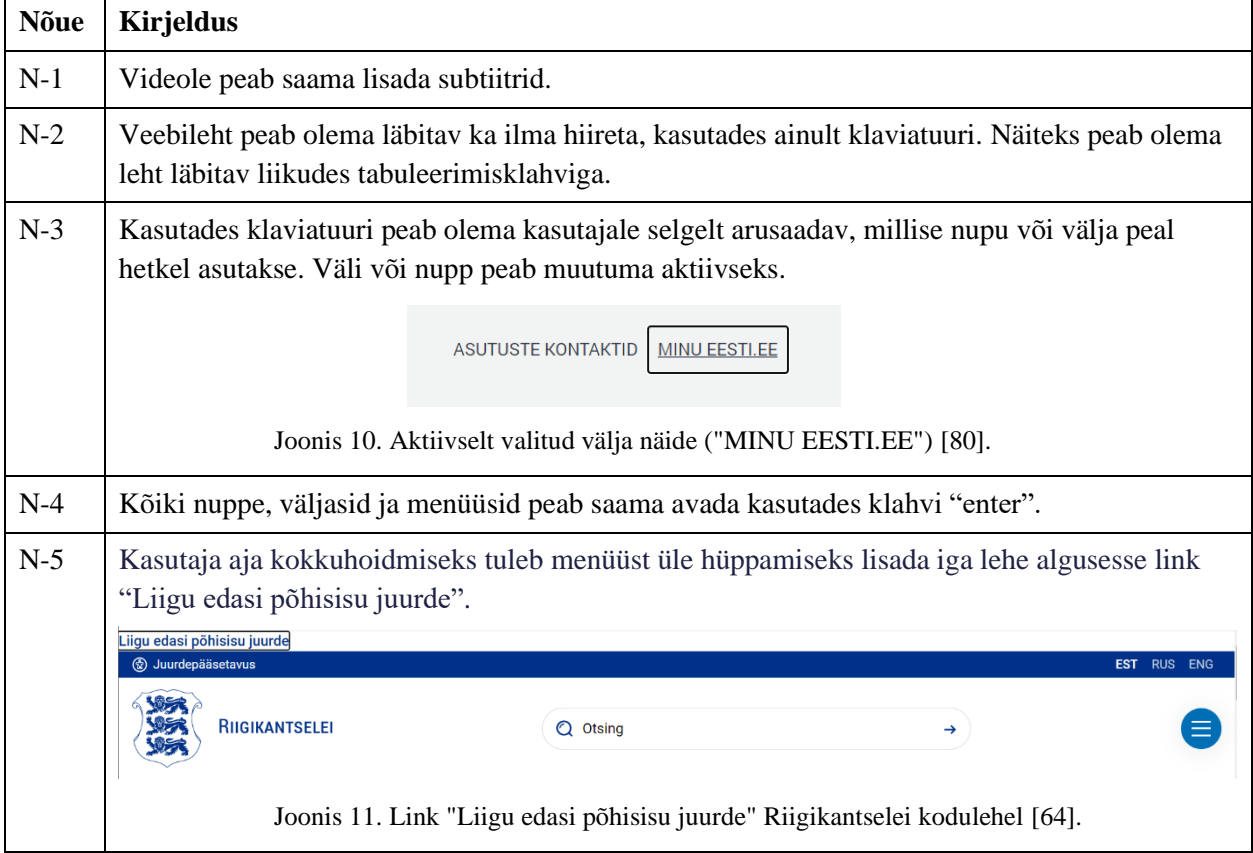

Tabel 4. Trinidad Wisemani ja Andmekaitse Inspektsiooni soovitused WCAG nõuete realiseerimiseks.

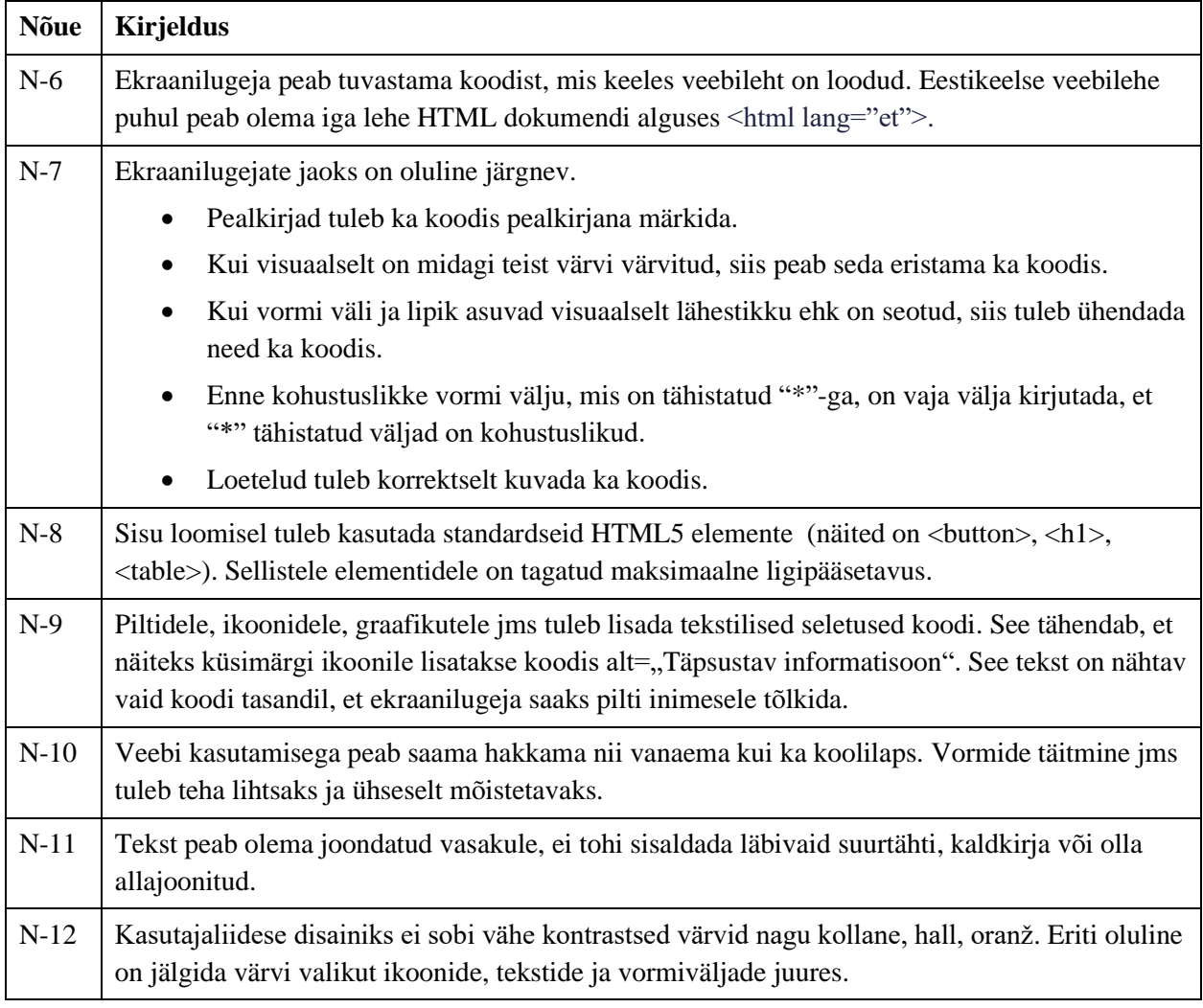

Töö autorid otsustasid juhendist tulenevaid nõudeid nii palju kui võimalik kasutajaliidese prototüübi kavandamisel arvesse võtta, nii, et ka prototüübi puhul oleks näha, et selliste suunistega on arvestatud.

#### **6.6.2 Kasutajaliidese testimine**

Ükskõik kui palju kasutajaliidese disainer ka ei pingutaks, ei oska ta ette näha, kuidas reaalsed kasutajad liidese vastu võtavad [65]. Kasutajaliidese testimiseks võeti eesmärgiks luua interaktiivne prototüüp, mille peal oleks kasutajal võimalik testida erinevaid põhifunktsionaalsuseid ning mille abil saaks testija aimu kasutusmugavuse kohta. Küsimustikust selgus, et kavade koostamine ja info talletamine võtab füsioterapeutidel hetkel liiga kaua aega [\(Joonis 1\)](#page-19-0). Sellepärast on füsioterapeutide tööprotsessi kiirendamiseks väga oluline, et kasutajaliides oleks lihtne ja kergesti mõistetav.

Steve Krug on öelnud, et kasutajaliidese edukaks testimiseks on vaja kolme kasutajat [65]. Sellepärast valisime testkasutajateks kolm füsioterapeuti, kes on töötanud nii erapraksistes kui ka suurtes haiglates. Testkasutajad leidsime küsimustikule vastanute ja oma tuttavate seast. Eelduseks oli, et füsioterapeut omab erialast töökogemust, soovitatavalt ka erapraksises.

Kasutajaliidese testimise läbiviimiseks valiti keskkond Zoom, sest autoritel oli antud veebirakendusega varasem kogemus ning platvorm ei nõua testijalt rakenduse alla laadimist või kasutajakonto loomist. Lepiti kokku, et platvormil toimuvad seansid salvestatakse, et hiljem oleks võimalik vaadata, kuidas osaleja ülesandeid täitis, millised olid kasutaja emotsioonid ning kommentaarid ja kuhu kasutajad klikkisid või hiirega liikusid.

Enne tegelike kasutajatega testimist otsustati läbi viia piloottestimine vähemalt kolme osalejaga. Selle eesmärgiks oli leida olulisi vigu testkeskkonnas, mis segaksid hilisemat ladusat kasutajaliidese testimist koos tegelike kasutajatega. Piloottestimine annab võimaluse vajadusel veel enne päristestimist parandada näiteks testülesannete juhendeid, kasutajaliidese kirjavigu, nuppude suurust, värvilahendusi ning katsetada läbi erinevad stsenaariume, kuidas testimine võiks kulgeda.

Kasutajaliidese testimiseks valiti suunatud ehk modereeritud kuju päris kasutajatega (füsioterapeutidega). Modereeritud testimine valiti muuhulgas ka sellepärast, et seda on võimalik läbi viia kaugjuhtimise teel. Testis osaleb kasutaja ning testi läbiviija, osalejad suhtlevad reaalajas ning jagatakse ekraani. Testi läbiviija esitab kasutajale ülesandeid ning jälgib, kuidas kasutaja ülesandeid täidab. Ülesanded esitatakse kasutajale nii kirjalikult kui ka suuliselt. Testülesannete kirjalikult esitamine tagab ühtsema arusaamise ning annab võimaluse kasutajatel ülesande teksti uuesti üle lugeda. [66] Kasutajal palutakse ülesannete täitmisel mõelda valjult, et aru saada, kuidas kasutaja ülesandeid lahendades mõtleb [67].

Töö autorid leppisid kokku, et pärast testülesannete läbimist palutakse kasutajal vabas vormis välja tuua murekohti, puudusi ja enim meeldinud lahendusi. Lisaks otsustati kasutajatelt uurida, kuidas nad ennast tundsid ja millised olid nende ootused.

Testülesannete koostamisel lähtuti allsüsteemide funktsionaalsustest. Eesmärgiks oli katta võimalikult palju süsteemi põhilisi funktsionaalsusi, et kasutajad saaksid lisaks testimisele ka kerge ülevaate tulevikus loodavast platvormist. Tabelis 5 on toodud testülesanded, mida kasutati kasutajaliidese testimiseks.

| <b>Testülesanne</b> | <b>Kirjeldus</b>                                                                        |  |  |  |  |
|---------------------|-----------------------------------------------------------------------------------------|--|--|--|--|
| $T-1$               | Lisa uus harjutus.                                                                      |  |  |  |  |
|                     | Väljade täitmiseks vajuta nupule "TEST".                                                |  |  |  |  |
|                     | Lisa harjutusele kolm esimest pilti.                                                    |  |  |  |  |
|                     | Salvesta harjutus.                                                                      |  |  |  |  |
| $T-2$               | Vaata kõiki harjutusi.                                                                  |  |  |  |  |
| $T-3$               | Lisa uus harjutuskava.                                                                  |  |  |  |  |
|                     | Väljade täitmiseks vajuta nupule "TEST".                                                |  |  |  |  |
|                     | Lisa kavasse harjutus "Kere pöörded".                                                   |  |  |  |  |
|                     | Lisa kavasee harjutus "Alaselja venitus".                                               |  |  |  |  |
|                     | Lisa kavasse harjutus "Kõhulihas".                                                      |  |  |  |  |
|                     | Eemalda kavast harjutus "Kõhulihas".                                                    |  |  |  |  |
|                     | Vaheta harjutuste järjekord nii, et harjutus "Alaselja venitus" oleks kavas<br>esimene. |  |  |  |  |
|                     | Vaata hajutuse "Kere pöörded" detailseid andmeid.                                       |  |  |  |  |
|                     | Salvesta harjutuskava.                                                                  |  |  |  |  |
| $T-4$               | Vaata kõiki harjutuskavu.                                                               |  |  |  |  |
| $T-5$               | Kustuta oma loodud harjutuskava "Alaselja kaebused".                                    |  |  |  |  |
| $T-6$               | Vaata patsientide nimekirja.                                                            |  |  |  |  |
| $T-7$               | Taasta harjutuskava "Alaselja kaebused", mille eelnevalt kustutasid.                    |  |  |  |  |
| $T-8$               | Kontrolli, kas harjutuskava on taastatud. Näiteks vaata kõiki harjutuskavu.             |  |  |  |  |
| $T-9$               | Kustuta oma loodud harjutus.                                                            |  |  |  |  |
| $T-10$              | Taasta harjutus kasutades nuppu "Võta tagasi".                                          |  |  |  |  |
| $T-11$              | Muuda oma loodud harjutust.                                                             |  |  |  |  |
|                     | Eemalda viimasena lisatud pilt.                                                         |  |  |  |  |
|                     | Salvesta muudatused.                                                                    |  |  |  |  |

Tabel 5. Ülesanded kasutajaliidese prototüübi testimisel.

# **7 Peamised tulemused**

Selles peatükis kirjeldatakse töö peamiseid tulemusi.

### **7.1Funktsionaalsed nõuded**

Töö autorid valisid bakalaureusetöö raames analüüsiks kolm funktsionaalset allsüsteemi: harjutuskavade, harjutuste ning patsientide funktsionaalne allsüsteem. Valiku tegemisel lähtuti sellest, millised allsüsteemid toetaksid enim planeeritava rakenduse põhifunktsiooni, harjutuskavade koostamist. Samuti kavandatakse selles töös registrid, mis on vajalikud nende funktsionaalsete allsüsteemide toimimiseks.

#### **7.1.1 Harjutuste funktsionaalne allsüsteem**

Joonisel 10 on kujutatud harjutuste funktsionaalse allsüsteemi paiknemine süsteemi üldises äriarhitektuuris. Näha on see, millistele pädevusaladele pakub see teenuseid ja millistes registrites olevaid andmeid vajab see teenuste osutamiseks.

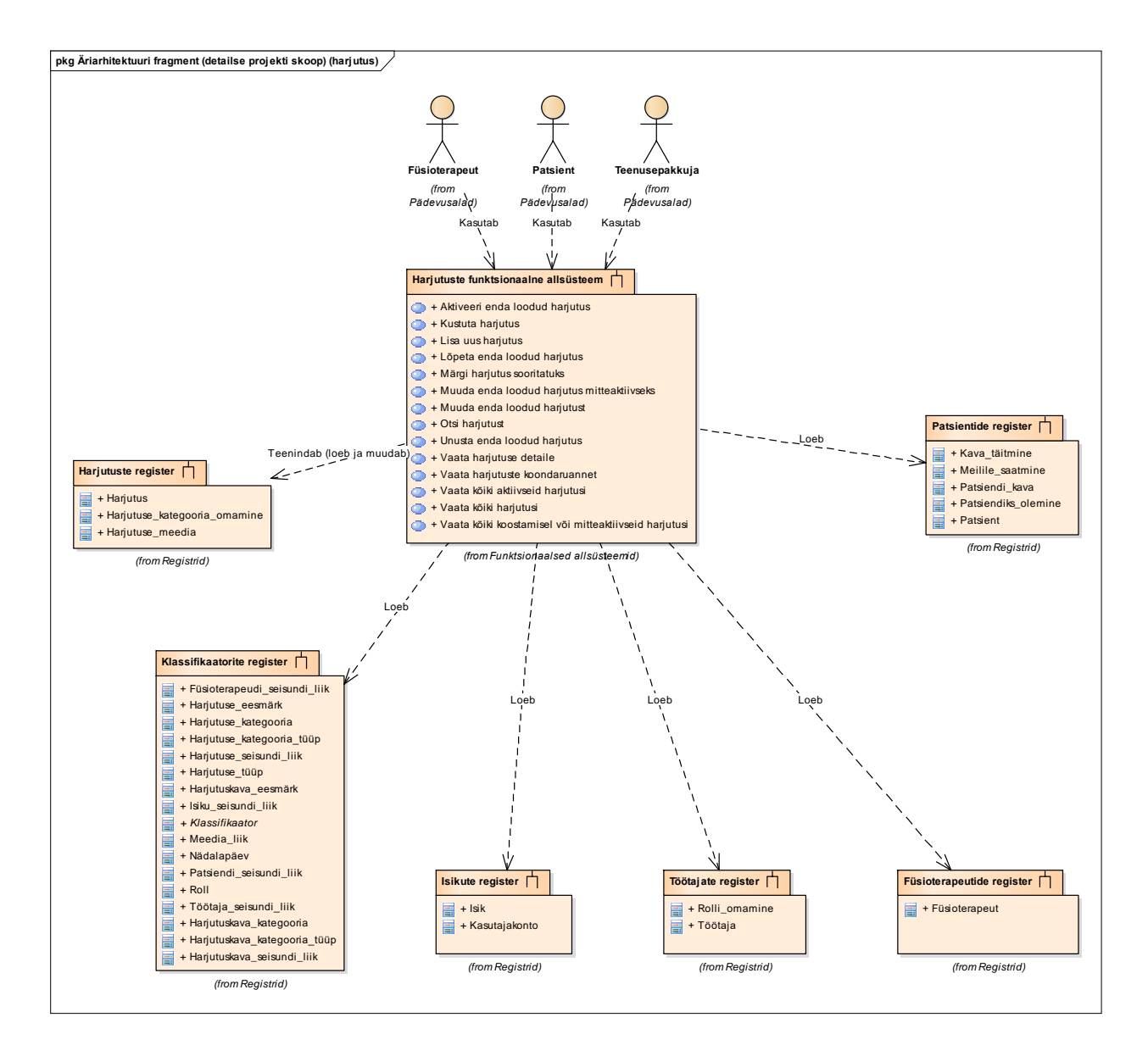

Joonis 12. Harjutuste funktsionaalse allsüsteemi äriarhitektuur.

Joonisel 11 on kujutatud harjutustega seonduvad kasutusjuhud. Joonisel kujutatud värvid tähistavad järgmist.

- Põhikasutusjuhud on kollast värvi.
- Abistavad kasutusjuhud on oranži värvi.

• Halliga on tähistatud läbivad huvid, mis puudutavad rohkem kui üht funktsionaalset allsüsteemi. Sellised kasutusjuhud kajastuvad erinevate funktsionaalsete allsüsteemide kasutusjuhtude diagrammidel.

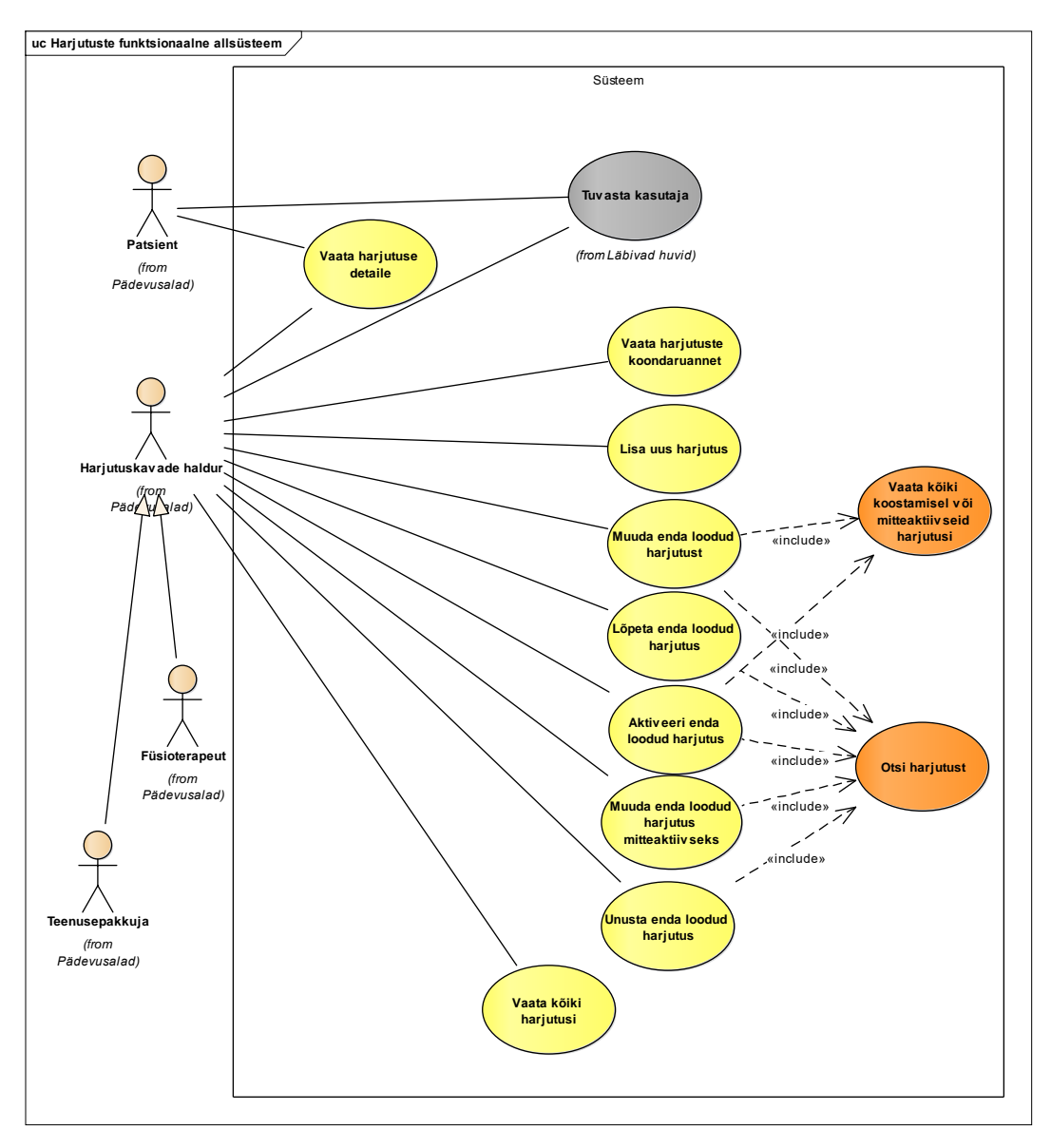

Joonis 13. Harjutuste funktsionaalse allsüsteemi kasutusjuhtude diagramm.

Järgnevalt on kirjeldatud joonistel kuvatud kasutusjuhtude lühikirjeldused.

• **Kasutusjuht**: Vaata harjutuse detaile

**Tegutseja**: Patsient, harjutuskavade haldur

**Kirjeldus**: Patsient ja harjutuskavade haldur saavad vaadata harjutuse detaile, sh lugeda selle kirjeldust, vaadata harjutusega seotud korduste või seeriate arvu, vaadata harjutuse sooritamise ettenähtud kestvust.

• **Kasutusjuht**: Tuvasta kasutaja

**Tegutsejad:** Patsient, harjutuskavade haldur – edaspidi subjekt

**Kirjeldus**: Subjekt identifitseerib ennast. Selleks kasutab ta Smart-ID, Mobiil-ID või IDkaarti. Süsteem kontrollib subjekti väidetavat identiteeti e autendib teda. Kui subjekt on autenditud e isik on tuvastatud ja tema identiteedis on veendutud, siis saab subjekt süsteemi siseneda. Vastasel juhul ei saa ta seda teha. Lisaks autoriseeritakse subjekt, andes talle juurdepääs infosüsteemi objektidele.

• **Kasutusjuht**: Vaata harjutuste koondaruannet

**Tegutsejad**: Harjutuskavade haldur

**Kirjeldus**: Harjutuskavade haldur saab vaadata näiteks kui mitu harjutust ta on loonud ning millises seisundis on loodud harjutused.

#### • **Kasutusjuht**: Lisa uus harjutus

**Tegutseja**: Harjutuskavade haldur

**Kirjeldus**: Harjutuskavade haldur saab lisada uusi harjutusi. Uue harjutuse lisamisel tuleb täita nimeväli ja tekstiväli, kuhu lisatakse harjutuse sooritamiseks oluline info ning korduste, seeriate või kestvuse väljad. Harjutusega võib siduda pilte või videoid.

• **Kasutusjuht**: Muuda enda loodud harjutust

#### **Tegutseja**: Harjutuskavade haldur

**Kirjeldus**: Harjutuskavade haldur vaatab harjutuste nimekirja, valib sealt harjutuse ja muudab selle kirjeldust, pilti või nime. Lisaks on võimalik muuta näiteks korduste või seeriate või ettenähtud harjutuse sooritamise kestvust. Samuti saab lisada, muuta või kustutada harjutusega seotud meediat nagu pildid ja videod.

• **Kasutusjuht**: Lõpeta enda loodud harjutus

**Tegutseja**: Harjutuskavade haldur

**Kirjeldus**: Harjutuskavade haldur vaatab enda loodud harjutuste nimekirja, valib sealt harjutuse, mida soovib lõpetada ja lõpetab selle. Harjutuskavade haldur saab nimekirja sorteerida ja filtreerida.

• **Kasutusjuht**: Aktiveeri enda loodud harjutus

#### **Tegutsejad**: Harjutuskavade haldur

**Kirjeldus**: Harjutuskavade haldur vaatab enda loodud koostamisel või mitteaktiivsete harjutuste nimekirja, valib sealt harjutuse ja muudab selle aktiivseks. Harjutuse saab aktiivseks muuta ainult juhul kui harjutus on seotud vähemalt ühe kategooriaga.

#### • **Kasutusjuht**: Muuda enda loodud harjutus mitteaktiivseks

#### **Tegutsejad**: Harjutuskavade haldur

**Kirjeldus**: Harjutuskavade haldur vaatab enda loodud aktiivsete harjutuste nimekirja, valib sealt harjutuse ja muudab selle mitteaktiivseks. Haldur saab nimekirja sorteerida ja filtreerida.

#### • **Kasutusjuht**: Unusta enda loodud harjutus

#### **Tegutsejad**: Harjutuskavade haldur

**Kirjeldus**: Harjutuskavade haldur vaatab koostamisel harjutuste nimekirja, valib sealt harjutuse ja kustutab selle andmebaasist. Harjutuskavade haldur saab koostamisel olevate harjutuste nimekirja sorteerida ja filtreerida.

#### • **Kasutusjuht**: Vaata kõiki koostamisel ja mitteaktiivseid harjutusi

#### **Tegutseja**: Harjutuskavade haldur

**Kirjeldus**: Harjutuskavade haldur saab vaadata koostamisel ning mitteaktiivsete harjutuste nimekirja. Harjutuskavade haldur saab nimekirja sorteerida ja filtreerida. Samuti saab ta iga harjutuse korral vaadata selle kõiki detailseid andmeid, sh nime, pilte/videoid ja harjutuse kirjeldust.

#### • **Kasutusjuht**: Otsi harjutust

#### **Tegutseja**: Harjutuskavade haldur

**Kirjeldus**: Harjutuskavade haldur saab harjutuste nimekirjast otsida harjutust, mida ta soovib kavasse lisada. Otsida saab nii harjutuse nime, eesmärgi, kategooria kui ka harjutuse kirjelduse alusel.

#### • **Kasutusjuht**: Vaata kõiki harjutusi

#### **Tegutseja**: Harjutuskavade haldur

**Kirjeldus**: Harjutuskavade haldur saab vaadata kõikide avalike harjutuste nimekirja. Harjutuskavade haldur saab nimekirja sorteerida ja filtreerida. Samuti saab ta iga harjutuse korral vaadata selle kõiki detailseid andmeid, sh nime, pilte/videoid ja harjutuse kirjeldust.

Joonisel 12 on kujutatud harjutuskavade funktsionaalse allsüsteemi paiknemine süsteemi üldises äriarhitektuuris. Näha on see, millistele pädevusaladele pakub see teenuseid, ja millistes registrites olevaid andmeid vajab see teenuste osutamiseks.

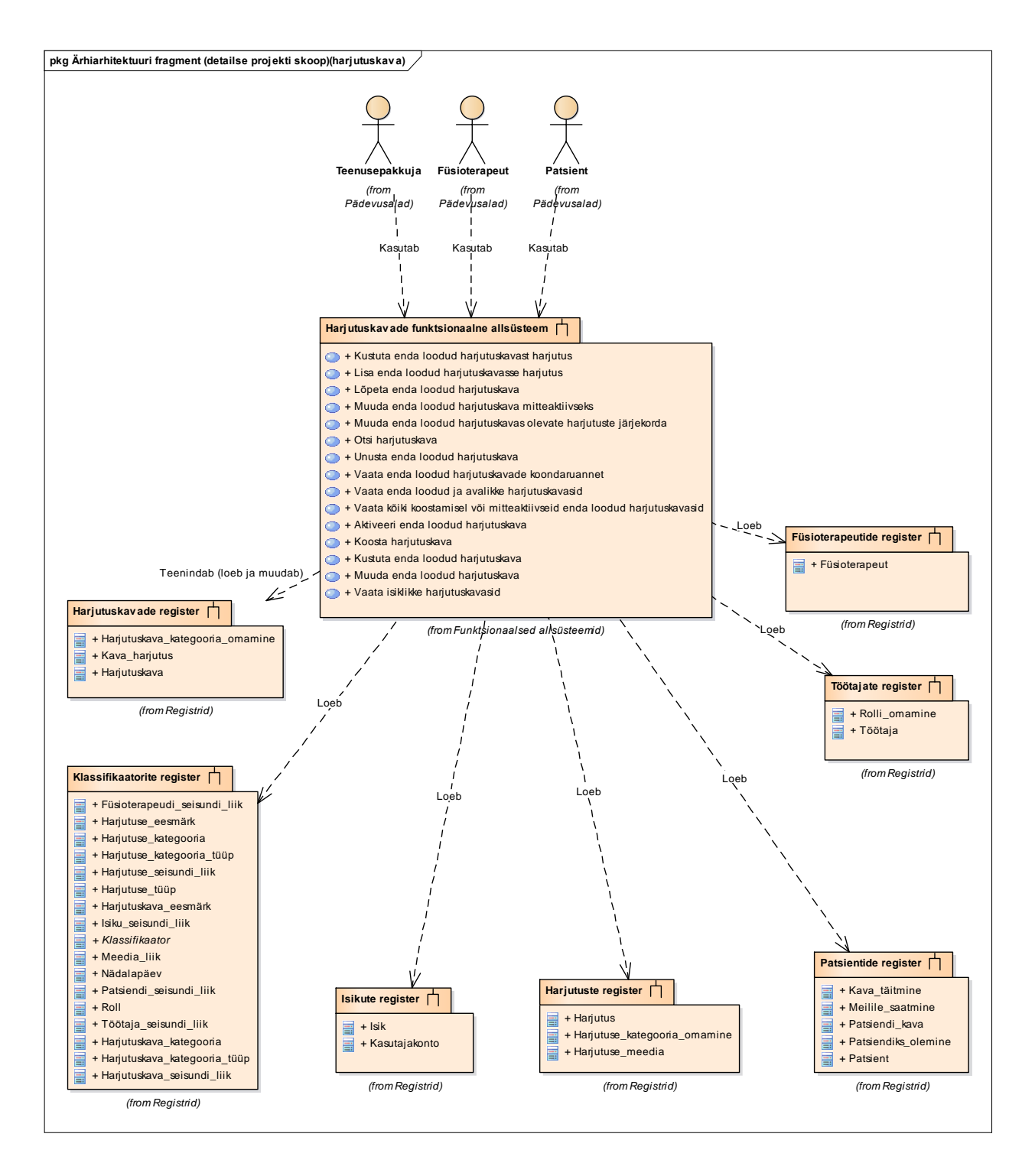

Joonis 14. Harjutuskavade funktsionaalse allsüsteemi äriarhitektuur.

#### **7.1.2 Harjutuskava kasutusjuhtude diagramm**

Joonisel 13 on kujutatud harjutuskavadega seonduvad kasutusjuhud.

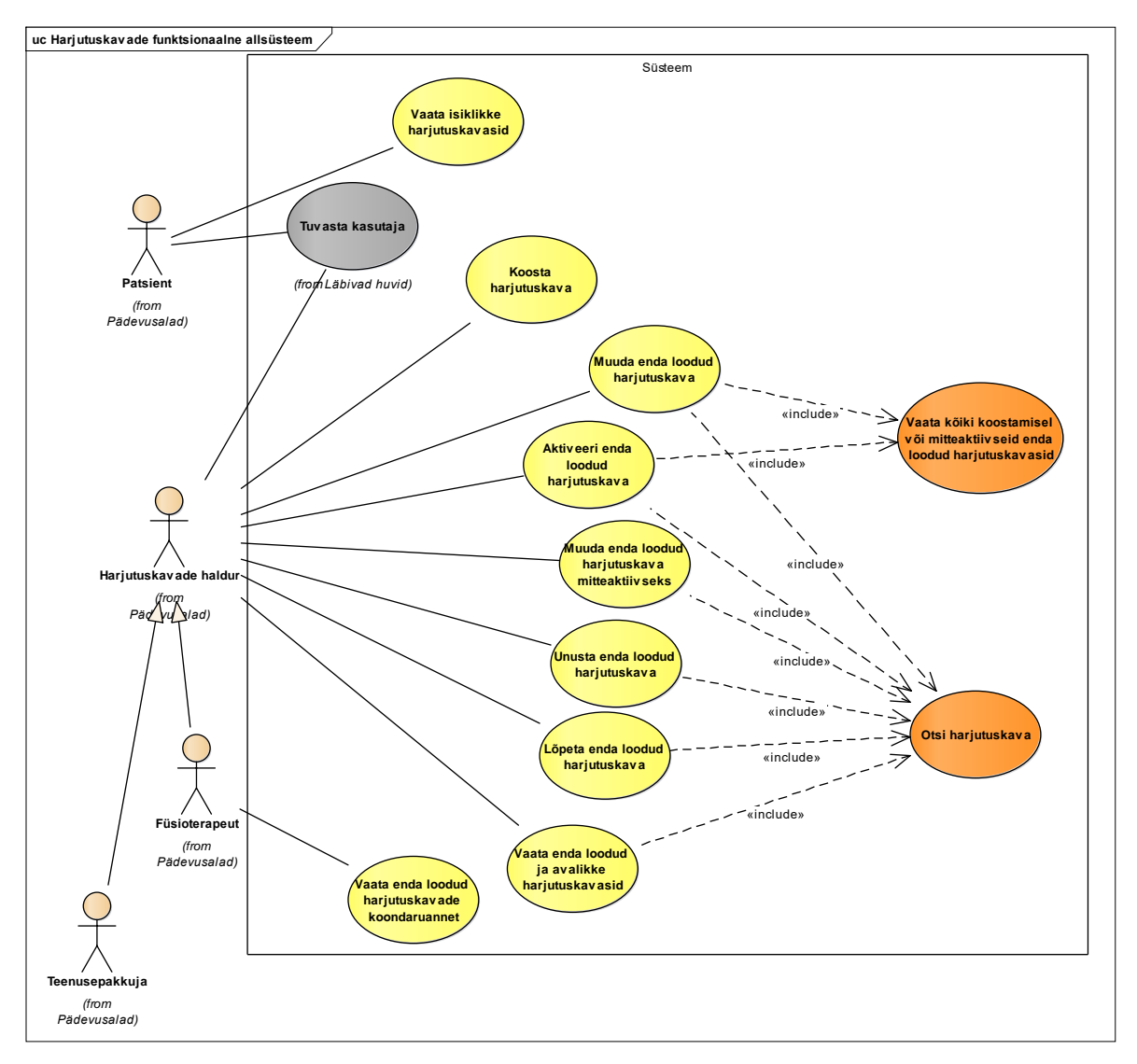

Joonis 15. Harjutuskavade funktsionaalse allsüsteemi kasutusjuhtude diagramm.

Järgnevalt on kirjeldatud joonistel kuvatud kasutusjuhtude lühikirjeldused.

• **Kasutusjuht**: Vaata isiklikke harjutuskavasid

#### **Tegutsejad**: Patsient

**Kirjeldus**: Patsient saab vaadata temale määratud harjutuskavade nimekirja. Patsient saab nimekirja sorteerida ja filtreerida. Samuti saab ta iga kava korral vaadata selle kõiki detailseid andmeid, sh väljastamise aega ja kava väljastanud füsioterapeudi nime.

• **Kasutusjuht**: Koosta harjutuskava **Tegutseja**: Harjutuskavade haldur

**Kirjeldus**: Harjutuskavade haldur saab luua harjutuskava ning lisada sinna sisse harjutuste nimekirjast sobivad harjutused.

• **Kasutusjuht**: Muuda enda loodud harjutuskava

**Tegutseja**: Harjutuskavade haldur

**Kirjeldus**: Harjutuskavade haldur vaatab enda loodud harjutuskavade nimekirja, valib sealt harjutuskava ja muudab seda (näiteks nime või harjutuste järjekorda kavas). Ei ole võimalik muuta koostamise aega ega infot selle kohta, kes kava koostas.

• **Kasutusjuht**: Aktiveeri enda loodud harjutuskava

**Tegutseja**: Harjutuskavade haldur

**Kirjeldus**: Harjutuskavade haldur vaatab oma loodud koostamisel või mitteaktiivsete harjutuskavade nimekirja, valib sealt harjutuskava ja muudab selle aktiivseks.

• **Kasutusjuht**: Muuda enda loodud harjutuskava mitteaktiivseks

**Tegutseja**: Harjutuskavade haldur

**Kirjeldus**: Harjutuskavade haldur vaatab oma loodud aktiivsete harjutuskavade nimekirja, valib sealt harjutuskava ja muudab selle mitteaktiivseks.

• **Kasutusjuht**: Unusta enda loodud harjutuskava

**Tegutseja**: Harjutuskavade haldur

**Kirjeldus**: Harjutuskavade haldur vaatab enda loodud, kuid koostamisel olevate harjutuskavade nimekirja, valib sealt harjutuskava ja kustutab selle andmebaasist. Haldur saab nimekirja sorteerida ja filtreerida.

- **Kasutusjuht**: Lõpeta enda loodud harjutuskava **Tegutseja**: Harjutuskavade haldur
- **Kirjeldus**: Harjutuskavade haldur vaatab enda loodud mitteaktiivsete harjutuskavade nimekirja, valib sealt harjutuskava ja lõpetab selle. Haldur saab nimekirja sorteerida ja filtreerida.
- **Kasutusjuht**: Vaata enda loodud harjutuskavade koondaruannet
- **Tegutseja**: Füsioterapeut
- **Kirjeldus**: Füsioterapeut näeb iga enda loodud harjutuskava seisundi kohta selle koodi, nimetust ja selles seisundis olevate harjutuskavade arvu. Kui seisundiga pole seotud ühtegi harjutuskava, siis on see arv 0.
- **Kasutusjuht**: Vaata enda loodud ja avalikke harjutuskavasid
- **Tegutseja**: Harjutuskavade haldur
- **Kirjeldus**: Haldur saab vaadata enda loodud ning avalike harjutuskavade nimekirja. Haldur näeb nimekirjas harjutuskavade kõiki andmeid, v.a hetkeseisund, registreerimise aeg ja registreerinud töötaja.
- **Kasutusjuht**: Vaata kõiki koostamisel ja mitteaktiivseid harjutuskavasid
- **Tegutseja**: Harjutuskavade haldur

**Kirjeldus**: Harjutuskavade haldur saab vaadata koostamisel ja mitteaktiivsete harjutuskavade nimekirja. Haldur saab nimekirja sorteerida ja filtreerida. Samuti saab ta iga harjutuskava korral vaadata selle kõiki detailseid andmeid, sh nime, pilte/videoid ja harjutuse kirjeldust.

- **Kasutusjuht:** Otsi harjutuskava
- **Tegutseja:** Harjutuskavade haldur

**Kirjeldus**: Harjutuskavade haldur saab harjutuskavade nimekirjast otsida sobivat harjutuskava, mida patsiendile määrata. Otsingut saab teha nii harjutuskava nime, harjutuskava kategooria kui ka harjutuskava liigi alusel.

### **7.1.3 Patsientide funktsionaalne allsüsteem**

Joonisel 14 on kujutatud patsientide funktsionaalse allsüsteemi paiknemine süsteemi üldises äriarhitektuuris. Näha on see, millistele pädevusaladele pakub see teenuseid ja millistes registrites olevaid andmeid vajab see teenuste osutamiseks.

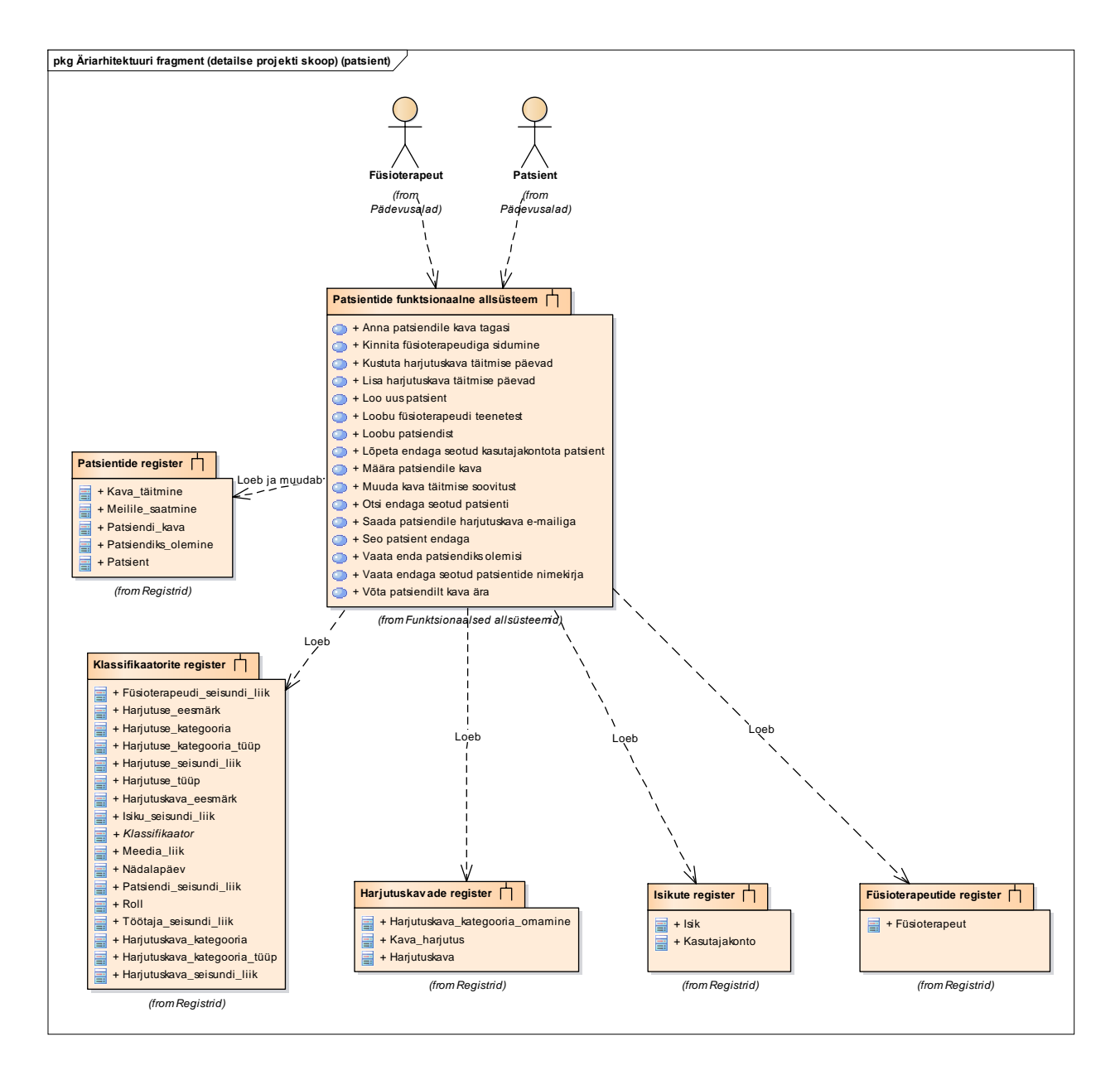

Joonis 16. Patsientide funktsionaalne allsüsteem.

Joonisel 15 on kujutatud patsientidega seonduvad kasutusjuhud.

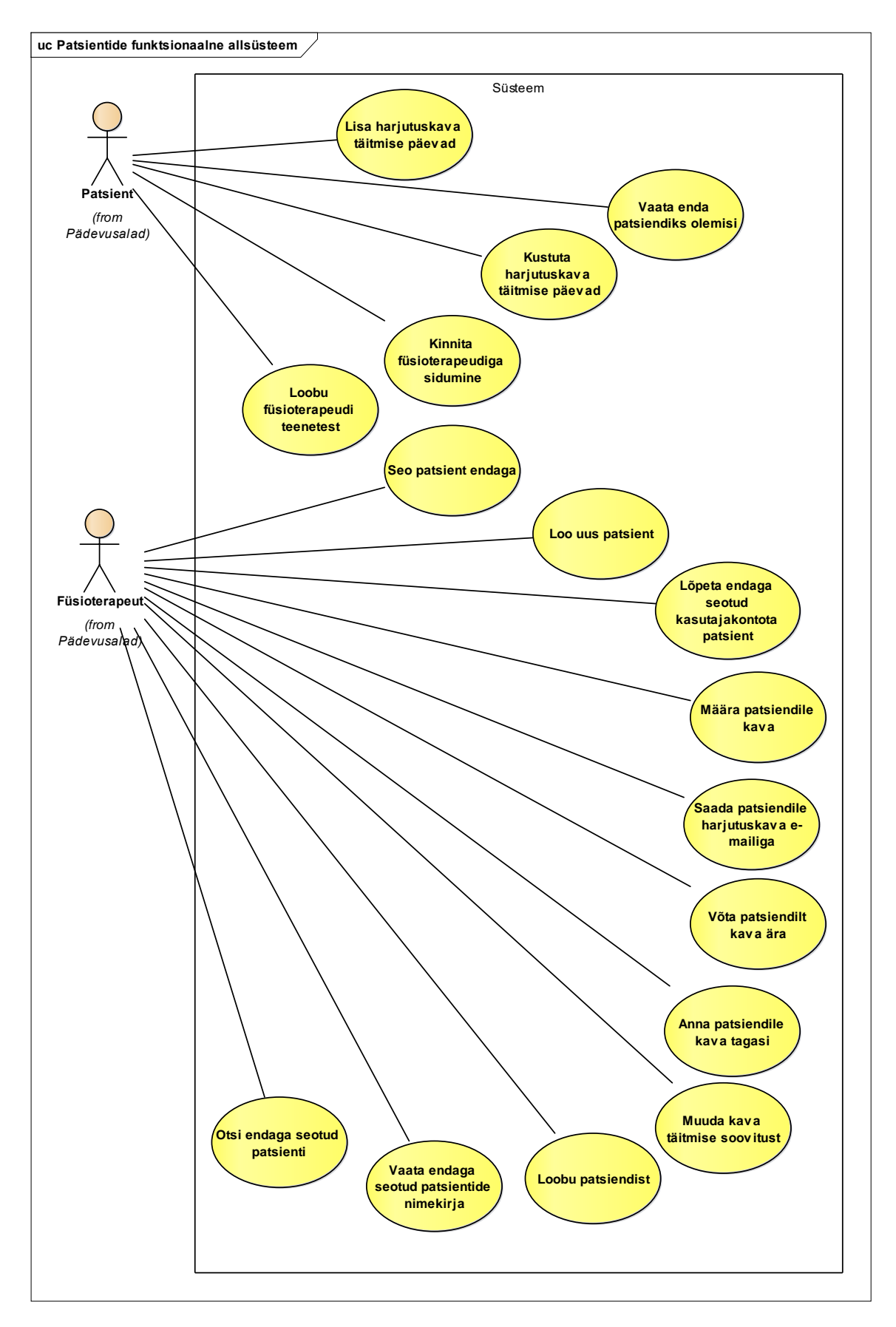

Joonis 17. Patsientide funktsionaalse allsüsteemi kasutusjuhtude diagramm.

Järgnevalt on kirjeldatud joonistel kuvatud kasutusjuhtude lühikirjeldused.

• **Kasutusjuht:** Lisa harjutuskava täitmise päevad

### **Tegutseja:** Patsient

**Kirjeldus:** Patsient saab iga temale määratud harjutuskava puhul kindlaks määrata päevad, millal ta soovib harjutuskava täita.

### • **Kasutusjuht:** Vaata enda patsiendiks olemisi

### **Tegutseja:** Patsient

**Kirjeldus:** Patsient saab vaadata kõiki enda patsiendiks olemisi. Nimekirjas kuvatakse nii füsioterapeudi nimi kui ka patsiendiks olemise alguse ja lõpu aega (lõpu aeg olemasolu korral).

• **Kasutusjuht:** Kustuta harjutuskava täitmise päevad

# **Tegutseja:** Patsient

**Kirjeldus:** Patsient saab kustutada eelnevalt määratud harjutuskava täitmise päevad.

• **Kasutusjuht:** Kinnita füsioterapeudiga sidumine

### **Tegutseja:** Patsient

**Kirjeldus:** Patsient saab kinnitada füsioterapeudi poolt rakenduses saadetud patsiendi ja füsioterapeudi sidumise taotluse. Pärast taotluse kinnitamist ilmub patsient füsioterapeudi patsientide nimekirjas.

• **Kasutusjuht:** Loobu füsioterapeudi teenustest

# **Tegutseja:** Patsient

**Kirjeldus:** Patsient saab loobuda temaga seotud füsioterapeudi teenustest. Loobumise puhul ei kuvata füsioterapeudile loobunud patsiendi andmeid füsioterapeudiga seotud patsientide nimekirjas. Süsteem registreerib andmebaasi patsiendiks olemise lõpuaja.

- **Kasutusjuht:** Seo patsient endaga
	- **Tegutseja:** Füsioterapeut

**Kirjeldus:** Füsioterapeut saab endaga siduda kasutajakontoga patsiendi emaili alusel.

• **Kasutusjuht:** Loo uus patsient

**Tegutseja:** Füsioterapeut

**Kirjeldus:** Füsioterapeut saab luua uue patsiendiprofiili isikule, kes patsiendirakendust ei kasuta (seega puudub kasutajakonto), kuid kellele oleks vaja harjutuskava koostada.

• **Kasutusjuht:** Lõpeta endaga seotud kasutajakontota patsient

**Tegutseja:** Füsioterapeut

**Kirjeldus:** Füsioterapeut saab kustutada süsteemist endaga seotud, kuid kasutajakontota patsiendi kõikandmed.

- **Kasutusjuht:** Määra patsiendile kava
	- **Tegutseja:** Füsioterapeut

**Kirjeldus**: Füsioterapeut saab vaadata temaga seotud patsientide nimekirja ning soovitud patsiendile sobiva kava määrata.

• **Kasutusjuht:** Saada patsiendile kava e-mailiga

**Tegutseja**: Füsioterapeut

**Kirjeldus:** Füsioterapeut saab rakenduses valida sobiva harjutuskava ning patsiendi, kellele ta soovib valitud harjutuskava meiliga edastada. Süsteem edastab kava patsiendile e-kirjana ning talletab kirja saatmise aega.

• **Kasutusjuht:** Võta patsiendilt kava ära

### **Tegutseja:** Füsioterapeut

**Kirjeldus:** Füsioterapeut saab patsiendilt tagasi võtta füsioterapeudi enda poolt määratud kava. Tagasivõetud kava ei kuvata enam patsiendi profiilil.

• **Kasutusjuht:** Anna patsiendile kava tagasi

### **Tegutseja:** Füsioterapeut

**Kirjeldus:** Füsioterapeut saab patsiendile tagasi anda füsioterapeudi enda poolt koostatud, kuid patsiendilt juba ära võetud kava.

# • **Kasutusjuht:** Muuda kava täitmise soovitust

**Tegutseja:** Füsioterapeut

**Kirjeldus:** Füsioterapeut saab muuta konkreetsele patsiendile mõeldud harjutuskava täitmise soovitust. Muudetud tekst kuvatakse nii füsioterapeudile kui patsiendile.

• **Kasutusjuht:** Loobu patsiendist

**Tegutseja:** Füsioterapeut

**Kirjeldus:** Füsioterapeudil on võimalik patsiendist soovi korral loobuda. Loobumise puhul ei kuvata füsioterapeudile loobutud patsiendi andmeid füsioterapeudiga seotud patsientide nimekirjas. Süsteem registreerib andmebaasi patsiendiks olemise lõpuaja.

• **Kasutusjuht:** Vaata endaga seotud patsientide nimekirja

**Tegutseja:** Füsioterapeut

**Kirjeldus**: Füsioterapeudil on võimalik vaadata temaga seotud patsientide nimekirja. Nimekirjas on kuvatud patsiendi eesnimi, perekonnanimi, sünnikuupäev, vanus (oleneb sellest, milline info on määratud). Patsiendi nime peale vajutades avaneb füsioterapeudile konkreetse patsiendi detailvaade.

• **Kasutusjuht:** Otsi endaga seotud patsienti

**Tegutseja:** Füsioterapeut

**Kirjeldus:** Füsioterapeudil on võimalik otsida temaga seotud patsienti näiteks ees- või perekonnanime, e-meili, isikukoodi või telefoninumbri järgi

# **7.2Nõuded andmebaasile**

Järgnevalt on kujutatud detailselt nõudeid harjutuste, harjutuskavade ning patsientide funktsionaalsete allsüsteemide vajatavatele registritele. Nõuded esitatakse kontseptuaalse andmemudelina, mis koosneb UML klassidiagrammi baasil loodud olemi-suhte diagrammidest ning diagrammidel kujutatud olemitüüpide ja atribuutide vabatekstilistest selgitustest.

Olemi-suhte diagrammidel kujutatud klasside värvid tähistavad järgmist.

- Punane märgib antud diagrammil kujutatud registri põhiobjekti.
- Kollane märgib antud diagrammil kujutatud registrisse kuuluvaid mitte-põhiobjekte.
- Roheline märgib teistesse registrisse kuuluvaid põhiobjekte, kuid mis on vajalikud antud funktsionaalse allsüsteemi toimimiseks. Sellised olemitüübid on defineeritud nende registri alajaotuses.

### **7.2.1 Harjutuste register**

Joonisel 18 on kujutatud harjutuste registri olemi-suhte diagrammi.

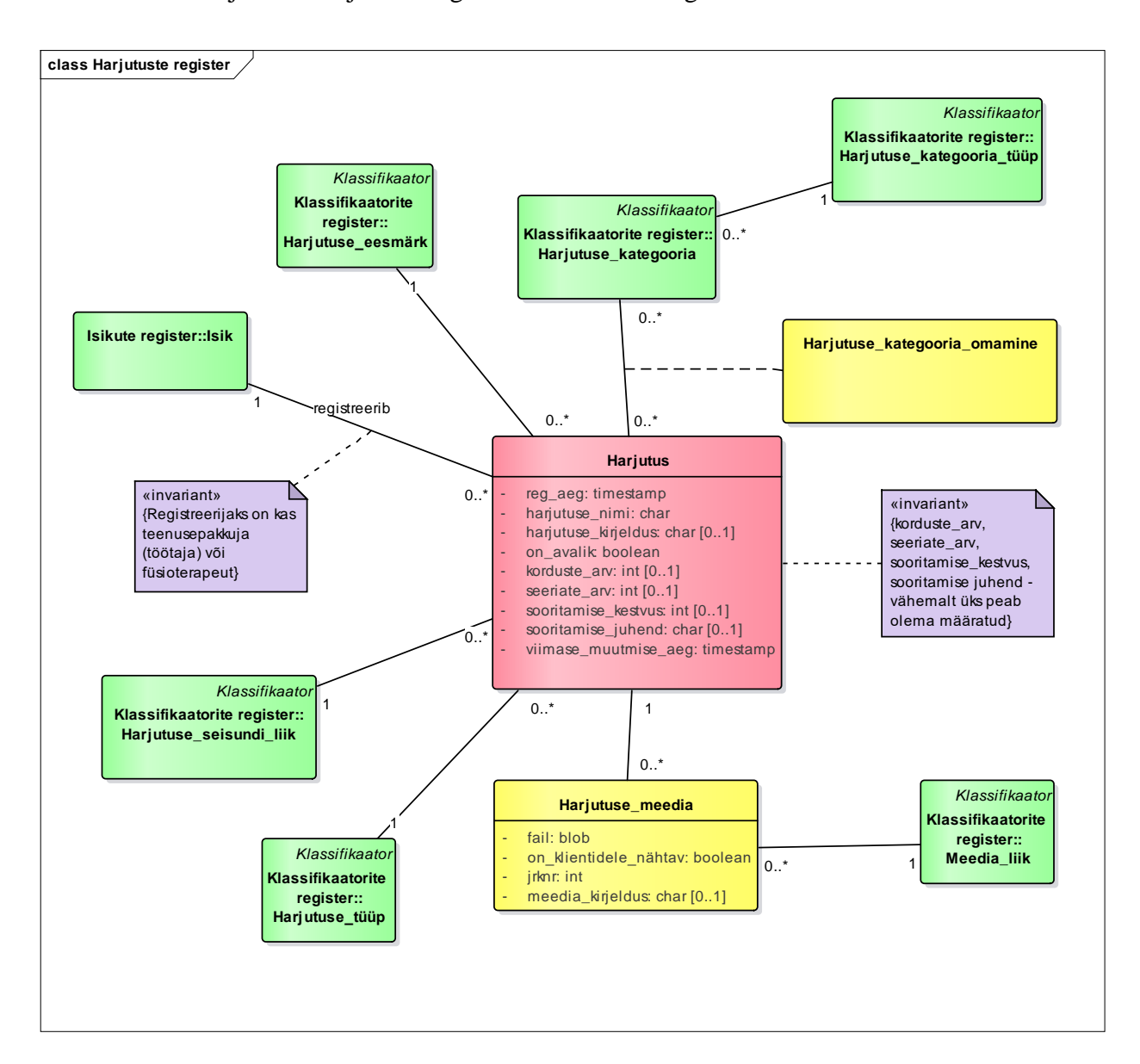

Joonis 18. Harjutuste registri olemi-suhte diagramm.

Tabel 6 esitab harjutuste registri olemi-suhte diagrammil esitatud olemitüüpide sõnalised kirjeldused.

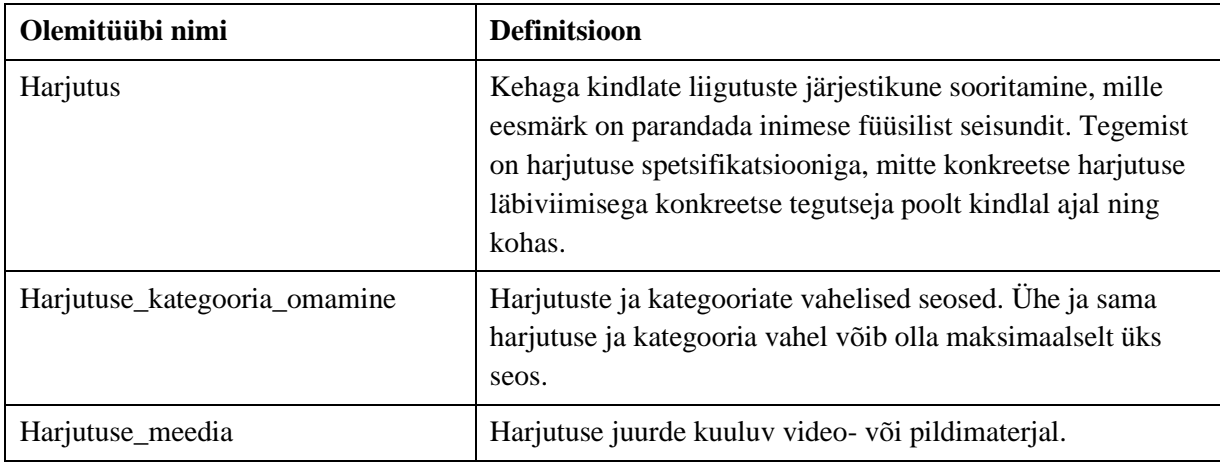

Tabel 6. Harjutuste registri olemitüüpide sõnalised kirjeldused.

Tabel 7 esitab harjutuste registri olemi-suhte diagrammil kujutatud atribuutide sõnalised kirjeldused.

| Olemitüübi nimi | Atribuudi nimi | Atribuudi definitsioon                                                                                                    | <b>Näiteväärtus</b> |
|-----------------|----------------|----------------------------------------------------------------------------------------------------|---------------------|
| Harjutus        | reg_aeg        | Aeg, mil antud harjutus<br>süsteemis registreeriti. Aeg<br>määratakse süsteemi poolt<br>automaatselt.<br>{Kohustuslik. Peab olema<br>väiksem või võrdne viimase<br>muutmise ajast.}                                                                                 | 2021-01-01 08:00:00 |
| Harjutus        | harjutuse_nimi | Harjutuse nimi.<br>{Kohustuslik. Koos<br>registreerinud isikuga<br>harjutuse unikaalne<br>identifikaator (et erinevad<br>füsioterapeudid saaksid lisada<br>samanimelisi harjutusi). Ei<br>tohi olla tühi string ega ainult<br>tühimärkidest koosnev<br>string. $\}$ | Alaselja venitus    |
| Harjutus        | on avalik      | Märgib, kas harjutus on<br>nähtav ka teistele kasutajatele<br>antud platvormil (peale<br>harjutuse registreerija).                                                                                                    | <b>TRUE</b>         |

Tabel 7. Harjutuste registri atribuutide sõnalised kirjeldused.

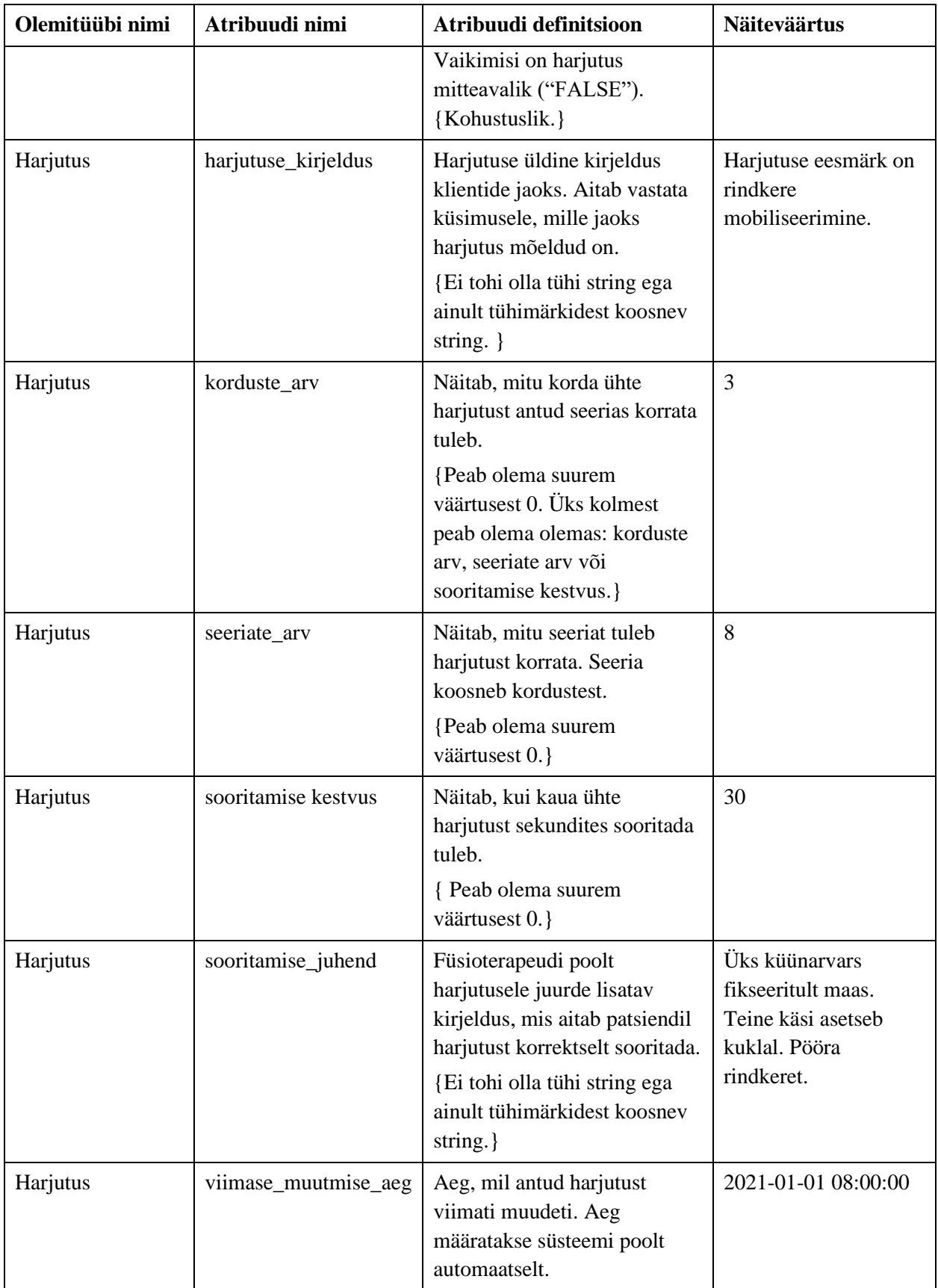

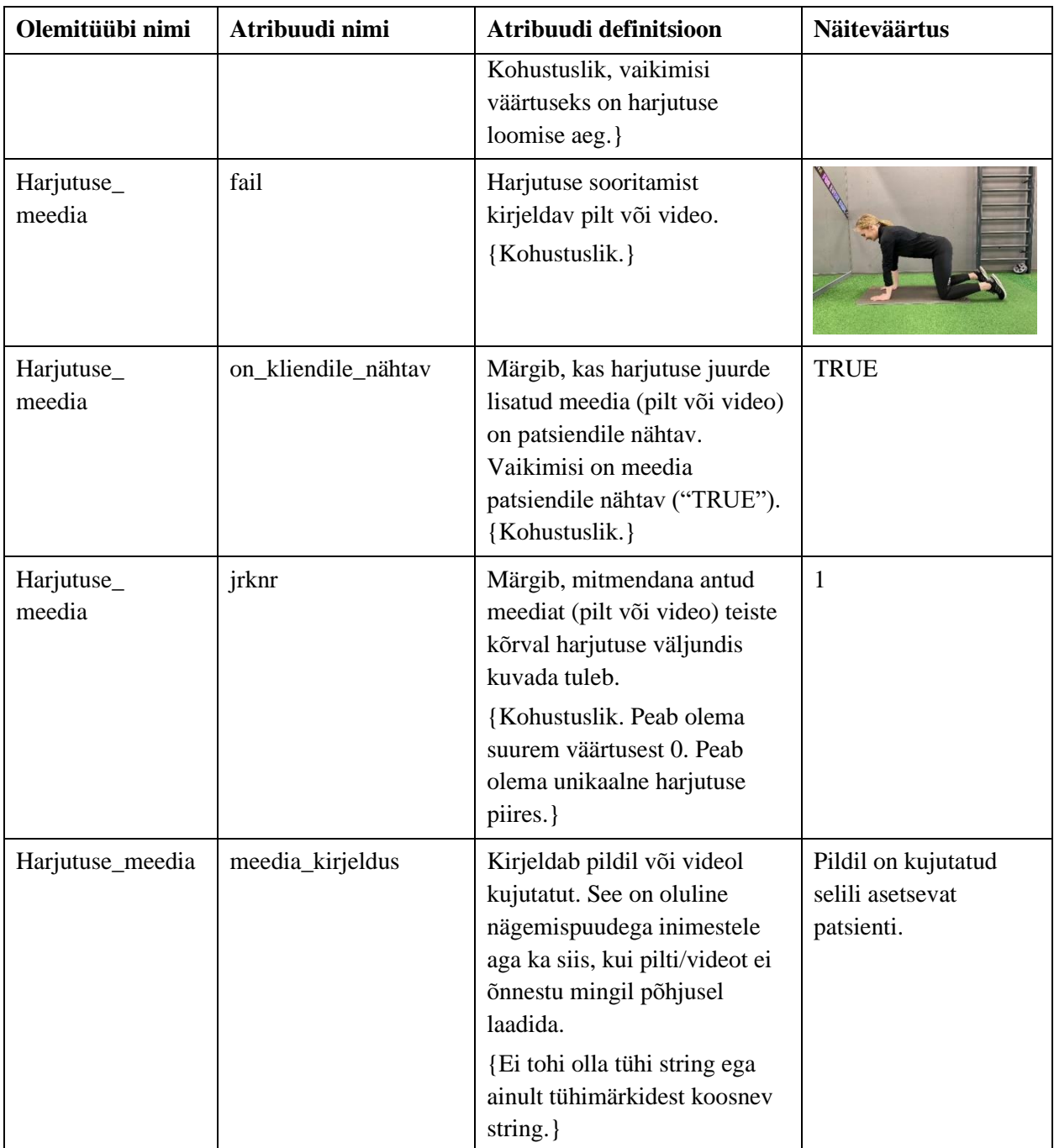

Joonisel 19 on kujutatud harjutuse kõikvõimalikud seisundid.

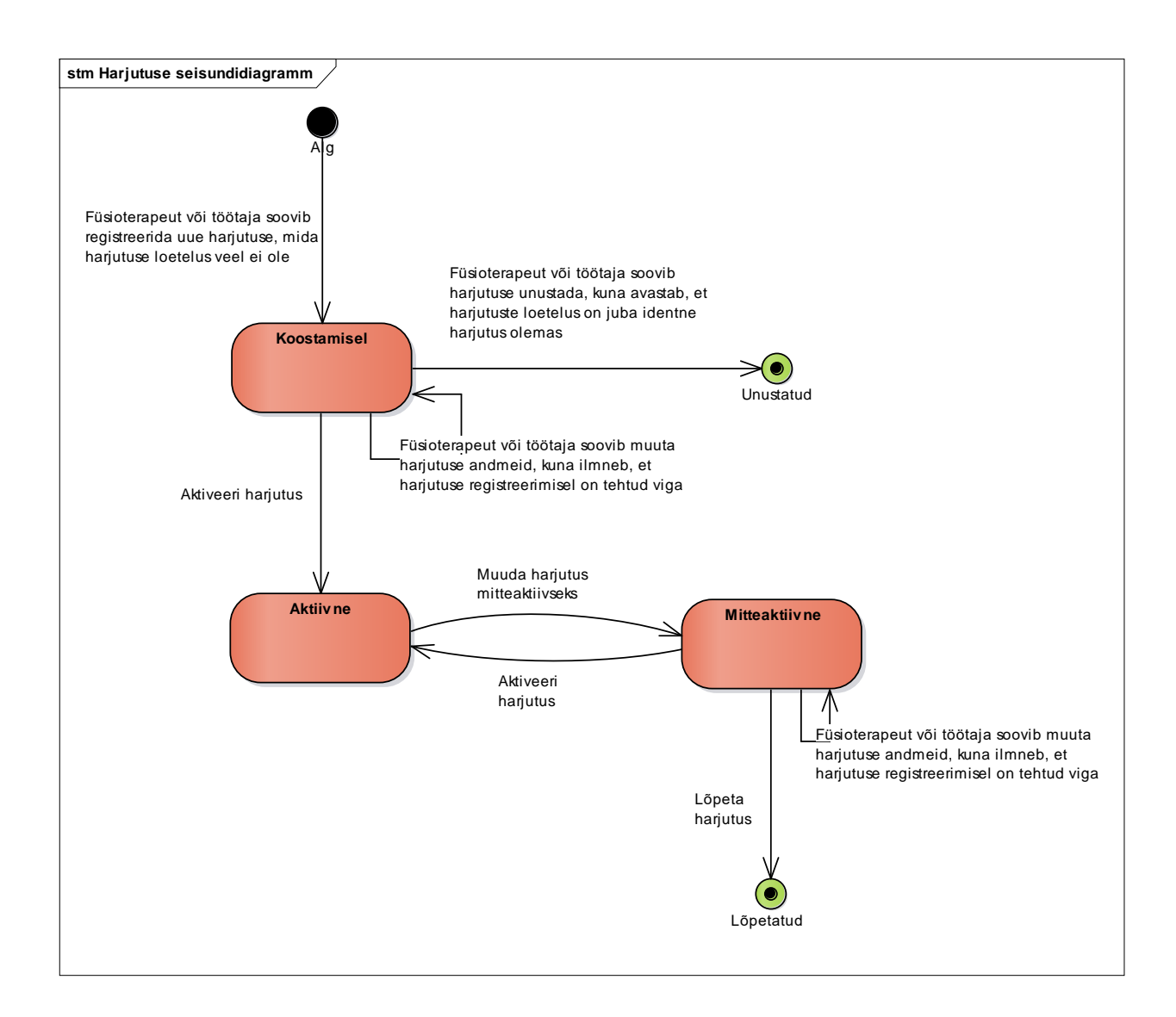

Joonis 19. Harjutuse seisundidiagramm.

### **7.2.2 Harjutuskavade register**

Joonisel 20 on kujutatud harjutuskavade registri olemi-suhte diagrammi.

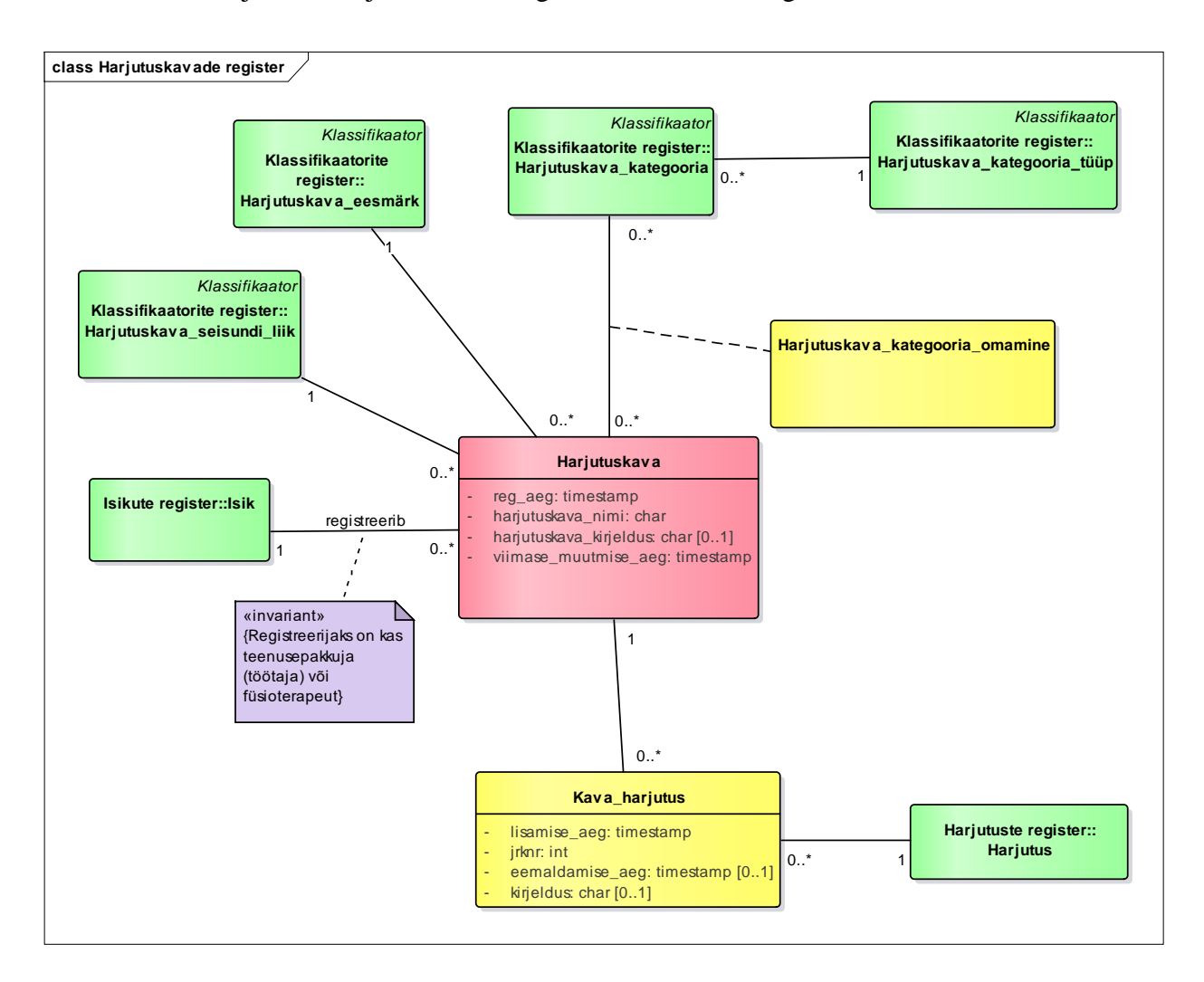

Joonis 20. Harjutuskavade registri olemi-suhte diagramm.

Tabel 8 esitab harjutuskavade registri olemi-suhte diagrammil esitatud olemitüüpide sõnalised kirjeldused.

| Olemitüübi nimi                    | <b>Definitsioon</b>                                                                                                    |
|------------------------------------|----------------------------------------------------------------------------------------------------|
| Harjutuskava                       | Harjutuste kogumik, mis on koostatud patsiendile eesmärgiga<br>parandada patsiendi füüsilist tervist.                              |
| Harjutuskava_kategooria<br>omamine | Harjutuskavade ja kategooriate vahelised seosed. Ühe ja sama<br>harjutuskava ja kategooria vahel võib olla maksimaalselt üks seos. |

Tabel 8. Harjutuskavade registri olemitüüpide sõnalised kirjeldused.

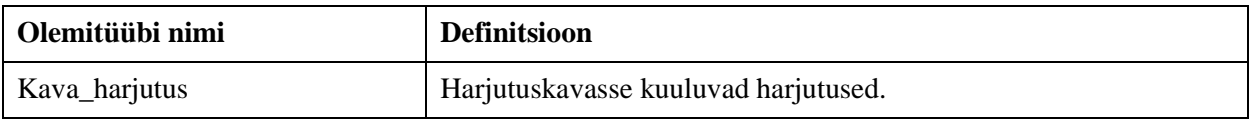

Tabel 9 esitab harjutuskavade registri olemi-suhte diagrammil kujutatud atribuutide sõnalised kirjeldused.

| Olemitüübi<br>nimi | Atribuudi nimi         | Atribuudi definitsioon                                                                                                    | Näiteväärtus                                           |
|--------------------|------------------------|----------------------------------------------------------------------------------------------------|--------------------------------------------------------|
| Harjutuskava       | reg_aeg                | Aeg, mil antud harjutuskava<br>süsteemis registreeriti. Aeg<br>määratakse süsteemi poolt<br>automaatselt.<br>{Kohustuslik. Väärtus peab olema<br>väiksem või võrdne viimase<br>muutmise ajast. }      | 2021-01-01<br>08:00:00                                 |
| Harjutuskava       | harjutuskava_nimi      | Harjutuskava nimi.<br>{Kohustuslik. Koos registreeriunud<br>isikuga harjutuskava unikaalne<br>identifikaator. Ei tohi olla tühi<br>string ega ainult tühimärkidest<br>koosnev string.}                | Alaselja kaebused                                      |
| Harjutuskava       | harjutuskava_kirjeldus | Harjutuskava kirjeldav tekst<br>klientide jaoks, mis aitab vastata<br>küsimusele, milleks antud<br>harjutuskava mõeldud on.<br>{Ei tohi olla tühi string ega ainult<br>tühimärkidest koosnev string.} | Harjutuskava<br>alaselja<br>probleemidega<br>kliendile |
| Harjutuskava       | viimase_muutmise_aeg   | Aeg, mil antud harjutuskava<br>viimati muudeti. Aeg määratakse<br>süsteemi poolt automaatselt.<br>{Kohustuslik, vaikimisi väärtuseks<br>on harjutuse loomise aeg.}                                    | 2021-01-01<br>08:00:00                                 |
| Kava_harjutus      | lisamise_aeg           | Aeg, mil antud harjutus<br>harjutuskavasse lisati. Aeg<br>määratakse süsteemi poolt<br>automaatselt.                                                                                                  | 2021-01-01<br>08:00:00                                 |

Tabel 9. Harjutuskavade registri atribuutide sõnalised kirjeldused.
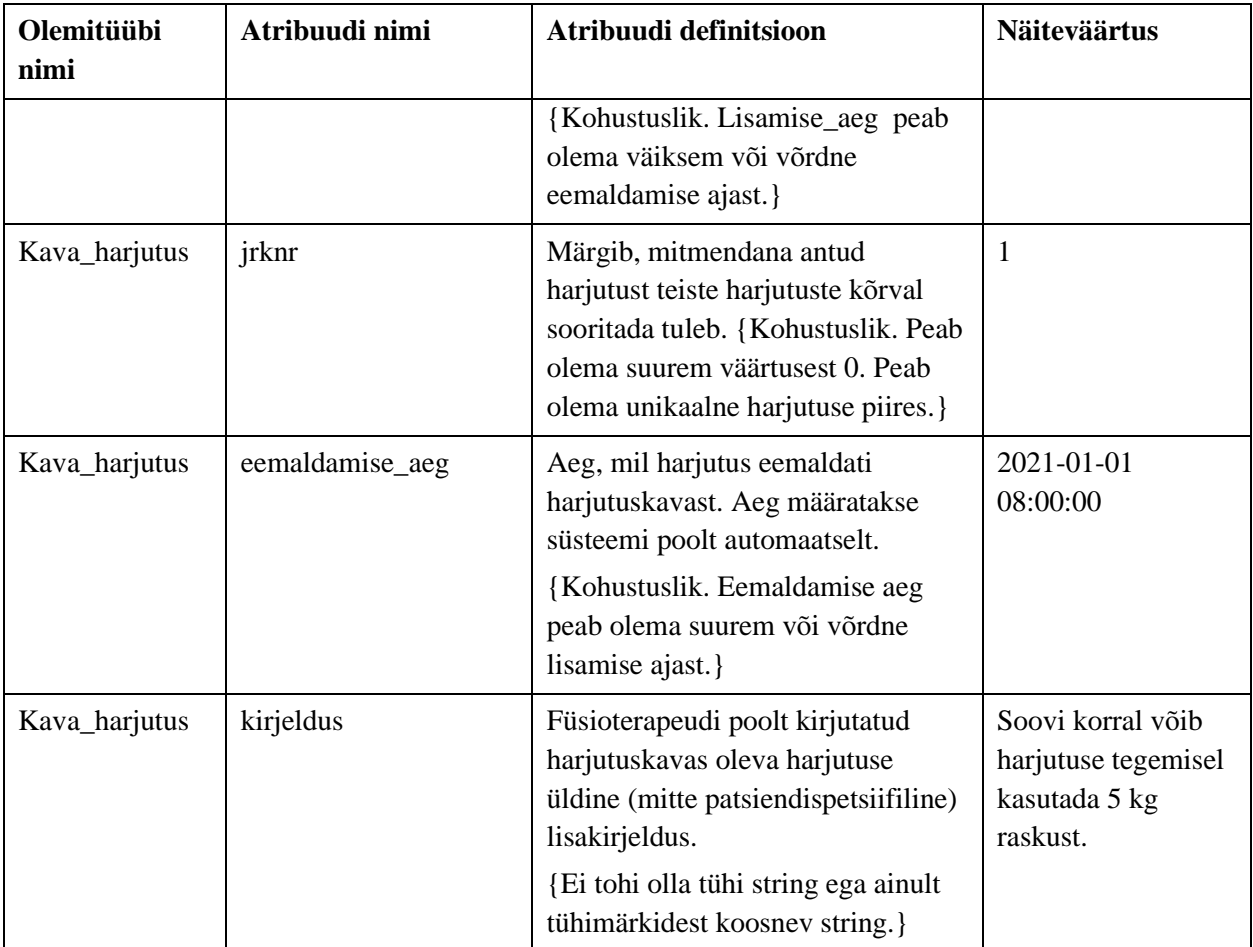

Joonisel 21 on kujutatud harjutuskava kõikvõimalikud seisundid.

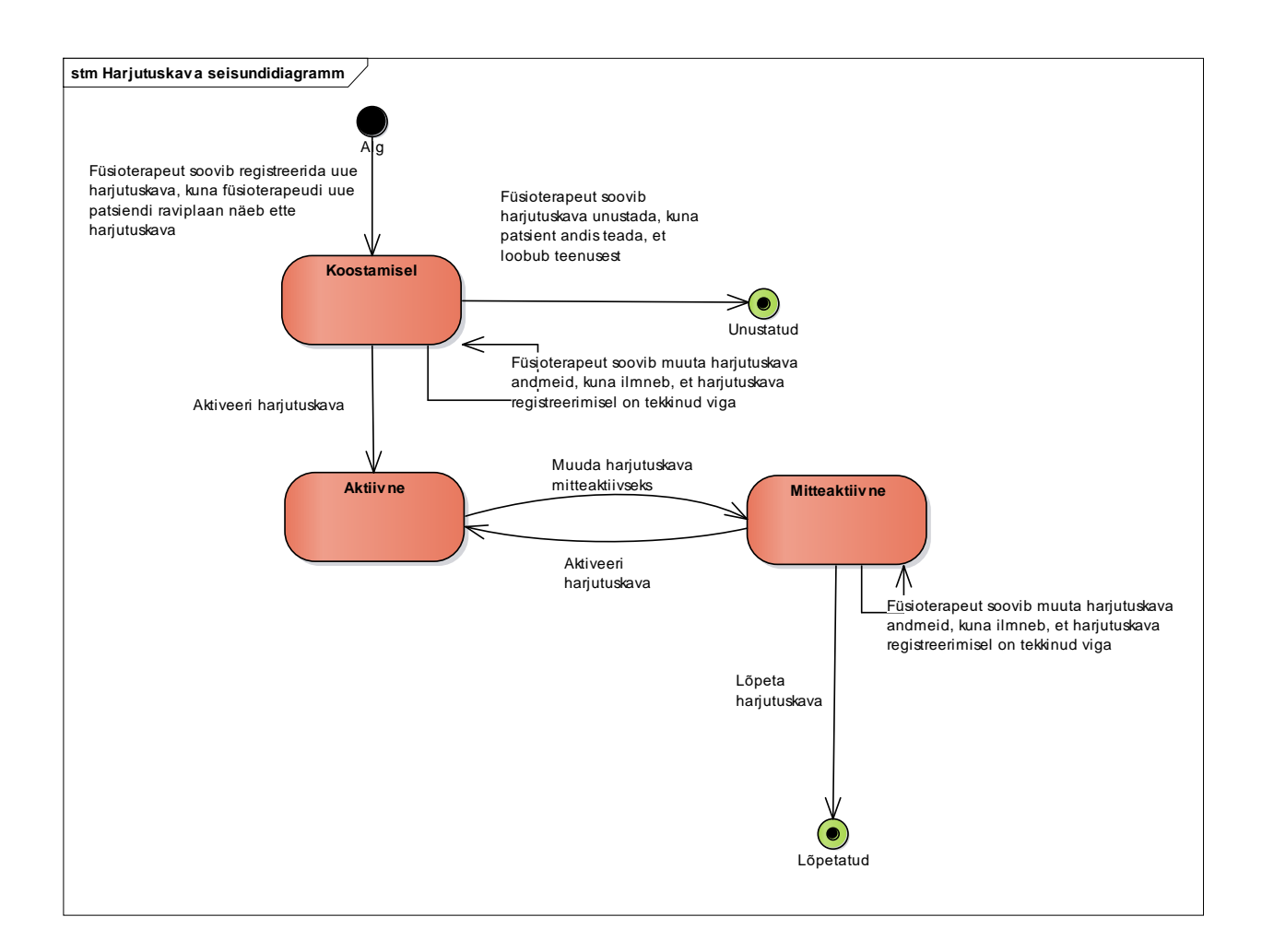

Joonis 21. Harjutuskava seisundidiagramm.

## **7.2.3 Isikute register**

Joonisel 22 on kujutatud isikute registri olemi-suhte diagrammi

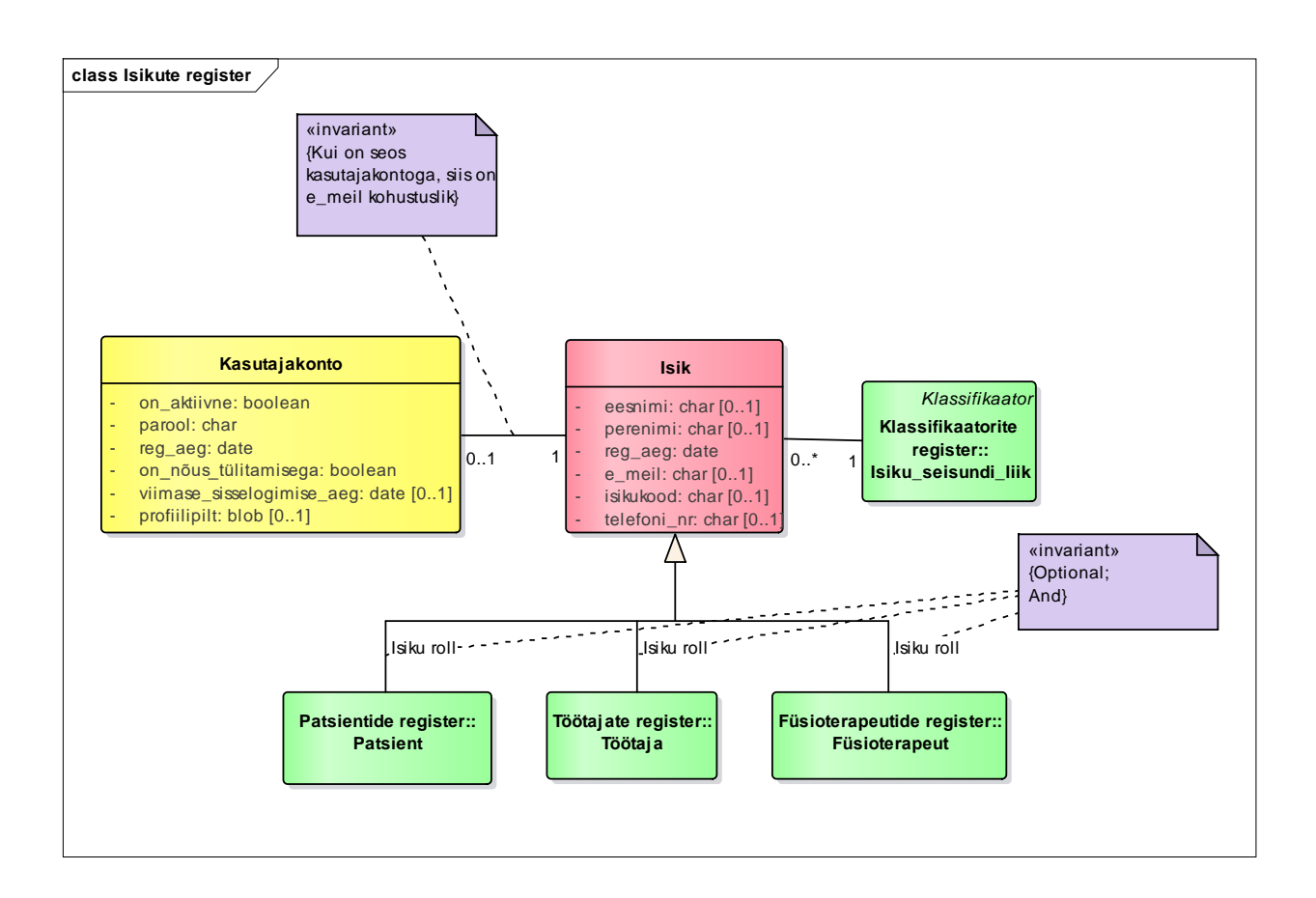

Joonis 22. Isikute registri olemi-suhte diagramm.

Tabel 10 esitab isikute registri olemi-suhte diagrammil esitatud olemitüüpide sõnalised kirjeldused.

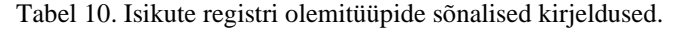

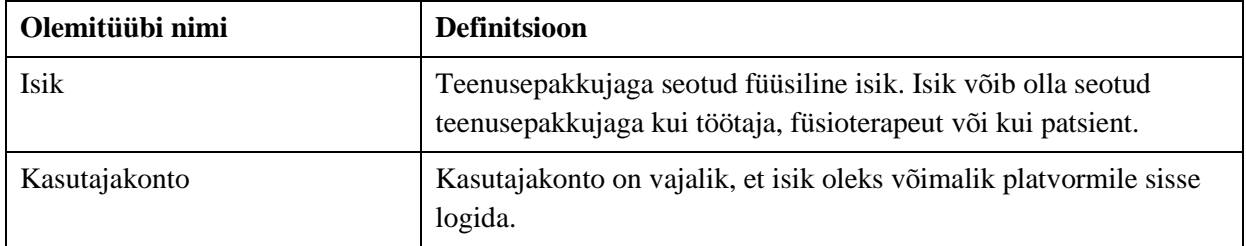

Tabel 11 esitab isikute registri olemi-suhte diagrammil kujutatud atribuutide sõnalised kirjeldused.

| Olemitüübi<br>nimi | Atribuudi nimi | Atribuudi definitsioon                                                                                                    | <b>Näiteväärtus</b> |
|--------------------|----------------|----------------------------------------------------------------------------------------------------|---------------------|
| Isik               | eesnimi        | "Eesnimi on vanemate poolt<br>inimesele sündides antav nimi"<br>[68] {Registreeritud peab olema<br>vähemalt eesnimi või perenimi.<br>Ei tohi olla tühi string ega ainult<br>tühimärkidest koosnev string. }                                                                                                    | Mari                |
| Isik               | perenimi       | "Vanemailt lapsele kanduv või<br>abiellumise teel saadav nimi."<br>[69]<br>{Ei tohi olla tühi string ega ainult<br>tühimärkidest koosnev string. }                                                                                                    | Mets                |
| Isik               | reg_aeg        | Aeg, millal isik süsteemis<br>registreeriti. Aeg määratakse<br>süsteemi poolt automaatselt.<br>{Kohustuslik.}                                                                                                    | 2021-01-01 08:00:00 |
| Isik               | e_meil         | Järjestatud sümbolid, mis<br>identifitseerivad e-kirja saatja<br>ning määravad, kellele e-kiri<br>edastada. [70] {Kui isikuga on<br>seotud kasutajakonto, siis on<br>e_meil kohustuslik. Tõstutundetu<br>unikaalne identifikaator. E_meil<br>peab sisaldama "@" märki.<br>Pikkus võib olla kuni 254<br>tähemärki.} | mari.mets@gmail.com |
| Isik               | isikukood      | Eesti riigis välja antud isikukood.<br>"Riigi kodanikele ning alaliselt<br>"Riigis elavatele isikutele antav<br>ainulaadne<br>numbrikombinatsioon." [71]<br>{Unikaalne identifikaator.<br>Koosneb täpselt 11-st<br>numbrimärgist. }                                                                                | 49101012729         |
| Isik               | telefoni_nr    | Isikuga seotud kontaktnumber,<br>millele helistades saab isikuga                                                                                                    | 37256621223         |

Tabel 11. Isikute registri atribuutide sõnalised kirjeldused.

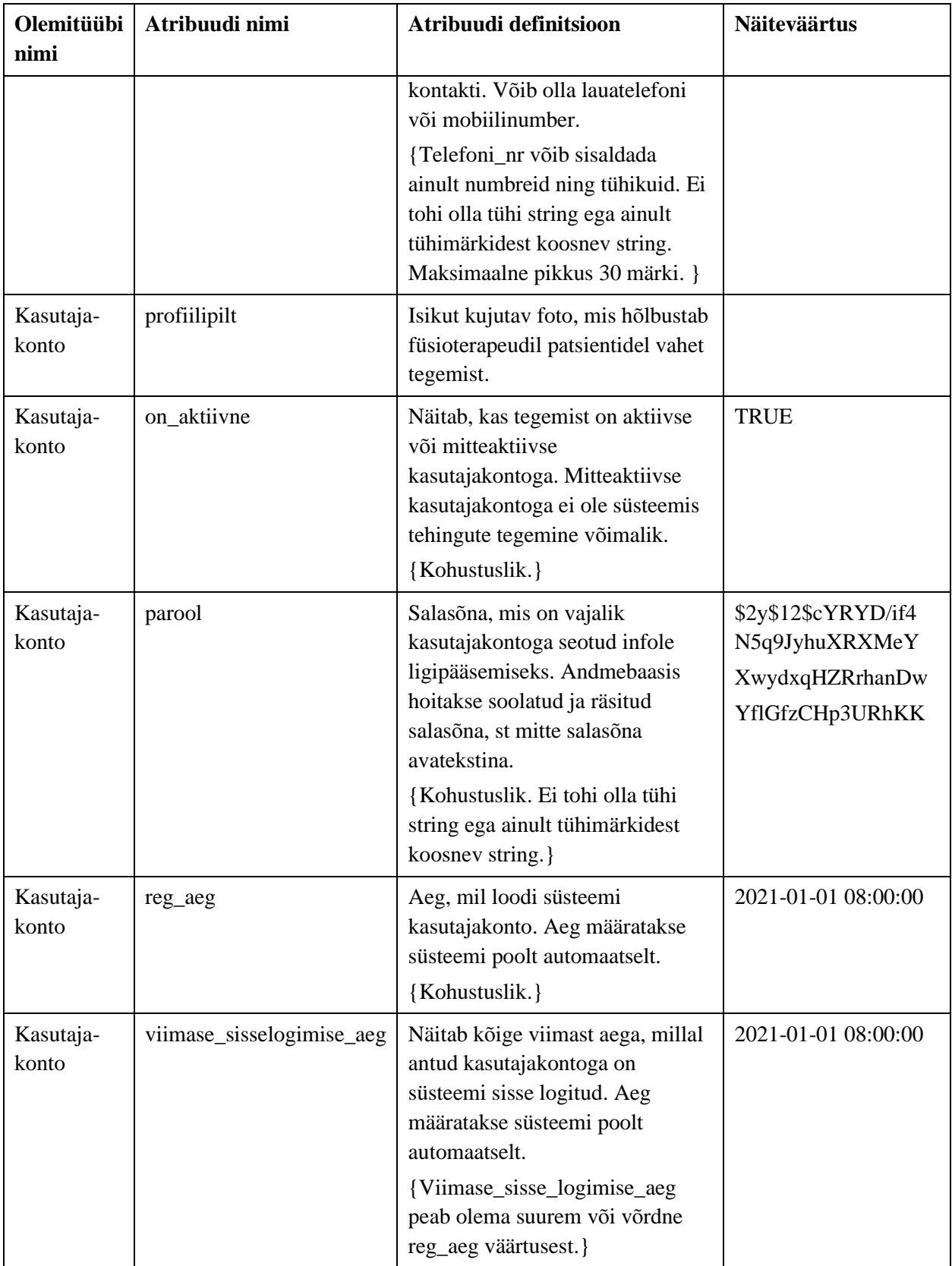

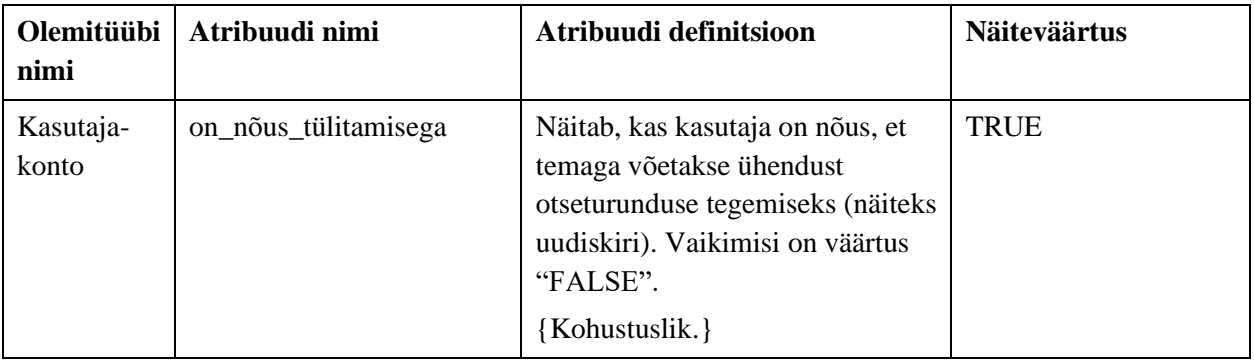

# **7.2.4 Patsientide register**

Joonisel 23 on kujutatud patsientide registri olemi-suhte diagrammi.

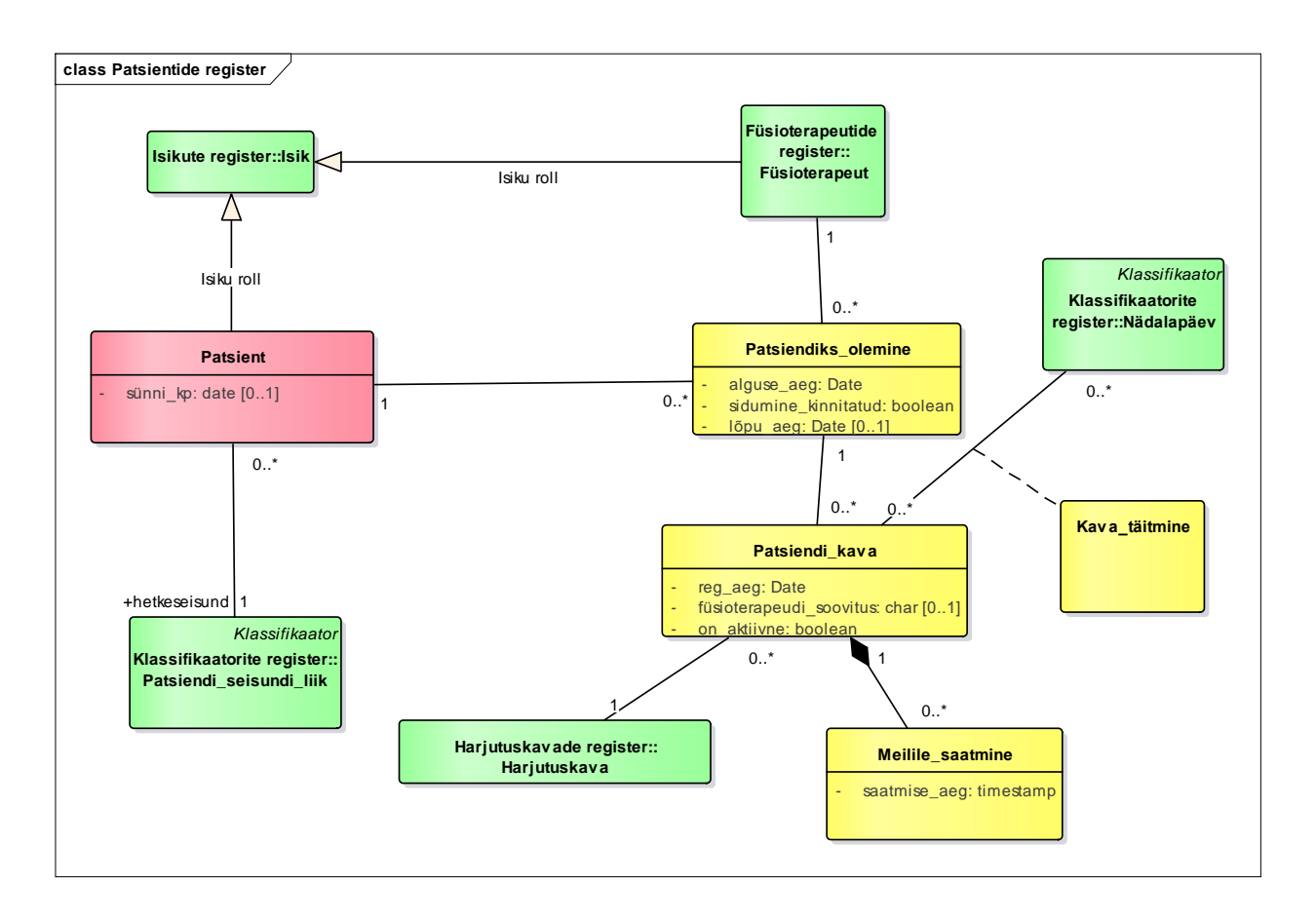

Joonis 23. Patsientide registri olemi-suhte diagramm.

Tabel 12 esitab patsientide registri olemi-suhte diagrammil esitatud olemitüüpide sõnalised kirjeldused.

| Olemitüübi nimi     | <b>Definitsioon</b>                                                                                                    |
|---------------------|----------------------------------------------------------------------------------------------------|
| Kava_täitmine       | Näitab, millistel nädalapäevadel (esmaspäev kuni pühapäev) on<br>patsient soovinud harjutuskava täita. Üks ja sama patsiendi kava ei<br>saa olla seotud sama nädalapäevaga rohkem kui üks kord. |
| Meilile_saatmine    | Info selle kohta, kui patsiendile on kava meilile saadetud.                                                                                                    |
| Patsiendi kava      | Patsiendile füsioterapeudi poolt määratud harjutuskavad. Üks ja sama<br>kava ei saa sama patsiendiks olemisega olla seotud rohkem kui üks<br>kord.                                              |
| Patsiendiks olemine | Näitab, millise füsioterapeudiga on patsient seotud.                                                                                                    |

Tabel 12. Patsientide registri olemitüüpide sõnalised kirjeldused.

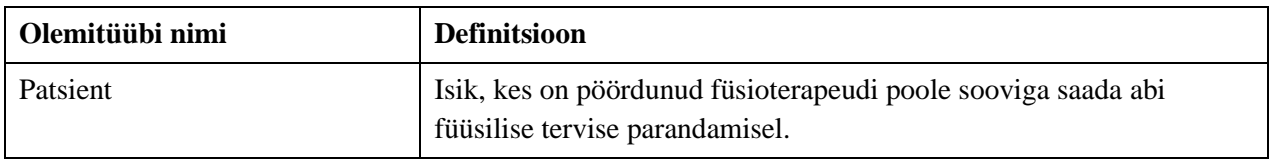

Tabel 13 esitab patsientide registri olemi-suhte diagrammil kujutatud atribuutide sõnalised kirjeldused.

| Olemitüübi nimi     | Atribuudi nimi          | Atribuudi definitsioon                                                                                                    | <b>Näiteväärtus</b>                                                                                                    |
|---------------------|-------------------------|----------------------------------------------------------------------------------------------------|----------------------------------------------------------------------------------------------------|
| Meilile_saatmine    | saatmise_aeg            | Aeg, mil antud harjutuskava<br>saadeti kindlale patsiendile meilile.<br>{Kohustuslik.}                                                                                                    | 2021-01-01<br>08:00:00                                                                                                   |
| Patsiendi_kava      | reg_aeg                 | Aeg, mil antud harjutuskava<br>määrati kindlale patsiendile. Aeg<br>määratakse süsteemi poolt<br>automaatselt.<br>{Kohustuslik.}                                                                                                    | 2021-01-01<br>08:00:00                                                                                                   |
| Patsiendi_kava      | füsioterapeudi_soovitus | Füsioterapeudi poolt koostatud<br>soovitud konkreetsele patsiendile<br>kava täitmiseks.<br>{Ei tohi olla tühi string ega ainult<br>tühimärkidest koosnev string.}                                                                                    | Juhul, kui<br>vigastatud jalg<br>põhjustab mõne<br>harjutuse<br>sooritamisel valu,<br>võta ühendust<br>füsioterapeudiga. |
| Patsiendi_kava      | on_aktiivne             | Näitab, kas antud kava on endiselt<br>mõeldud patsiendile täitmiseks<br>("TRUE"). Juhul, kui patsient<br>antud kava enam täitma ei pea,<br>muudab füsioterapeut antud välja<br>väärtust ("FALSE"). Vaikimisi<br>väärtus on "TRUE".<br>{Kohustuslik.} | <b>TRUE</b>                                                                                                    |
| Patsiendiks_olemine | alguse_aeg              | Aeg, mil algas patsiendi seos mõne<br>konkreetse füsioterapeudiga.<br>{Kohustuslik. Väärtus peab olema<br>väiksem või võrdne lõpu ajast.}                                                                                                    | 2021-01-01<br>08:00:00                                                                                                   |

Tabel 13. Patsientide registri atribuutide sõnalised kirjeldused.

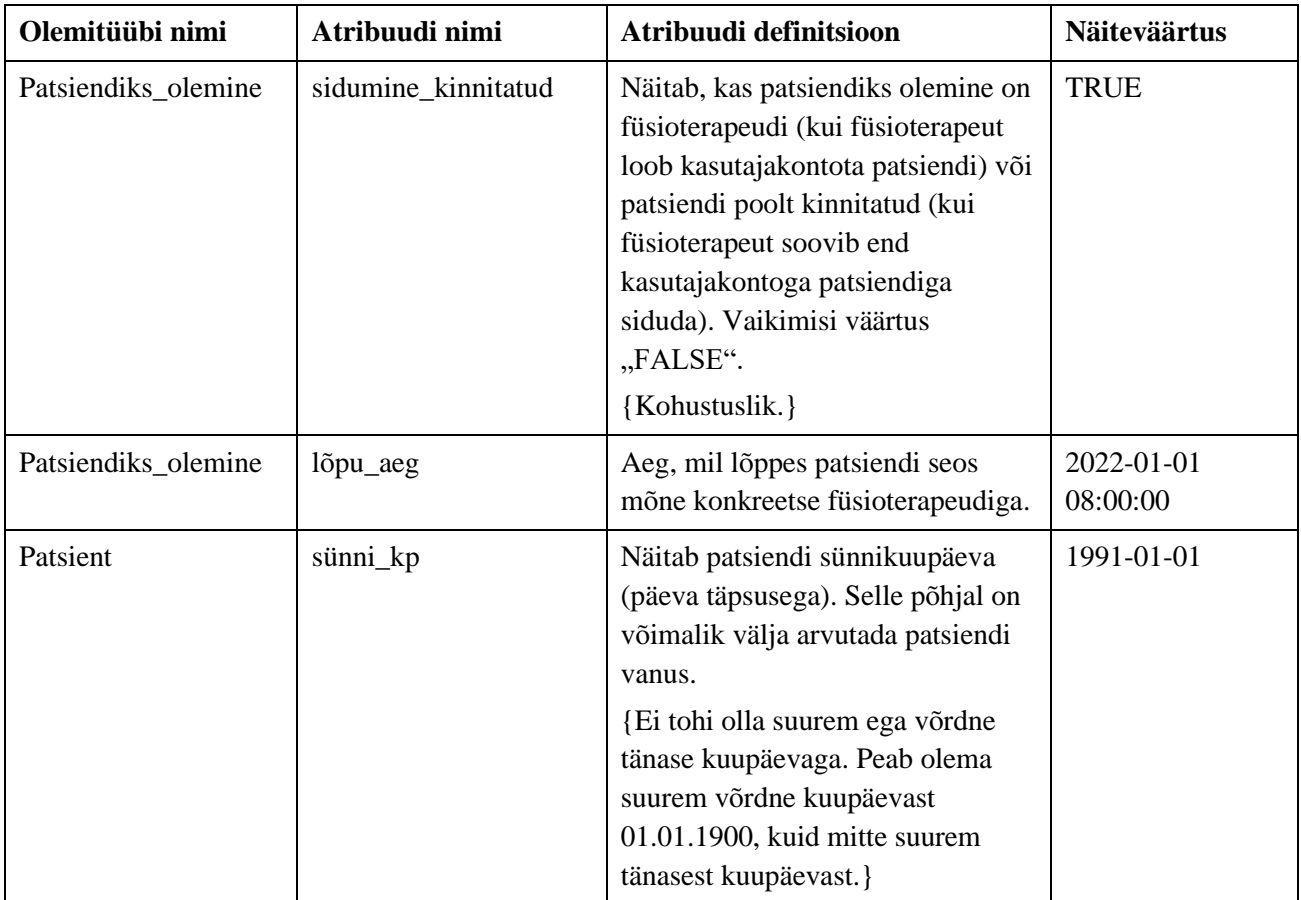

Joonisel 24 on kujutatud patsiendi kõikvõimalikke seisundeid.

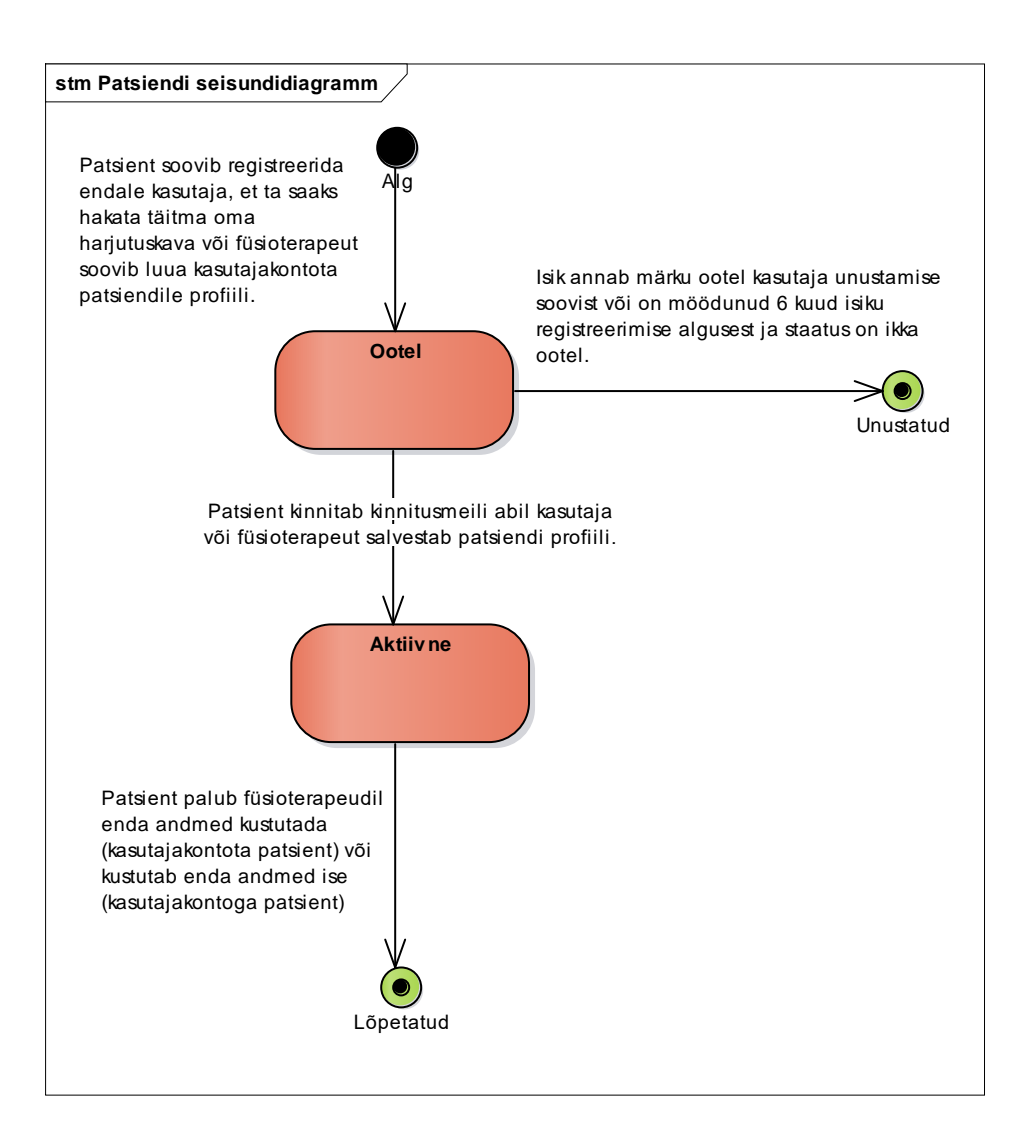

Joonis 24. Patsiendi seisundidiagramm.

### **7.2.5 Töötajate register**

Joonisel 25 on kujutatud töötajate registri olemi-suhte diagrammi.

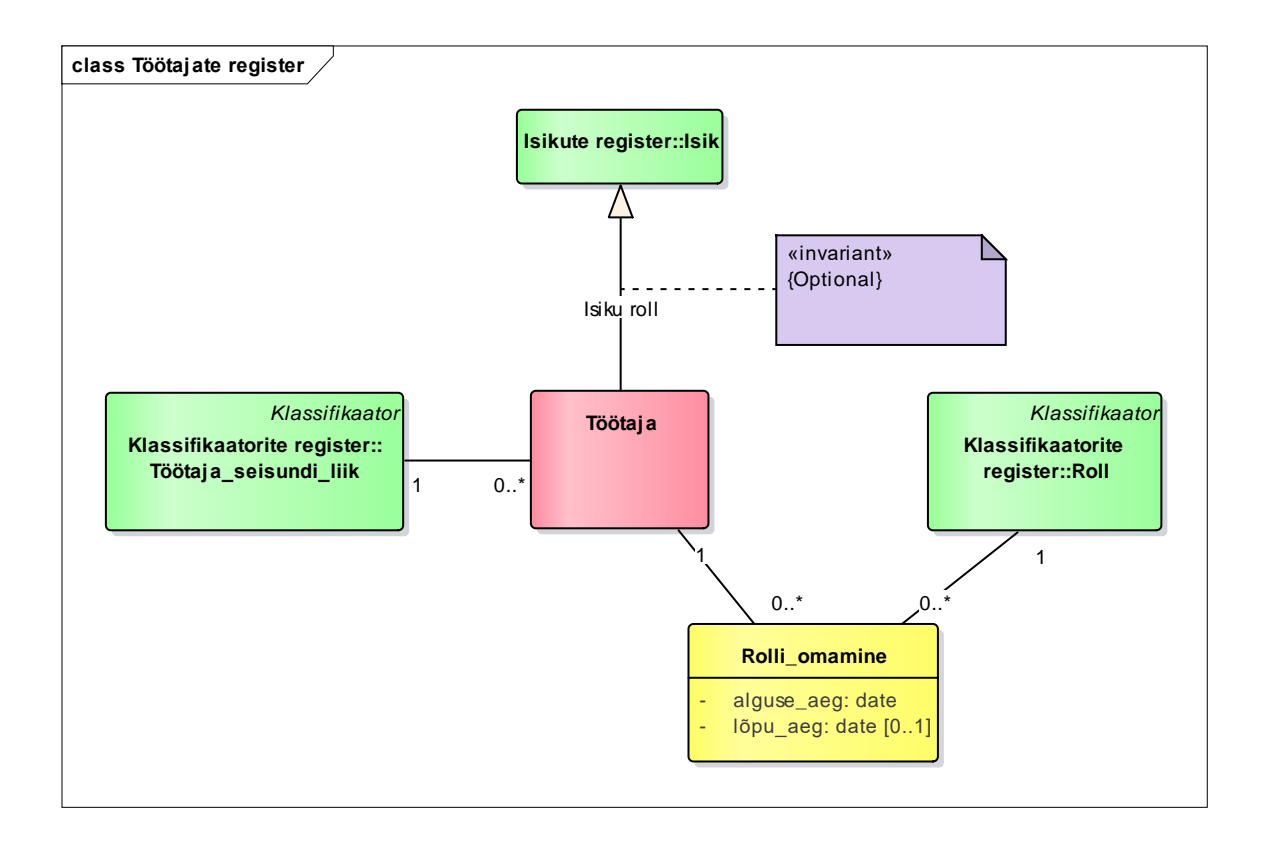

Joonis 25. Töötajate registri olemi-suhte diagramm.

Tabel 14 esitab töötajate registri olemi-suhte diagrammil esitatud olemitüüpide sõnalised kirjeldused.

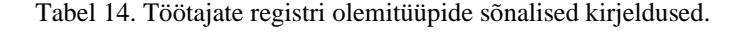

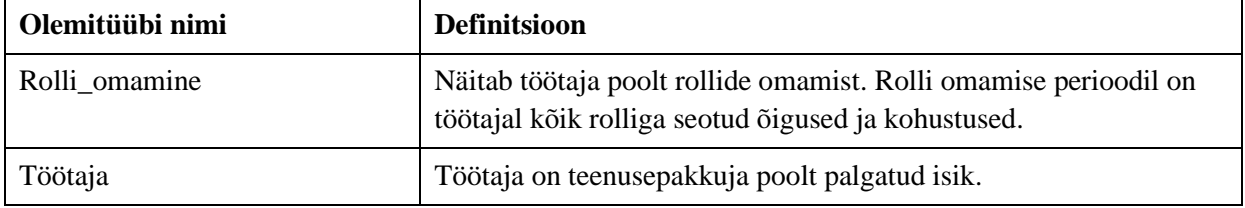

Tabel 15 esitab töötajate registri olemi-suhte diagrammil kujutatud atribuutide sõnalised kirjeldused.

| Olemitüübi nimi | <b>Atribuudi</b><br>nimi | Atribuudi definitsioon                                                                                                   | <b>Näiteväärtus</b>    |
|-----------------|--------------------------|----------------------------------------------------------------------------------------------------|------------------------|
| Rolli omamine   | alguse_aeg               | Aeg, millal töötaja alustab selle rolli kandmist.<br>{Kohustuslik. Väärtus peab olema väiksem või<br>võrdne lõpu ajast.} | 2021-01-01<br>08:00:00 |
| Rolli omamine   | $1$ õpu_aeg              | Aeg, mil töötajal lõppes luba antud rollist<br>tulenevate õiguste kasutamiseks.                                          | 2021-01-01<br>08:00:00 |

Tabel 15. Töötajate registri atribuutide sõnalised kirjeldused.

### **7.2.6 Füsioterapeutide register**

Joonisel 26 on kujutatud füsioterapeutide registri olemi-suhte diagrammi.

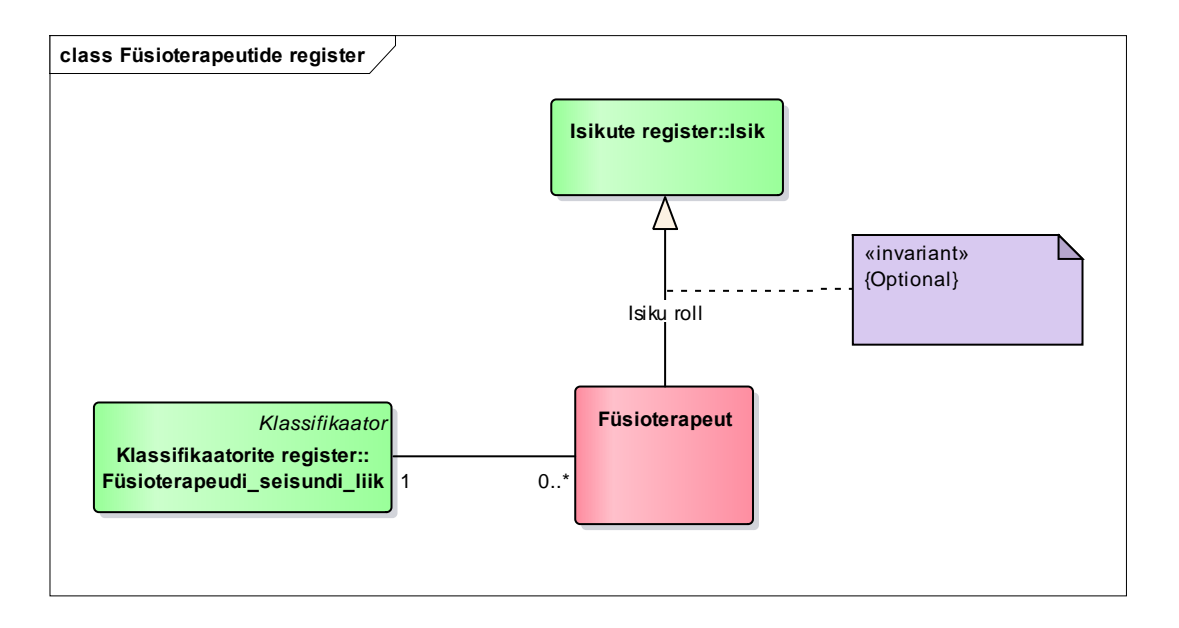

Joonis 26. Füsioterapeutide registri olemi-suhte diagramm.

Tabel 16 esitab füsioterapeutide registri olemi-suhte diagrammil esitatud olemitüüpide sõnalised kirjeldused.

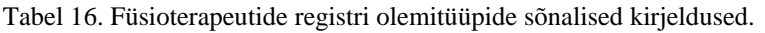

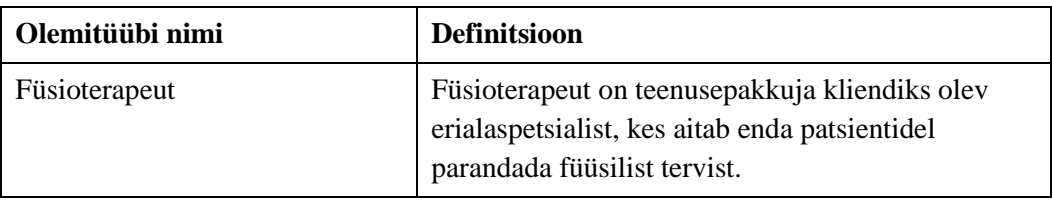

### **7.2.7 Klassifikaatorite register**

Joonis 27–Joonis 29 on kujutatud klassifikaatorite registri olemi-suhte diagramme.

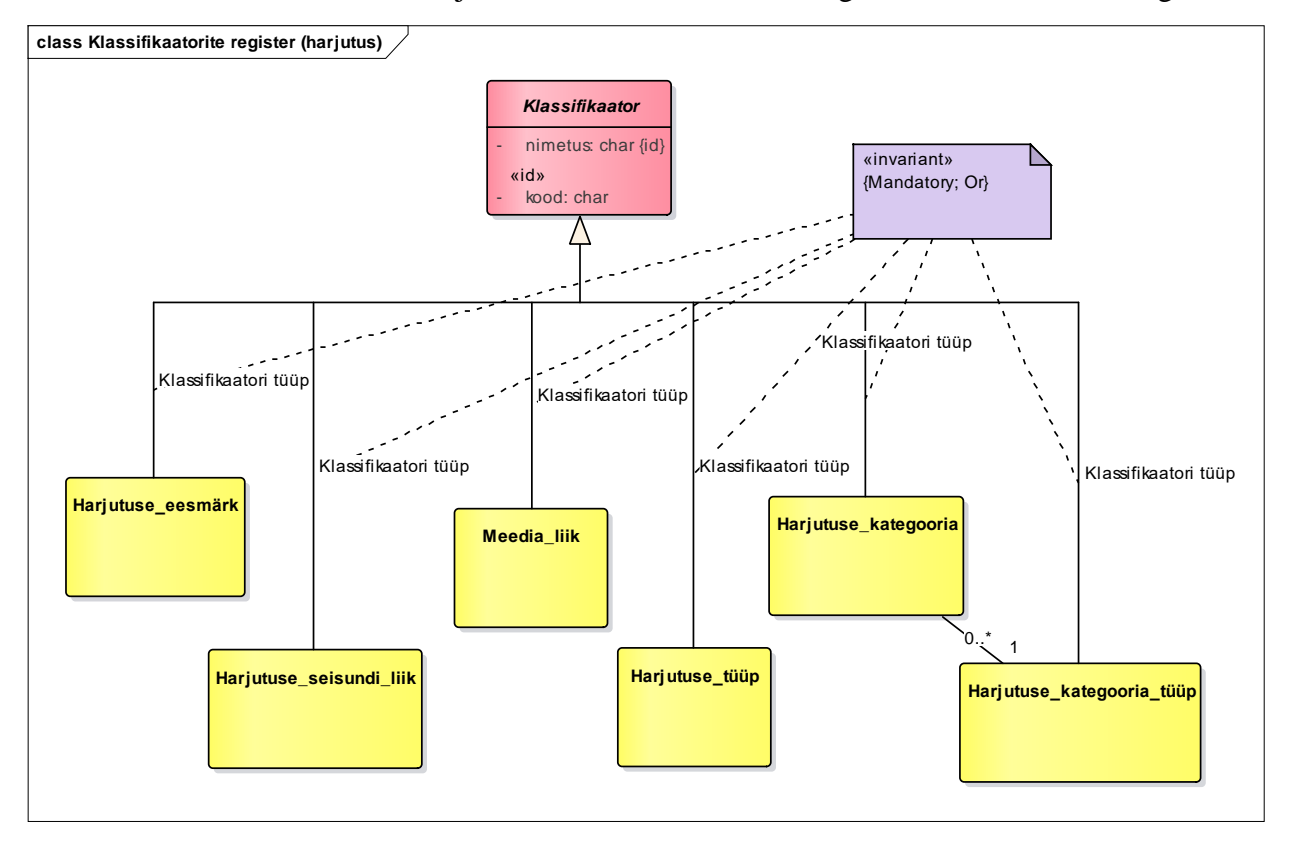

Joonis 27. Klassifikaatorite registri olemi-suhte diagramm harjutuste kohta.

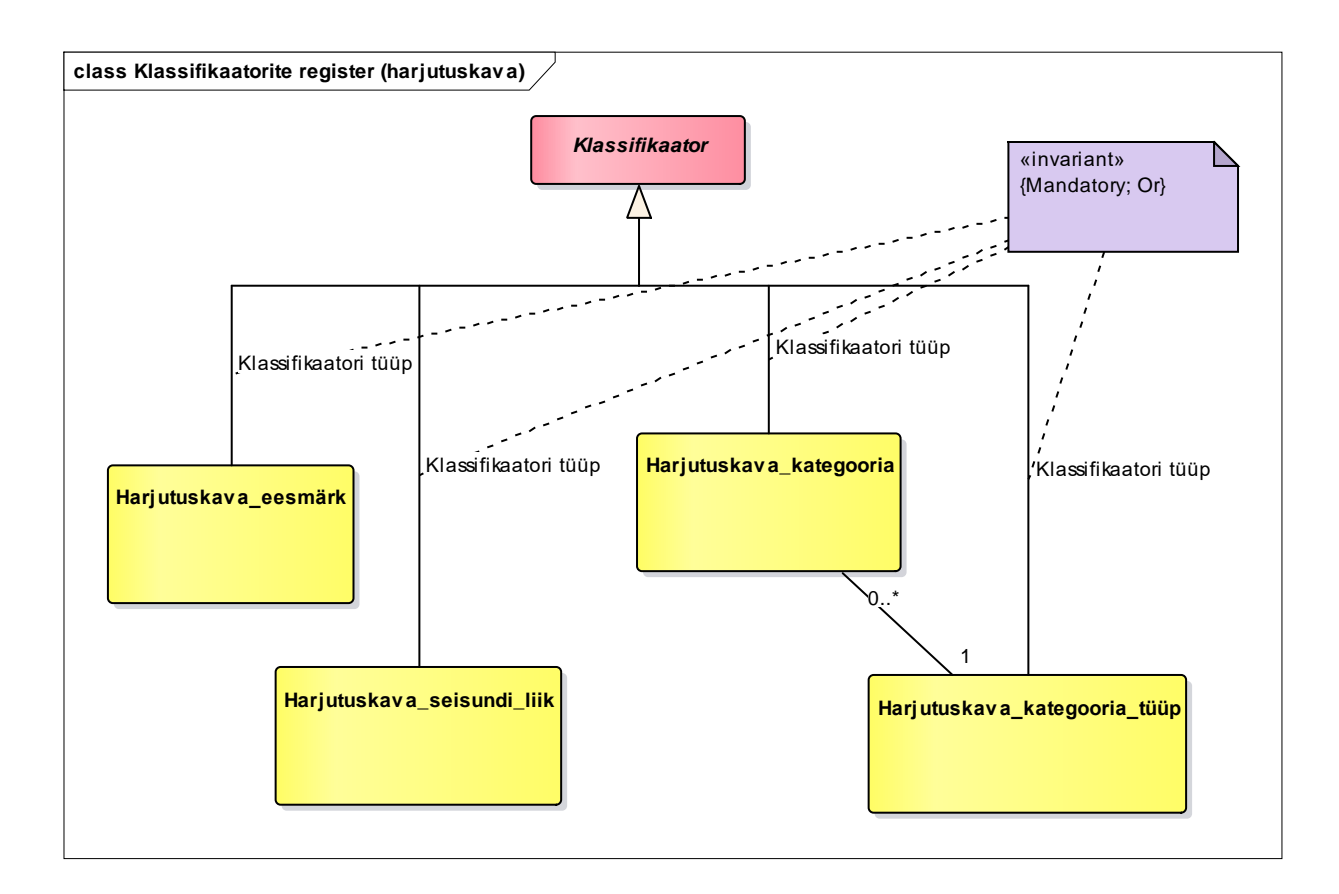

Joonis 28. Klassifikaatorite registri olemi-suhte diagramm harjutuskavade kohta.

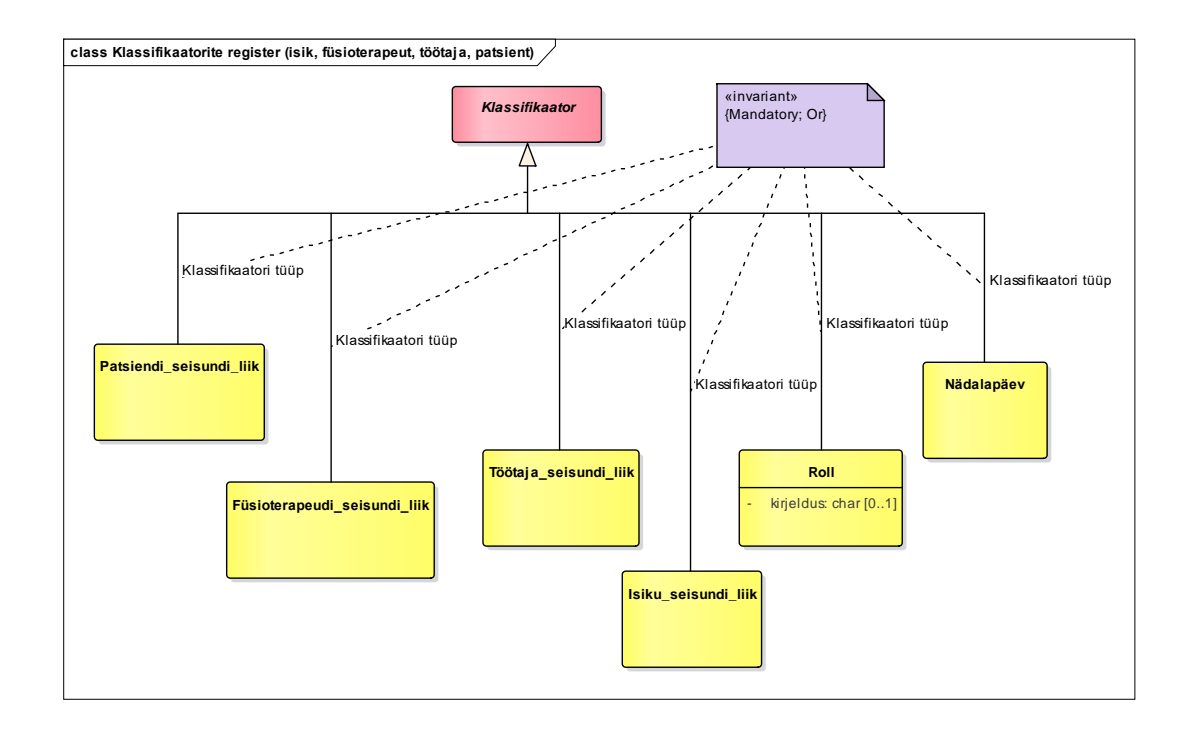

Joonis 29. Klassifikaatorite registri olemi-suhte diagramm isikute, füsioterapeutide, patsientide ning töötajate kohta. Tabel 17 esitab klassifikaatorite registri olemi-suhte diagrammil esitatud olemitüüpide sõnalised kirjeldused.

| Olemitüübi nimi              | <b>Definitsioon</b>                                                                                                    |
|------------------------------|----------------------------------------------------------------------------------------------------|
| Füsioterapeudi_seisundi_liik | Seisundiklassifikaator, mis annab infot füsioterapeudi<br>hetkeseisundi kohta. Võimalikud väärtused on näiteks tööl või<br>puhkusel                                                                                                    |
| Harjutuse_kategooria         | Võimaldab harjutusi rühmitada sarnaste omaduste alusel.<br>Võimalikud väärtused on näiteks põlv või ranne. Kategooriad<br>võimaldavad harjutusi grupeerida mittevälistavalt, st sama<br>harjutus võib kuuluda mitmesse sama tüüpi kategooriasse. |
| Harjutuse_kategooria_tüüp    | Koondab kategooriad ühise siduva märksõna alla. Võimalikud<br>väärtused on näiteks alajäse või ülajäse.                                                                                                    |
| Harjutuse_eesmärk            | Annab infot harjutuse eesmärgi kohta. Võimalikud väärtused on<br>näiteks venitusharjutus või jõuharjutus.                                                                                                    |
| Harjutuse_seisundi_liik      | Seisundiklassifikaator, mis annab infot harjutuse hetkeseisundi<br>kohta. Võimalikud väärtused on näiteks ootel või aktiivne.                                                                                                    |
| Harjutuse_tüüp               | Annab infot harjutuse liikumise tüübi kohta. Võimalikud<br>väärtused on näiteks rotatsioon või fleksioon.                                                                                                    |

Tabel 17. Klassifikaatorite registri olemitüüpide sõnalised kirjeldused.

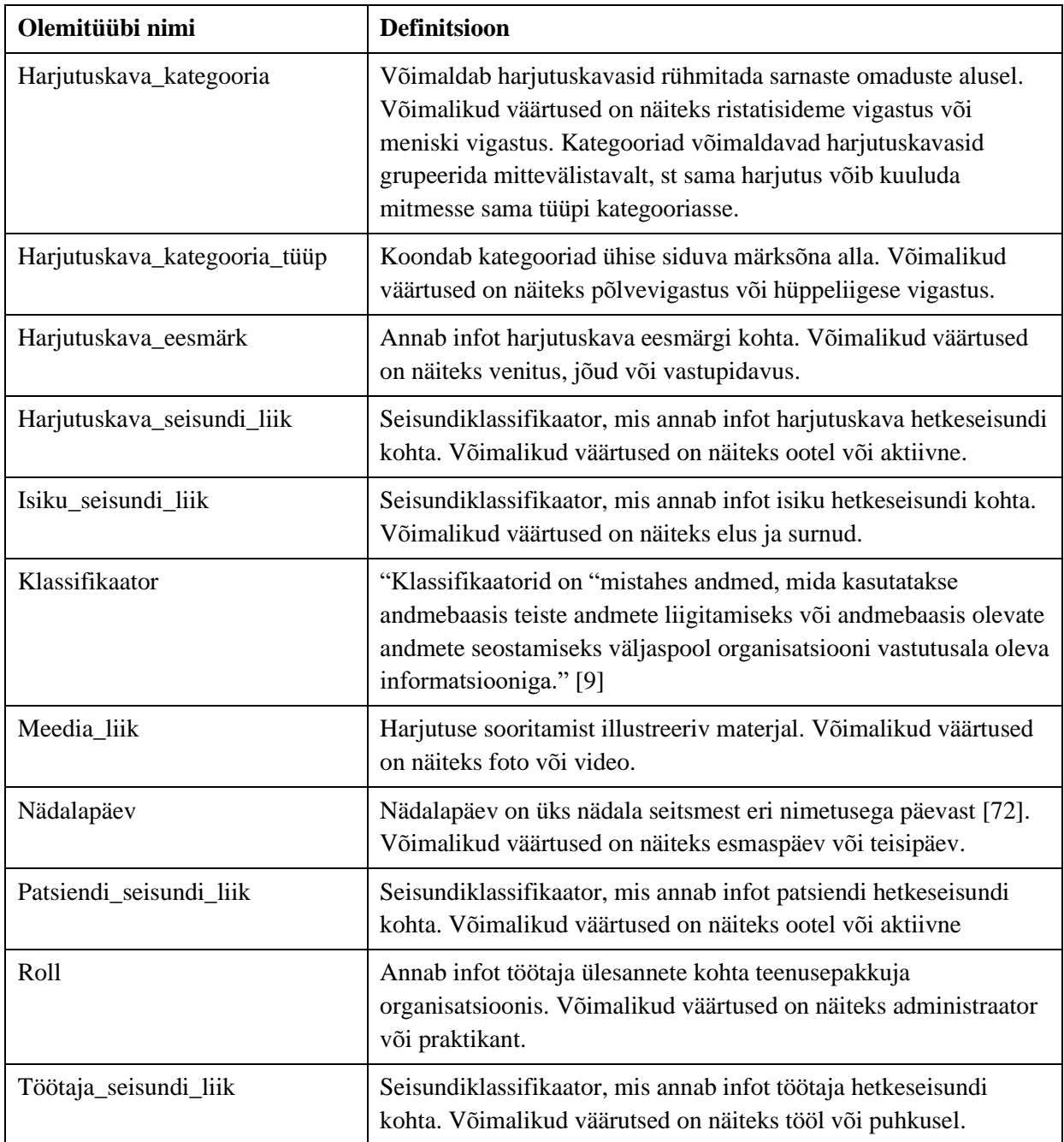

Tabel 18 esitab klassifikaatorite registri olemi-suhte diagrammil kujutatud atribuutide sõnalised kirjeldused.

| Olemitüübi<br>nimi | <b>Atribuudi</b><br>nimi | Atribuudi definitsioon                                                                                                    | <b>Näiteväärtus</b> |
|--------------------|--------------------------|----------------------------------------------------------------------------------------------------|---------------------|
| Klassifikaator     | nimetus                  | Klassifikaatori väärtusele antud nimetus, mida<br>kuvatakse lõppkasutajatele kasutajaliideses.                                                                                     | venitusharjutus     |
|                    |                          | {Kohustuslik. Ei tohi olla tühi string ega ainult<br>tühimärkidest koosnev string.                                                                                                 |                     |
|                    |                          | Klassifikaatori tüübi piires unikaalne<br>identifikaator.}                                                                                                    |                     |
| Klassifikaator     | kood                     | Klassifikaatori väärtuse lühidalt välja toomiseks<br>kasutatav väikesemahuline väärtus, mida<br>kasutatakse klassifikaatori väärtusele<br>viitamiseks tarkvaras.<br>{Kohustuslik.} | 1                   |
| Roll               | kirjeldus                | Rolliga seotud õiguste ja kohustuste vabas<br>vormis kirjeldus.<br>Ei tohi olla tühi string ega ainult tühimärkidest<br>koosnev string.}                                           | administraator      |

Tabel 18. Klassifikaatorite registri atribuutide sõnalised kirjeldused.

# **7.3Andmebaasi disaini mudelid**

Joonis 30 kuni Joonis 39 on esitatud harjutuste, harjutuskavade ning patsientide registri füüsiline disain. Füüsilise disaini loomisel on silmas peetud, et andmebaas realiseeritakse PostgreSQL-is.

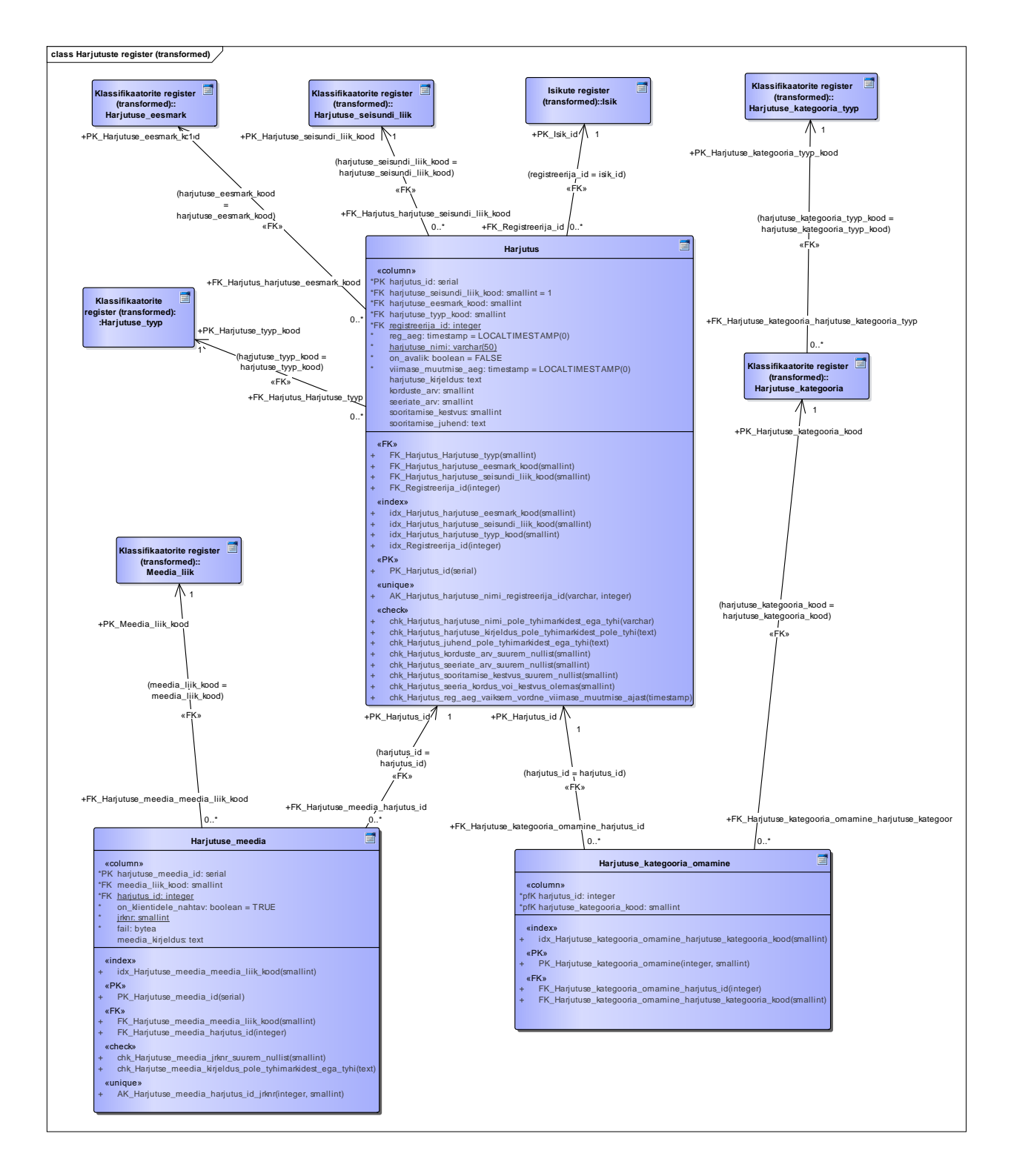

Joonis 30. Harjutuste registri füüsilise disaini andmebaasi diagramm.

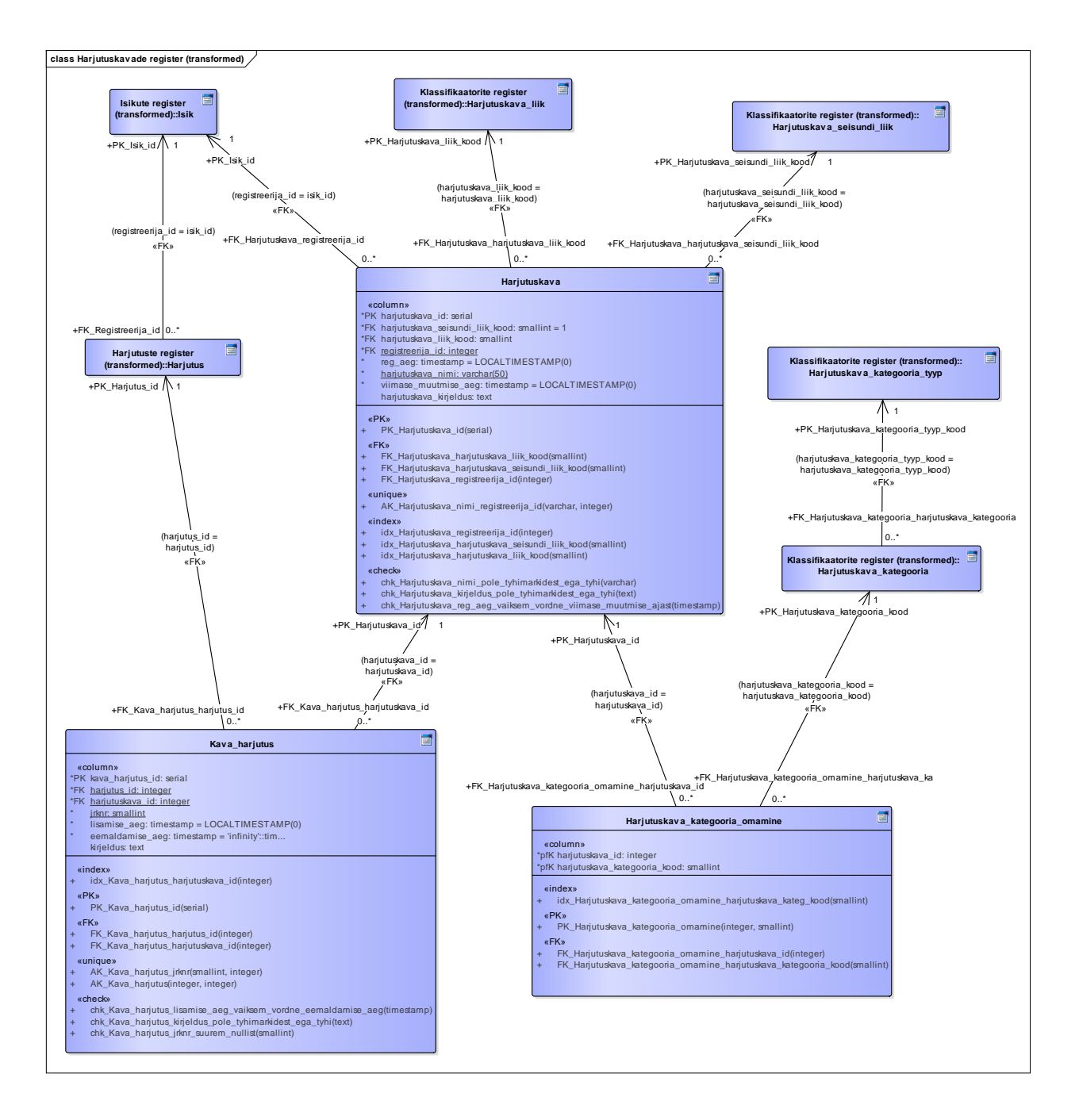

Joonis 31. Harjutuskavade registri füüsilise disaini andmebaasi diagramm.

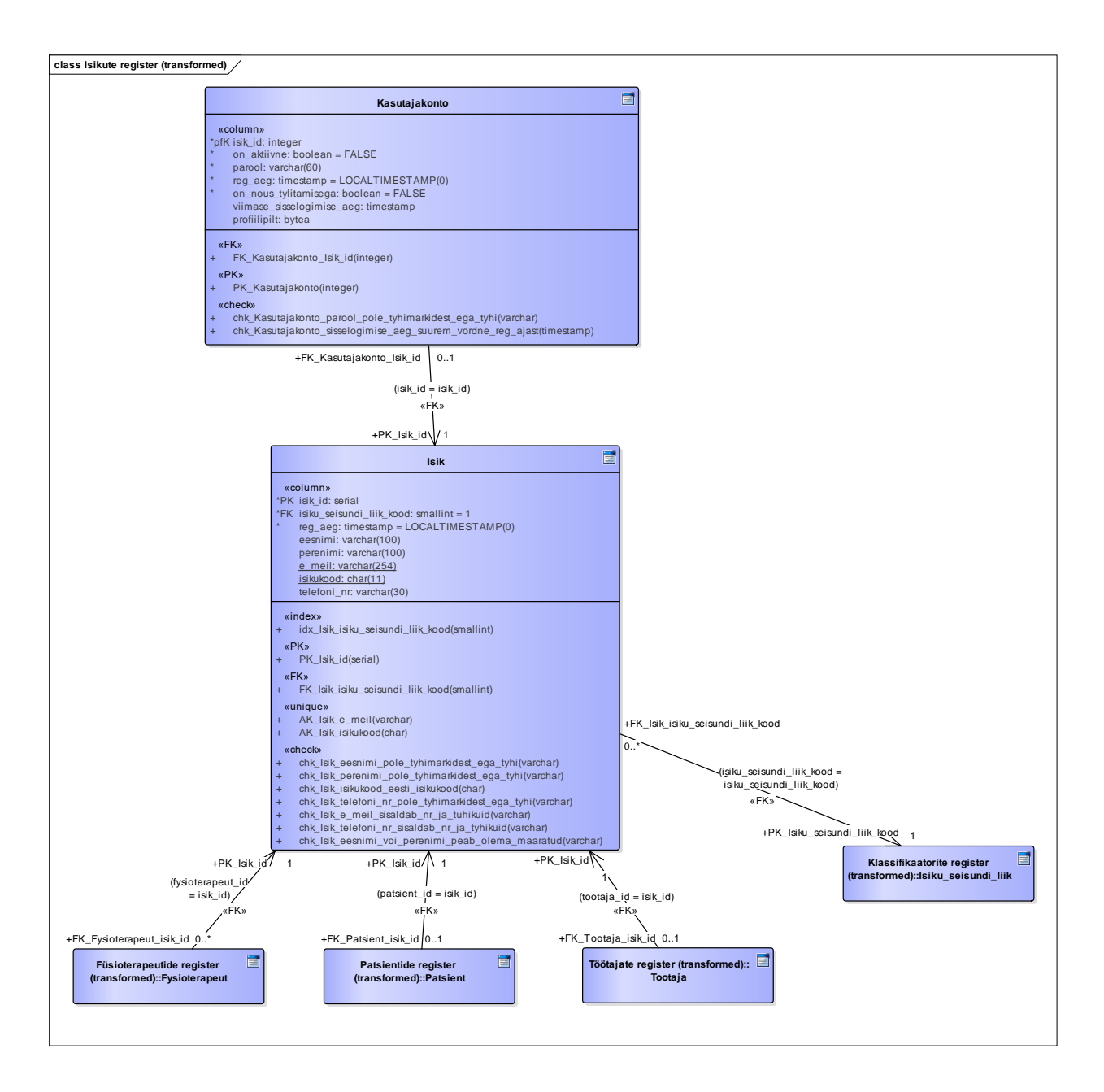

Joonis 32. Isikute registri füüsilise disaini andmebaasi diagramm.

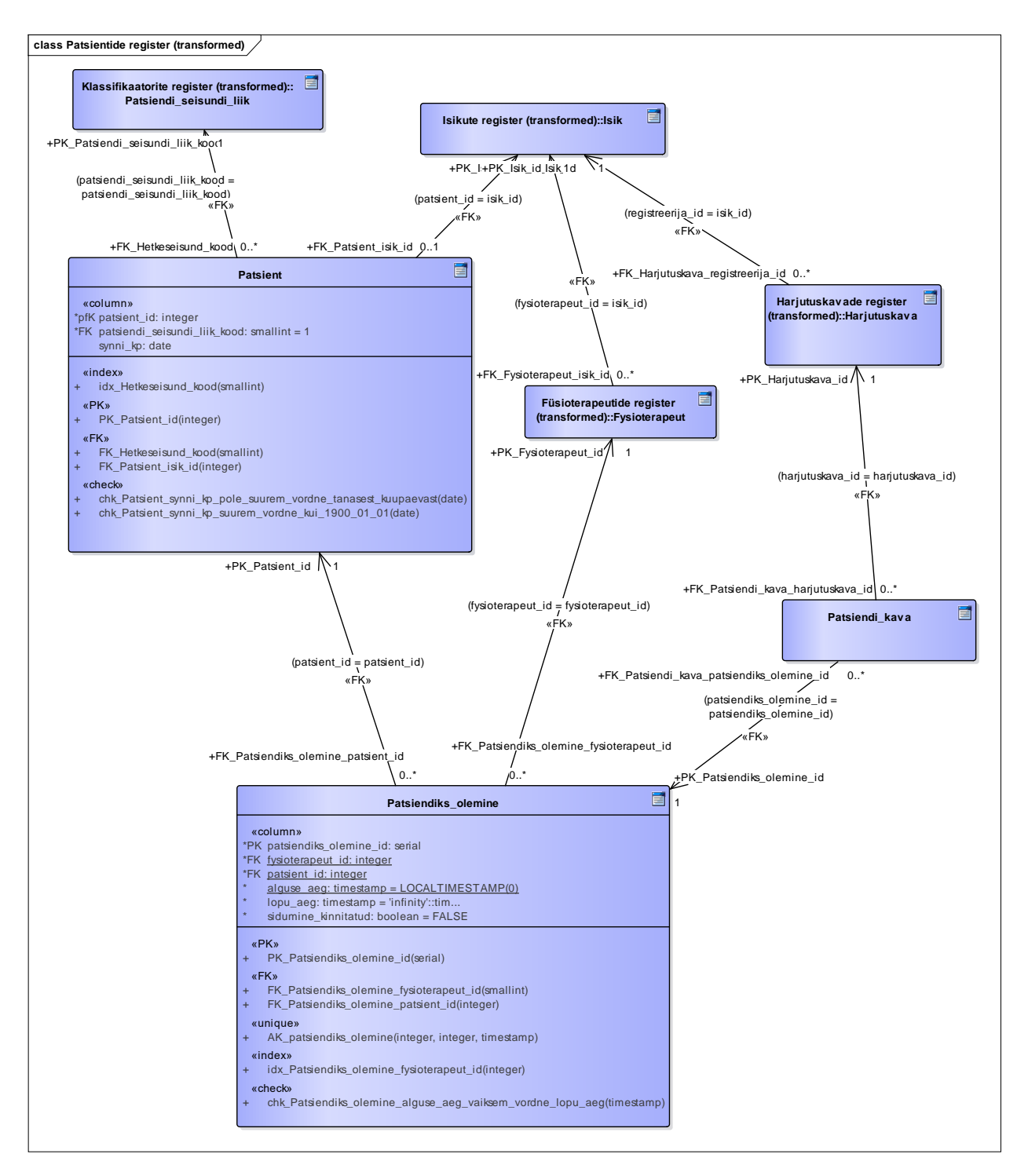

Joonis 33. Patsientide registri füüsilise disaini andmebaasi diagramm.

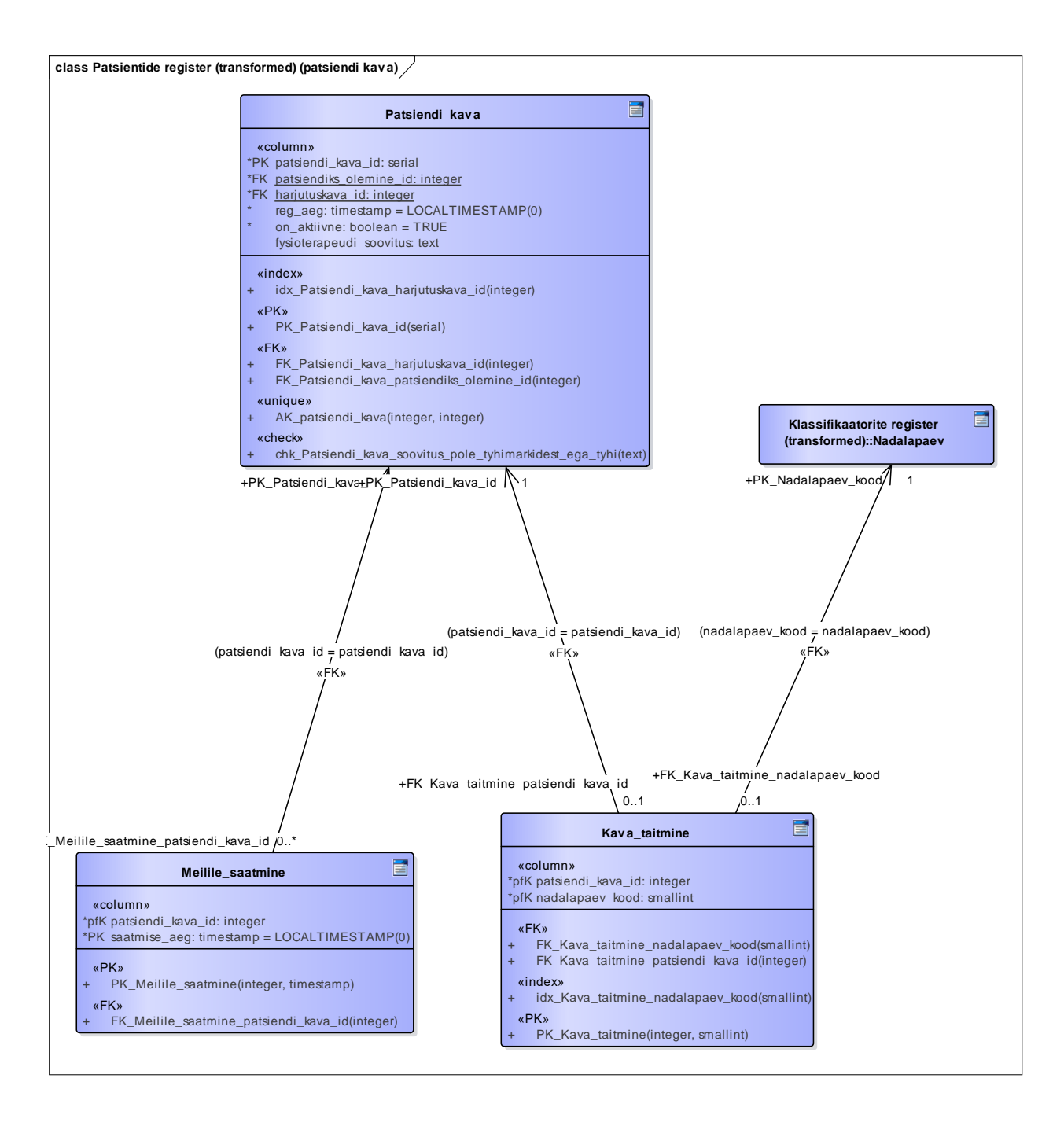

Joonis 34. Patsientide registri füüsilise disaini andmebaasi diagramm patsiendi kava kohta.

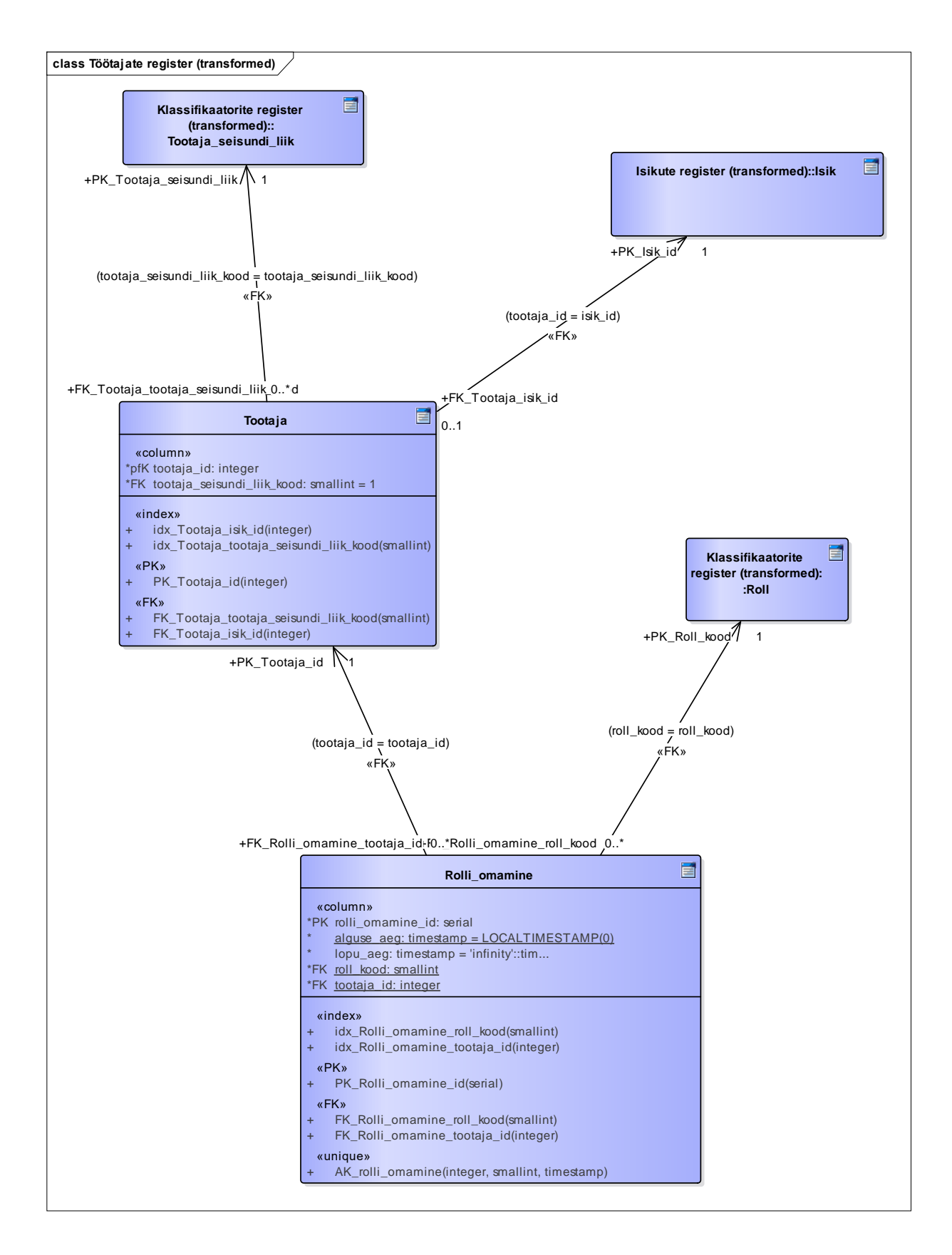

Joonis 35. Töötajate registri füüsilise disaini andmebaasi diagramm.

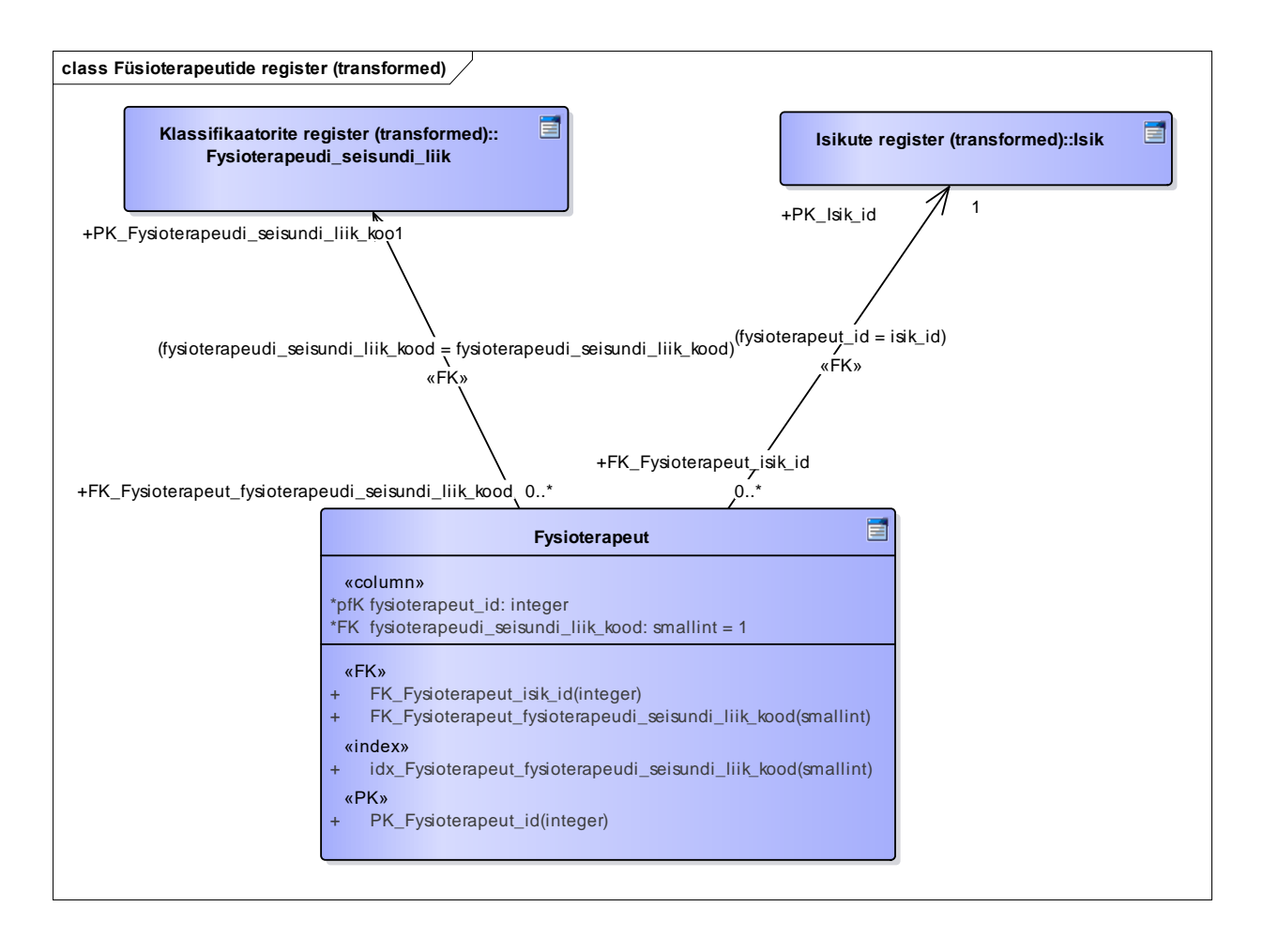

Joonis 36. Füsioterapeutide registri füüsilise disaini andmebaasi diagramm.

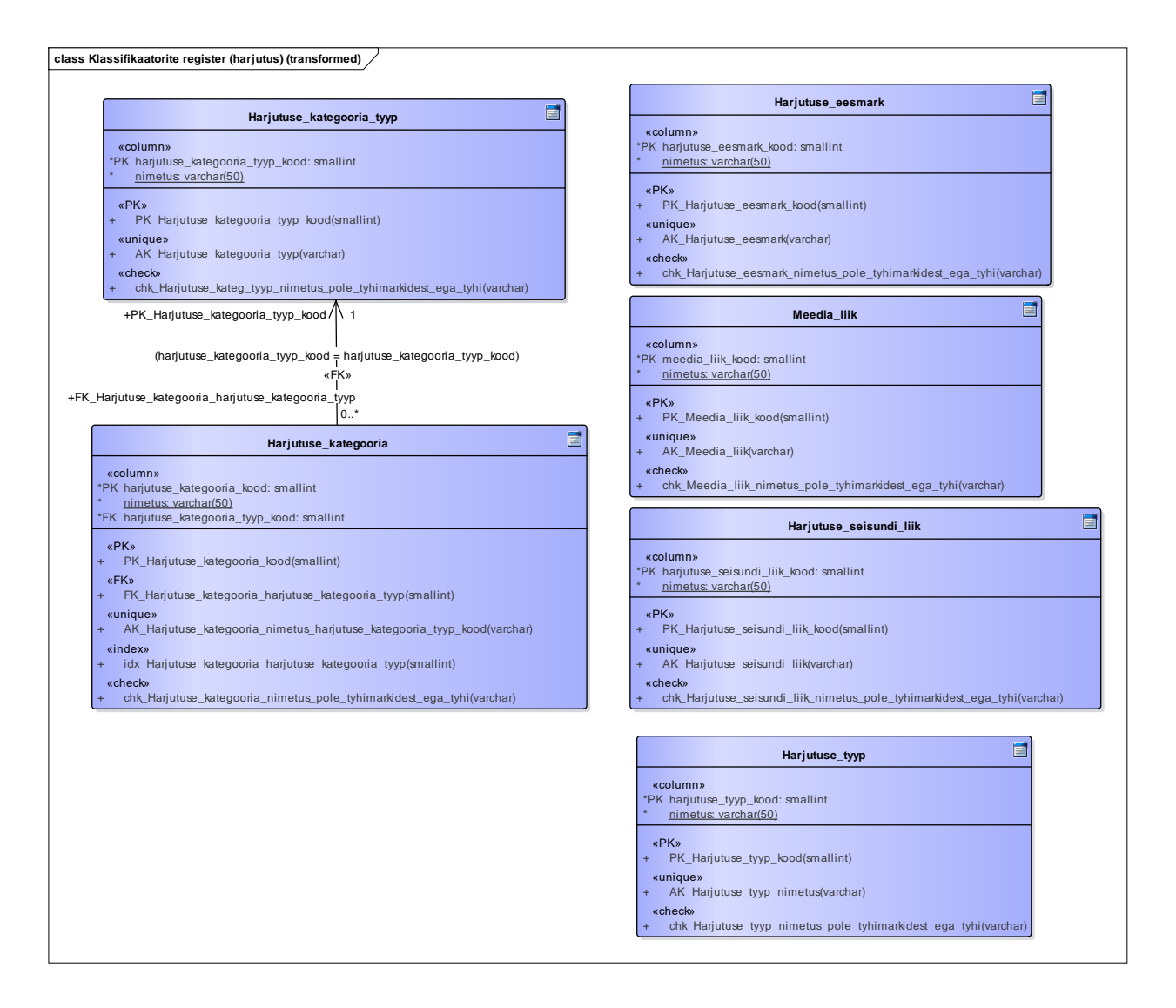

Joonis 37. Klassifikaatorite registri füüsilise disaini andmebaasi diagramm harjutuse kohta.

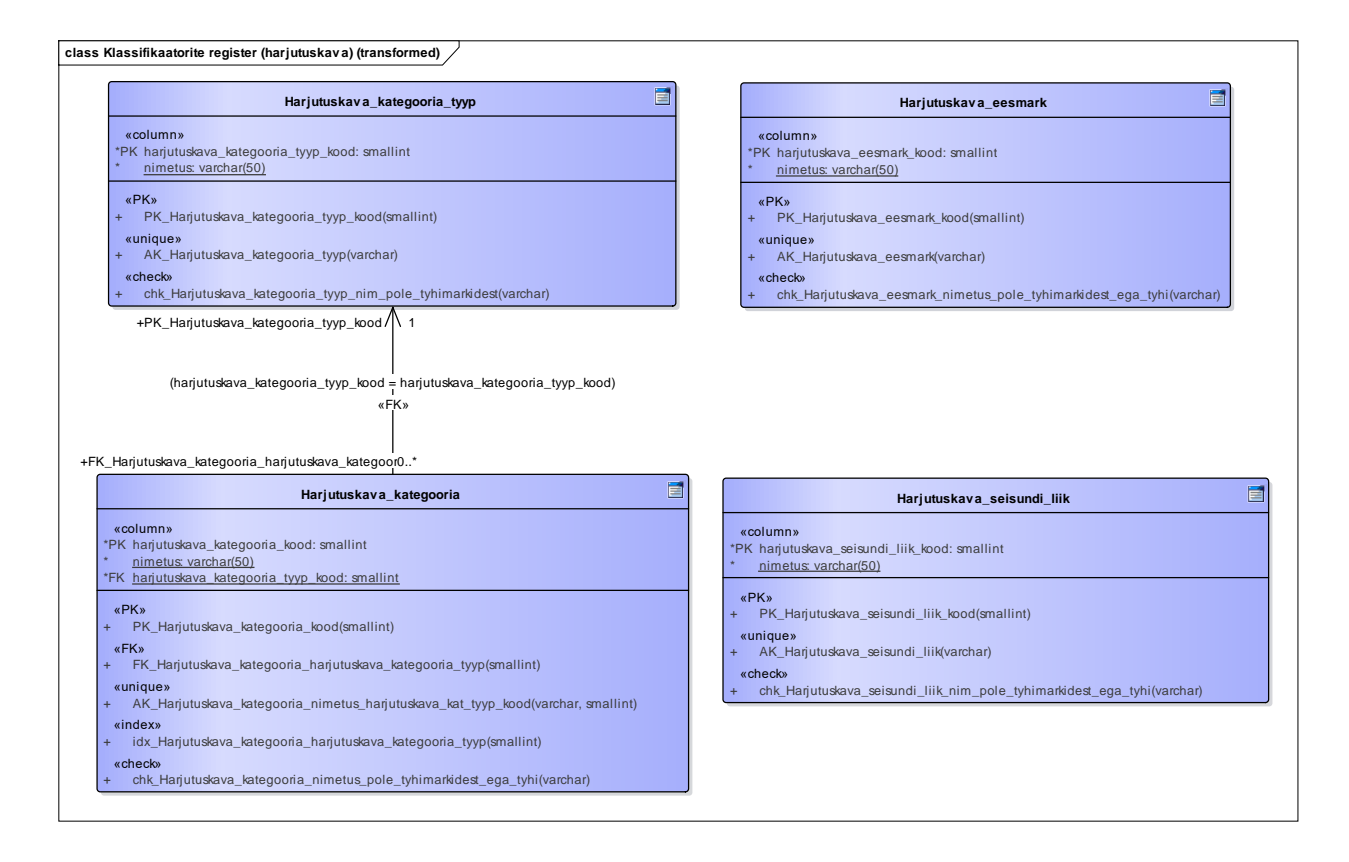

Joonis 38. Klassifikaatorite registri füüsilise disaini andmebaasi diagramm harjutuskava kohta.

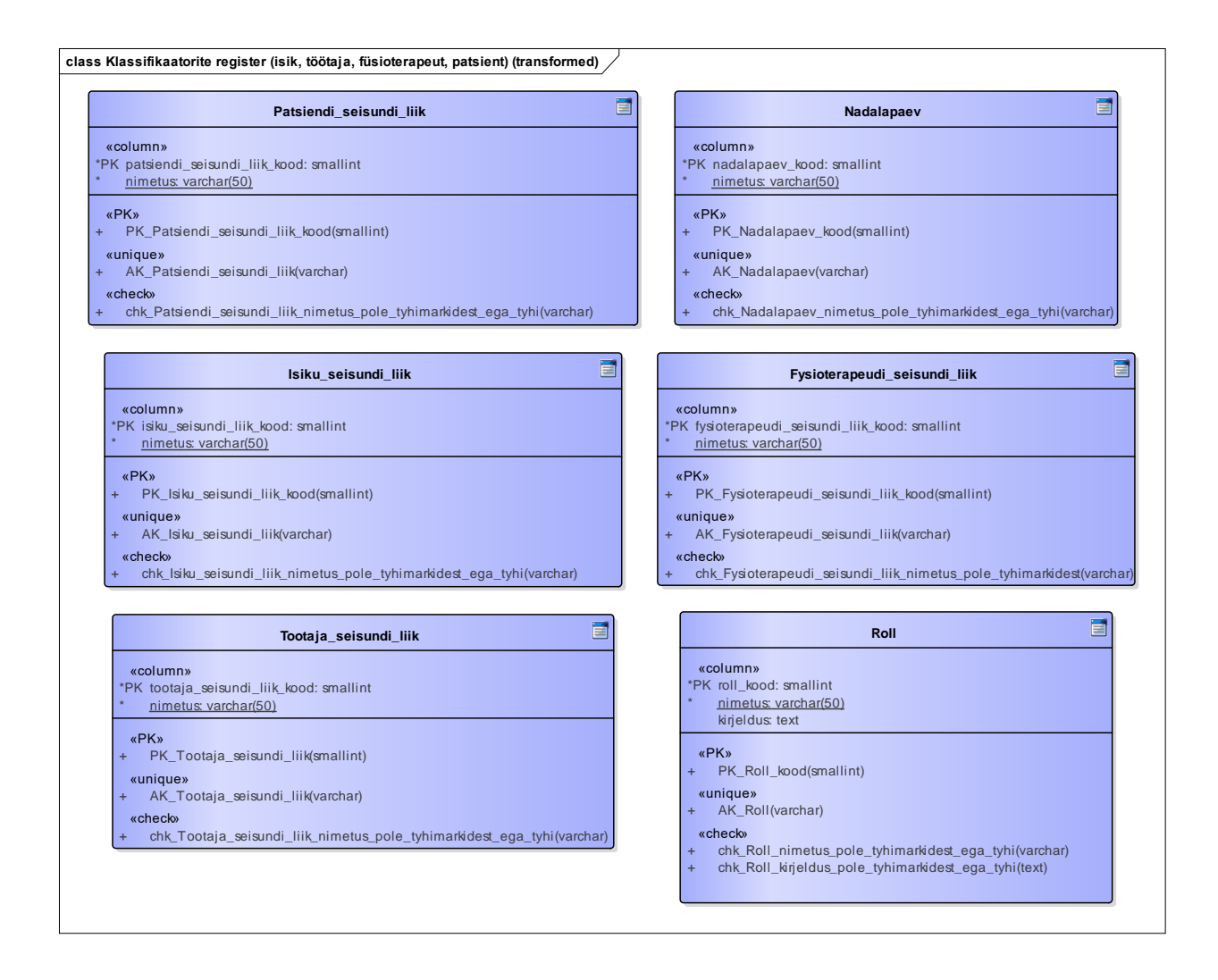

Joonis 39. Klassifikaatorite registri füüsilise disaini andmebaasi diagramm isikute, töötajate, füsioterapeutide ning patsientide kohta.

## **7.4Kasutajaliides**

Antud bakalaureusetöö raames loodi kasutajaliidese prototüüp rakendusele, mis toetaks füsioterapeute harjutuskavade koostamisel, patsiente liikumisharjumuse kujundamisel ning koduse harjutuskava järjepideval täitmisel. Loodi interaktiivne prototüüp, et kasutaja saaks proovida kõiki peamiseid funktsionaalsuseid.

Kasutajaliidese prototüübi loomiseks valiti Figma arenduskeskkond, kuna tegemist on vabavaralise tarkvaraga, mis võimaldab töötamist ka tiimidena. Lisaks mängis rolli ka võimalus

luua antud rakenduses klikitavaid prototüüpe [10], et illustreerida tulevikus valmivat rakendust ja testida seda võimalike kasutajate (füsioterapeutide) peal.

Kasutajaliidese loomisel on kasutatud viit põhivärvi (Joonis 40). Peamiselt on kasutatud sinist, kuna seda peetakse maailma meeldivaimaks värviks, mida seostatakse tihti lojaalsuse ja usaldusega ning valget, mis sümboliseerib puhtus ja positiivsust [73]. Värvid on valitud vastavalt väärtustele, mida organisatsioon soovib edasi anda.

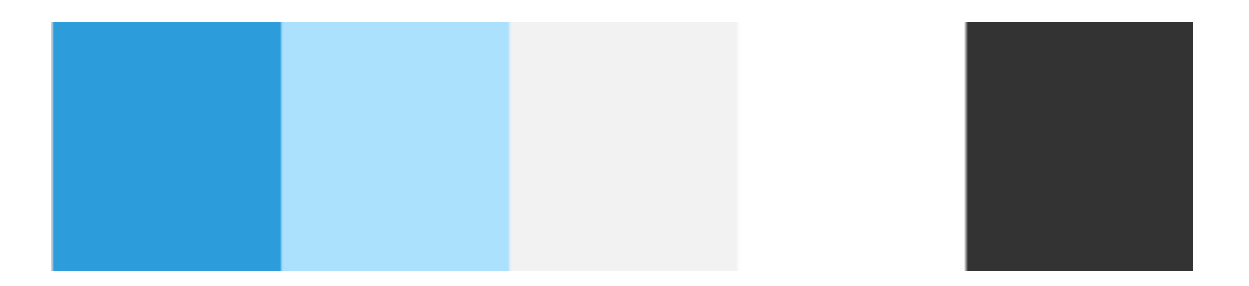

Joonis 40. Kasutajaliidese prototüübis kasutatud värviskeem.

Kogu kasutajaliideses on kasutatud kirjastiili "Poppins", avatud lähtekoodiga kirjastiil, mis on kättesaadav keskkonnas Google Fonts [74]. Poppins on veebiturvaline font, mis tagab loetavuse ning näeb kõigis seadmetes samasugune välja [75].

Prototüübis on kogu kasutajaliides kujundatud vaid eestikeelsena. Juhul, kui tulevikus ideed edasi arendada, tasub kindlasti mõelda ka venekeelse ning inglisekeelse kasutajaliidese peale. Vajadus inglise- ja venekeelse tõlke järele tuli välja ka küsimustikust [\(Joonis 3\)](#page-21-0).

Kasutajaliideses kasutatud ikoonid on saadud keskkonnast Google Fonts. Antud platvorm pakub *material design* põhiprintsiipidele vastavaid ikoone. [76] *Material* on Google'i poolt loodud avatud lähtekoodiga disainisüsteem. Disain on inspireeritud tegelikust maailmast. [2]

#### **7.4.1 Navigatsioon**

Navigatsioonireaks (Joonis 41) on menüüriba, mis on nähtav igas vaates lehe ülaservas. Menüüriba peab olema lihtne ja üheselt mõistetav ning sisaldama kõige enamkasutatavaid linke.

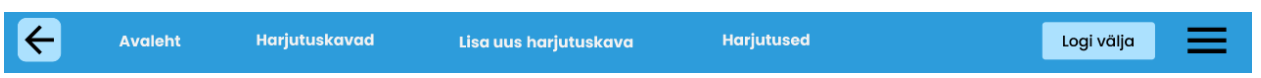

Joonis 41. Kasutajaliidese prototüübi navigatsiooniriba.

Menüüriba on jagatud seitsmeks osaks.

- Nool eelmisele lehele liikumiseks.
- Avaleht.
- Harjutuskavad.
- Lisa uus harjutus.
- Harjutused.
- Logi välja.
- Menüü .

Kasutaja peab alati saama pöörduda tagasi avalehele ja saama liikuda erinevate teemalehtede vahel edasi-tagasi, [77] sellepärast on vasakus nurgas tagasiliikumiseks nooleke ning kohe selle kõrval link, mis viib avalehele. Tagasiliikumise võimalus on justkui avariiväljapääs kasutajale, kes on valinud vale funktsiooni. [78] Järgnevalt on toodud lingid, mida kasutaja igapäevaselt kõige enam vajab – "Harjutuskavad", "Koosta harjutuskava", "Harjutused" ning "Logi välja". Paremal ääres on peidetult täielik menüü (Joonis 42), mida on võimalik kiirelt ühe klõpsuga avada ning kust on võimalik liikuda kõikidesse vaadetesse. Menüüs on kuvatud teiste seas ka funktsionaalsused "Patsientide tulemused", "Vestlused", "Dokumendid" ja "Koondaruanne", mida antud bakalaureusetöö raames ei realiseerita.

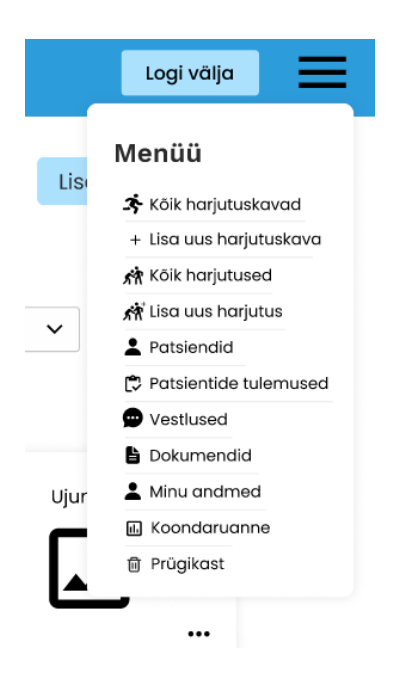

Joonis 42. Kasutajaliidese prototüübi menüü.

### **7.4.2 Hoiatused ja kinnitused**

Peale harjutuskava või harjutuse kustutamist ilmub ekraanile hoiatav kiri "Harjutuskava/harjutus kustutati" koos nupuga "Võta tagasi" (Joonis 43), et kasutajal oleks võimalik eksliku kustutamise

korral oma viga parandada. Kasutaja peab alati saama kiiresti oma tegevusi tagasi pöörata. Selline lahendus ei tekita kasutajates hirmu ebaõnnestuda ning võimaldab tööd kiiremini teha. [78]

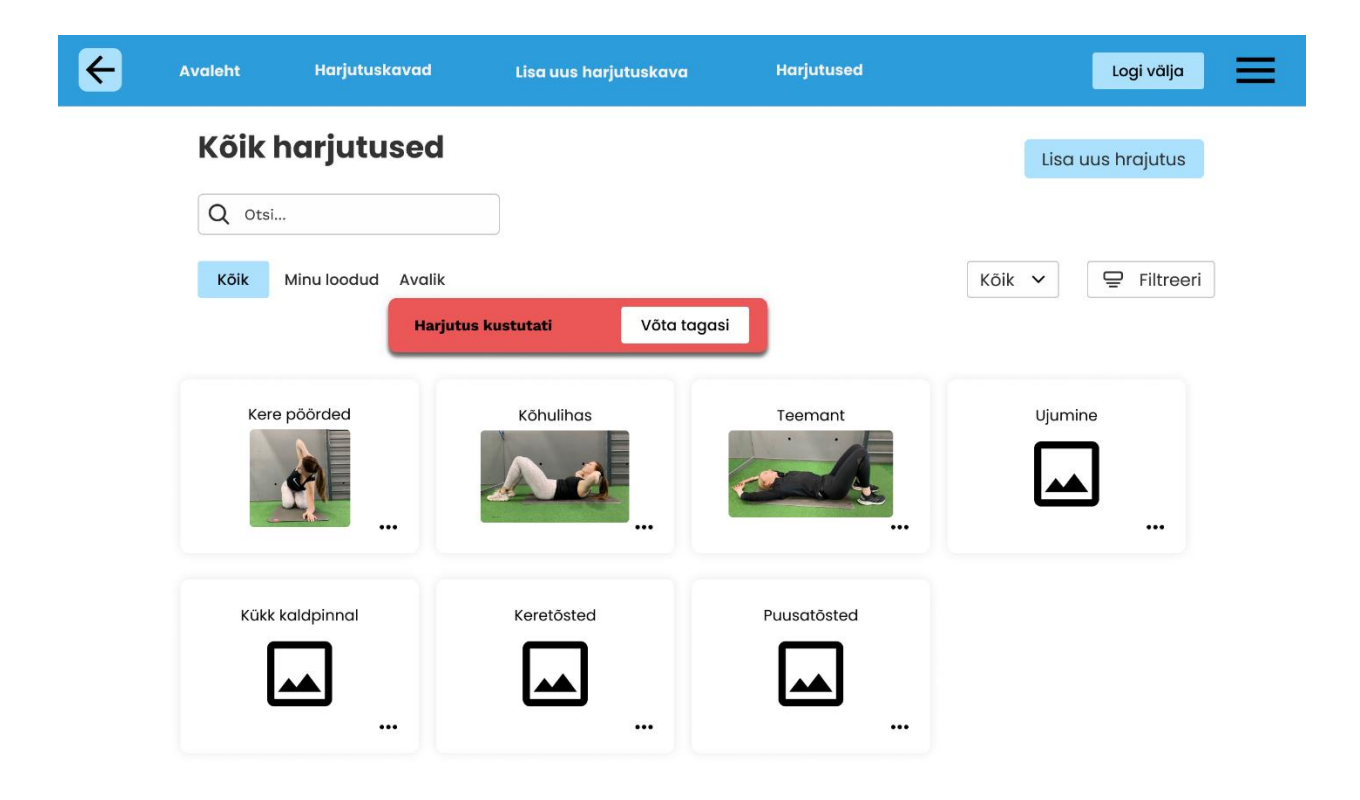

Joonis 43. Hoiatus harjutuse kustutamisel.

Kustutatud harjutuskavasid ja harjutusi kuvatakse mitteaktiivsetena prügikasti vaates (Joonis 44), kust on võimalik harjutuskavasid ja harjutusi taastada. Samuti on prügikasti vaates võimalik harjutusi või harjutuskavu lõplikult kustutada.

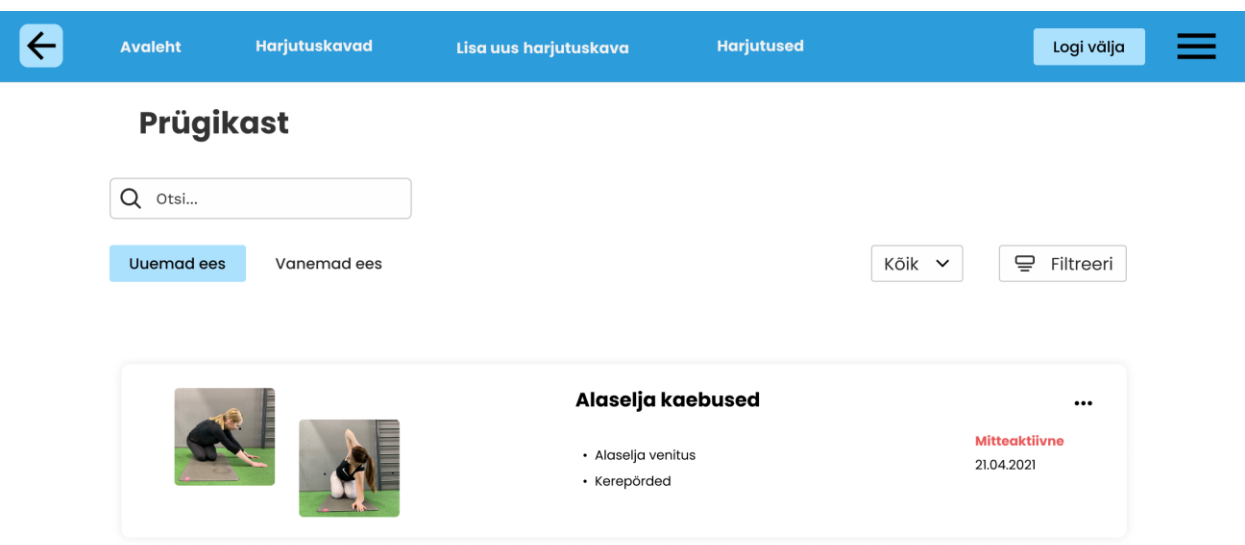

Joonis 44 Prügikasti vaade.

Kui harjutuskava või harjutuse loomisega on jõutud lõpule ning kava või harjutus on salvestatud, siis kuvatakse vastav teade ekraani üleval äärel (Joonis 45). Süsteem annab kasutajale tagasisidet, et kasutaja saaks soovitud toimingu õnnestumises kindel olla.

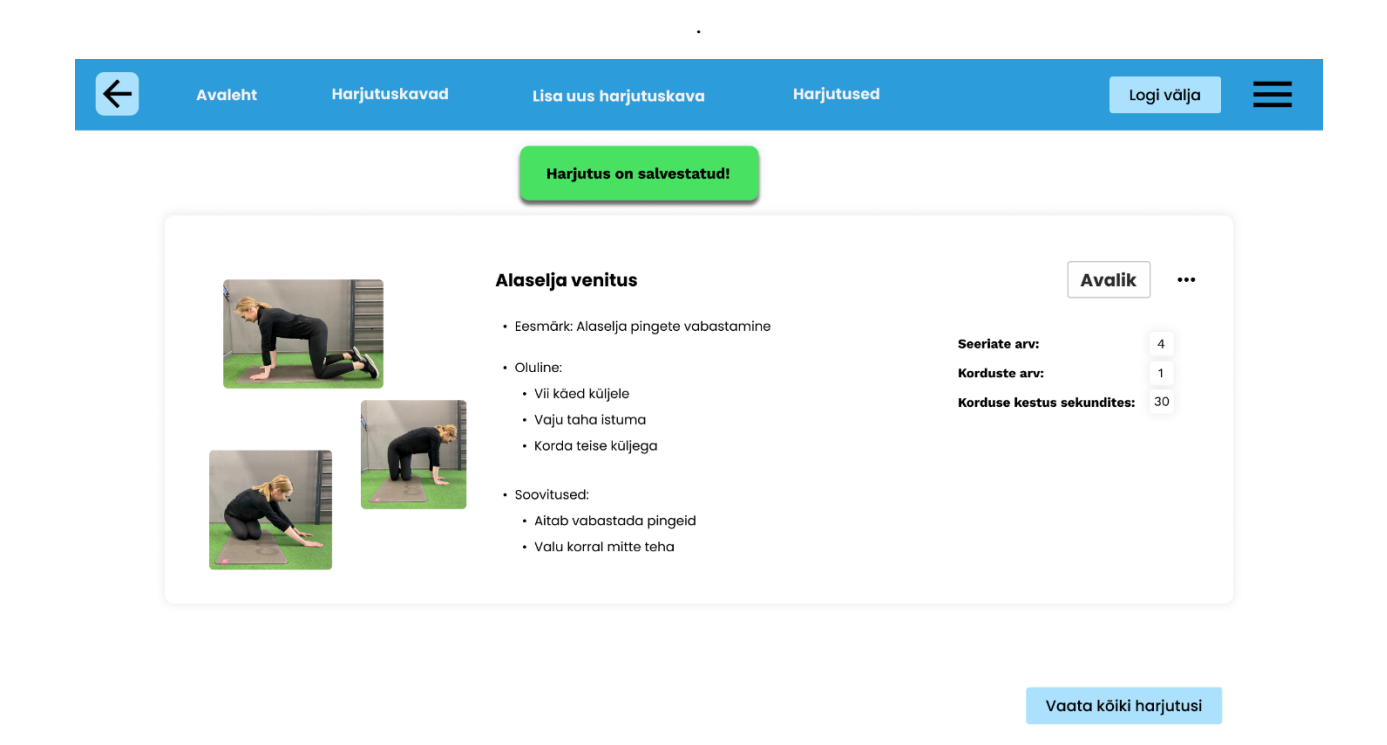

Joonis 45. Kinnitus harjutuse salvestamisel.

### **7.4.3 Harjutuste vaade**

Harjutuste vaate (Joonis 46) ülal ääres on kuvatud menüüriba, mis tagab mugava liikumise erinevate vaadete vahel. Kohe menüüriba all vasakul asub lehe pealkiri, et anda kasutajale ülevaade, mis vaates asutakse. Paremal asub nupp "Lisa uus harjutus", mis viib uue harjutuse lisamise vaatesse.

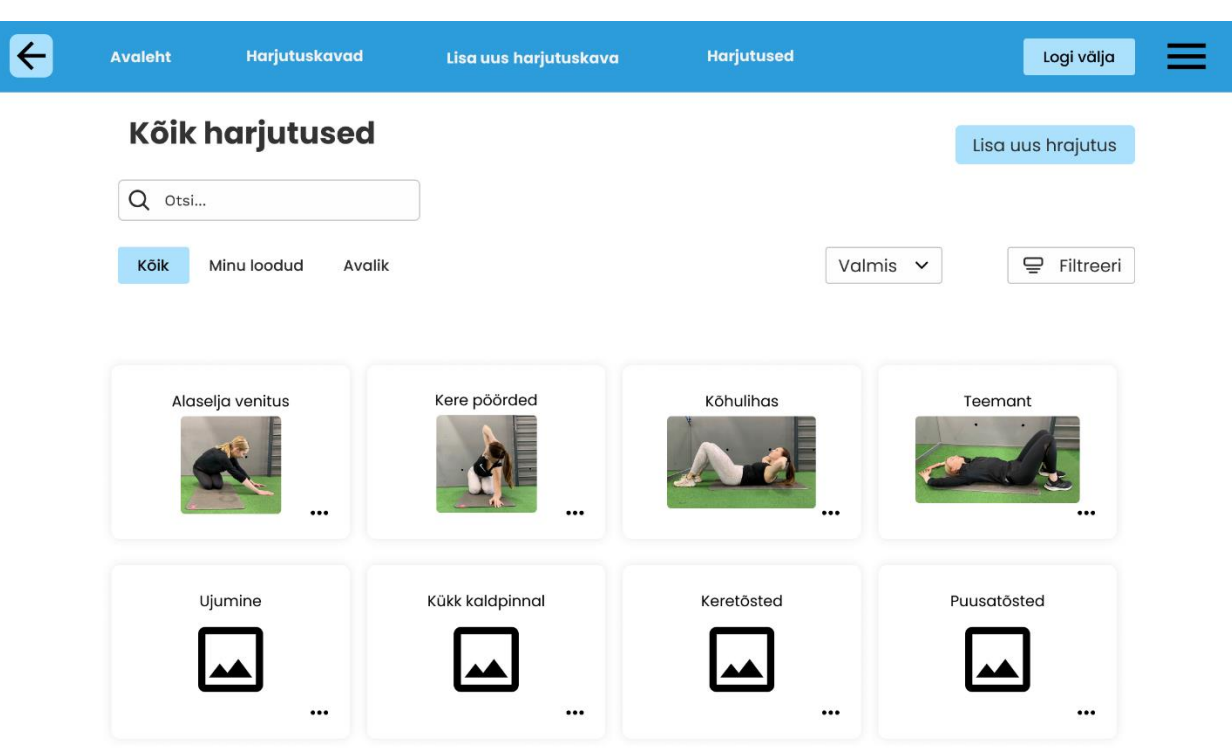

Joonis 46. Kasutajaliidese prototüübi harjutuste vaade.

Järgmiseks on põhjalik otsing, kus on võimalik otsida nii otsinguribalt märksõna alusel, valida, kas tegemist on füsioterapeudi enda loodud harjutusega või avalikuga ja filtreerida harjutusi erinevate harjutuse tüüpide alusel nagu näiteks "rotatsioon" või kategooriate alusel nagu näiteks "labajalg". Lisaks on võimalik sorteerida harjutusi eesmärkide järgi nagu näiteks "venitusharjutus".

Filtreerimisaken avatakse eraldi hüpikmenüüna, kuna tegemist on lisafunktsionaalsust pakkuva spetsiifilisema otsinguga, mida iga kord ei vajata. Iga otsing toimub automaatselt peale uue tingimuse lisamist. Ülejäänud ekraanil kuvatakse leitud harjutusi. Lehe alla kerides laetakse uusi harjutusi juurde ning võimalik on edasi kerida, kuni kõik andmebaasis olevad harjutused on kuvatud. Iga harjutuse juures on kuvatud harjutuse nimi ja pilt. All paremal nurgas on kolm täppi, kust avaneb hüpikaken valikutega "Detailid", "Jaga", "Lisa harjutuskvasse", "Muuda" ning oma loodud harjutuste puhul ka valik "Kustuta". See annab võimaluse mugavalt harjutust kohe harjutuskavasse lisada või muuta harjutust endale sobivamaks.

#### **7.4.4 Harjutuse lisamise vaade**

Kohe menüüriba all vasakul asub lehe pealkiri "Lisa uus harjutus", et anda kasutajale ülevaade, mis vaates asutakse (Joonis 47). Uue harjutuse lisamisel on võimalus, kuid mitte kohustus, lisada harjutusele kategooria (näiteks "nimmeosa", "põlv"). Harjutuse tüübi (näiteks "rotatsioon") ja eesmärgi (näiteks "venitus") määramine on kohustuslik. Sama rea paremal äärel peab määrama, kas harjutus on avalik ehk nähtav kõigile rakenduse kasutajatele või mitteavalik ehk nähtav ainult harjutuse loojale (vaikimisi on harjutus mitteavalik). Peale kategooria, tüübi, eesmärgi või staatuse valimist muutub valiku nupp aktiivseks (tekib ümber sinine raam). Kohutuslik väli on harjutuse nimi, mis peab olema unikaalne. Lisaks on võimalik määrata soovituslik seeriate, korduste arv või korduse kestus sekundites (üks kolmest peab olema määratud). Kohustuslikud väljad on tähistatud punase tärniga välja üleval paremas nurgas.

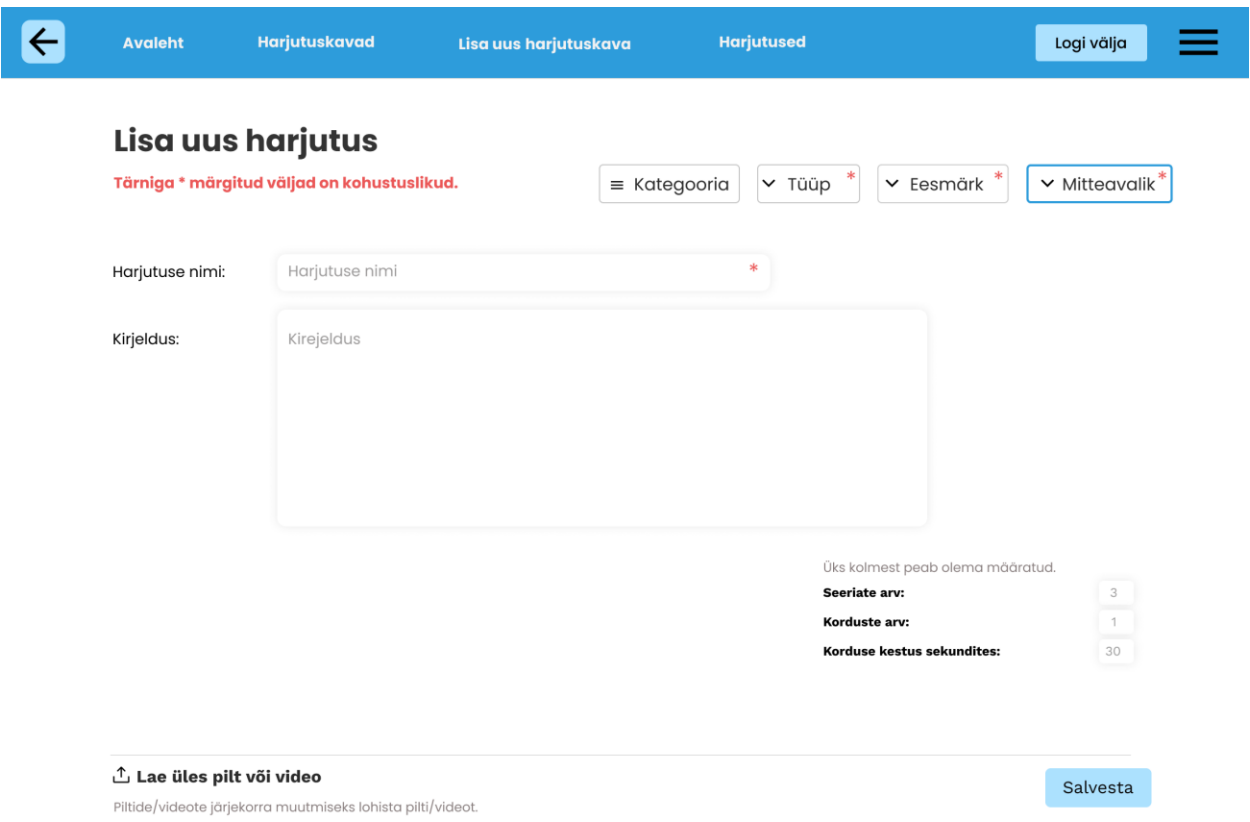

Joonis 47. Uue harjutuse lisamise vaade.

Võimalik on lisada üks või mitu pilti ja/või videot. Pildi ja/või video lisamine ei ole kohustuslik. Pilte ja videoid saab üles laadida vajutades nupul "Lae üles pilt või video". Harjutuste järjekorda kavas saab muuta harjutusi lohistades (Joonis 48). Viimaseks on lehel nupp "Salvesta", millele
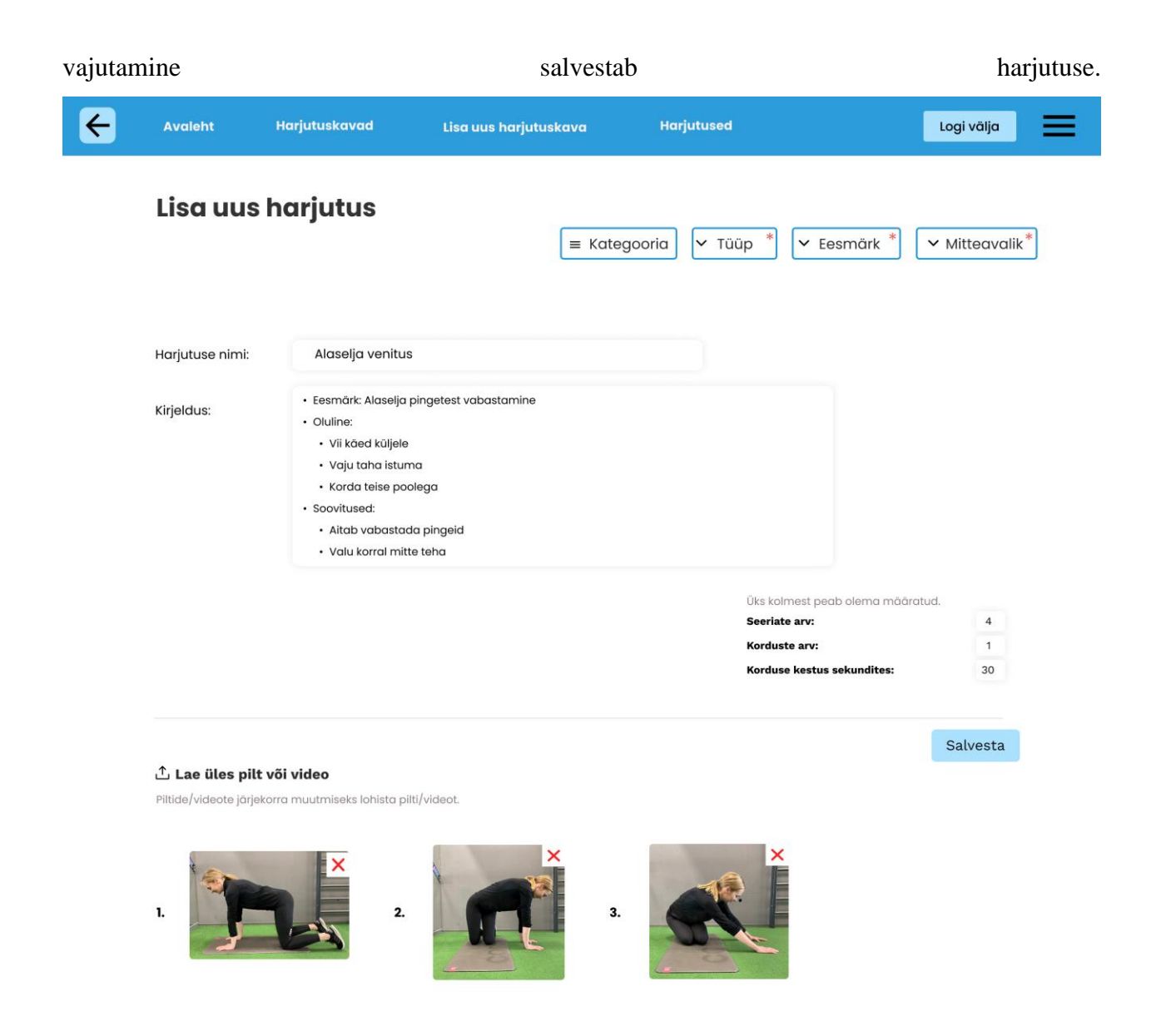

Joonis 48. Uue harjutuse lisamise vaade täidetuna.

Kui harjutus on edukalt salvestatud, siis kuvatakse kasutajale ekraani ülal vastava sisuline roheline märguanne (Joonis 49).

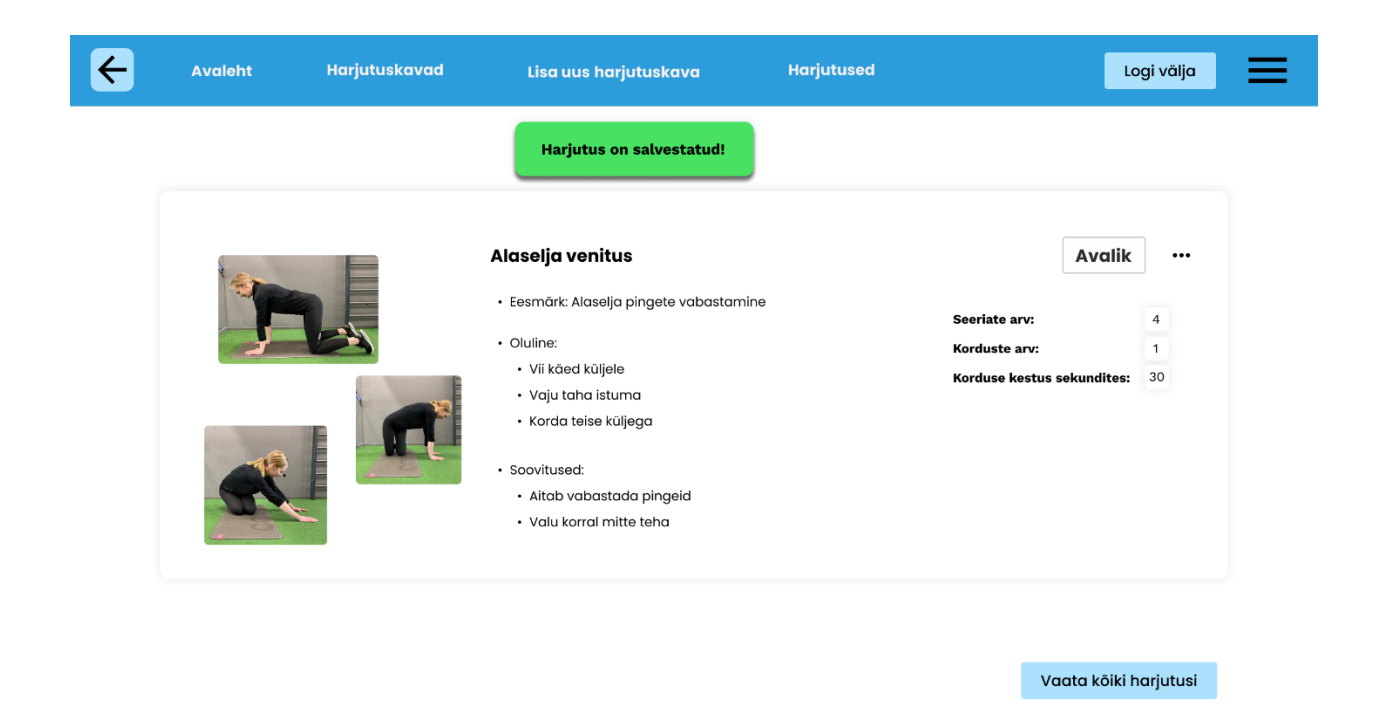

Joonis 49. Salvestatud harjutuse vaade.

#### **7.4.5 Harjutuskavade vaade**

Menüüriba all vasakul asub lehe pealkiri "Kõik harjutuskavad", et anda kasutajale ülevaade, mis vaates asutakse (Joonis 50). Paremal äärel asub nupp "Lisa uus harjutuskava", mis suunab mugavalt otse uut harjutuskava koostama.

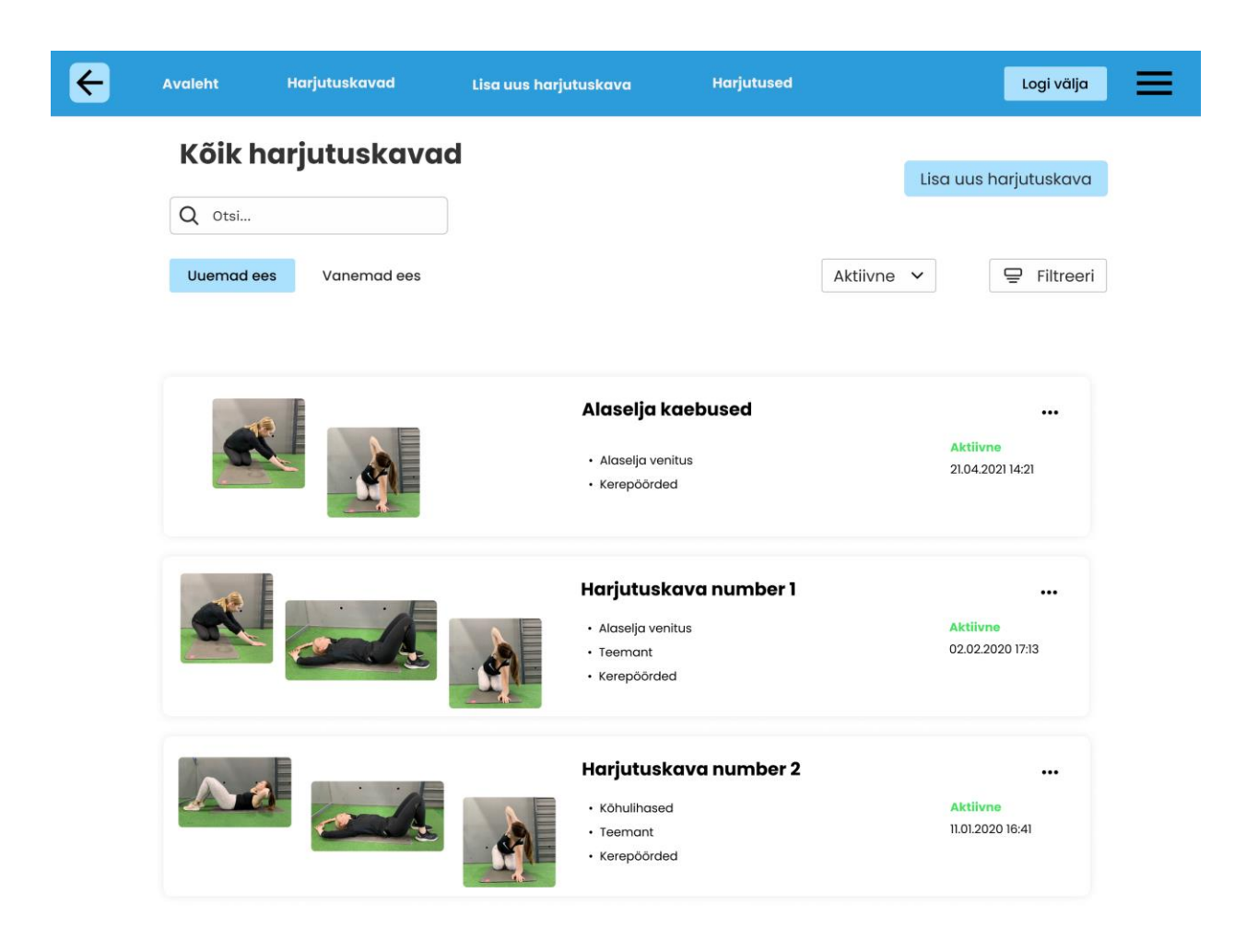

Joonis 50. Kõikide harjutuskavade vaade.

Järgnevalt on otsinguplokk, kus saab otsida harjutuskava nime järgi, sorteerida uudsuse või seisundi alusel, filtreerida harjutuskava kategooria tüübi ja kategooria alusel (Joonis 51). Hajutuskava kohta on kuvatud nimi, esimese kolme harjutuste pildid ja nimed, loomise kuupäev ja olek, mis saab olla aktiivne, koostamisel või mitteaktiivne.

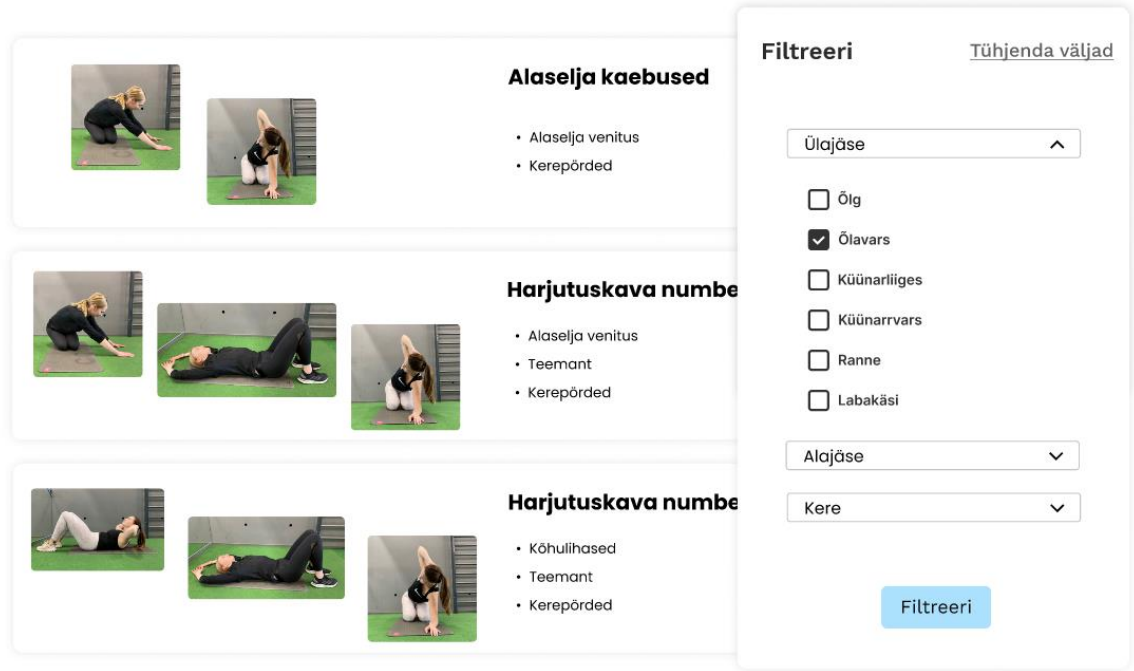

Joonis 51. Harjutuskavade filtreerimisvõimalus.

Kolm täppi harjutuskava paremal nurgas avab menüü valikutega "Vaata detaile", "Jaga", "Laealla", "Prindi", "Harjutused", "Muuda" ja "Kustuta" (Joonis 52). Kerides lehel allapoole laetakse uusi harjutuskava juurde, kuni kõik andmebaasis olevad harjutuskavad on kuvatud.

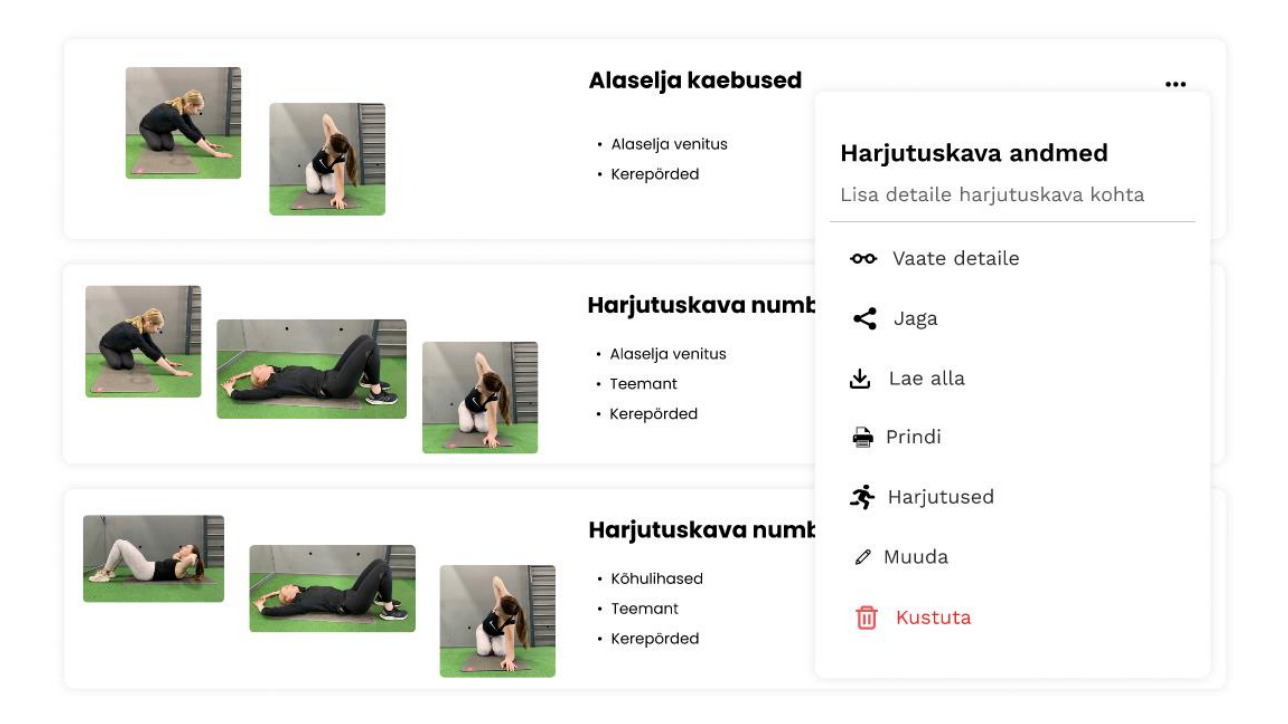

Joonis 52. Harjutuskava kiirvalikud.

### **7.4.6 Harjutuskava lisamise vaade**

Menüüriba all vasakul asub lehe pealkiri "Lisa uus harjutuskava", et anda kasutajale ülevaade, mis vaates asutakse (Joonis 53). Uue harjutuskava lisamisel on võimalus, kuid mitte kohustus, lisada kavale kategooriad. Eesmärgi (näiteks "venitus") ning staatuse (näiteks "mitteavalik") lisamine on kohutuslik. Peale kategooria, eesmärgi või staatuse valimist muutub valiku nupp aktiivseks (tekib ümber sinine raam). Kohutuslik väli on harjutuse nimi, mis peab olema unikaalne. Väljad, mis on kohustuslikud, on tähistatud punase tärniga välja üleval paremas nurgas.

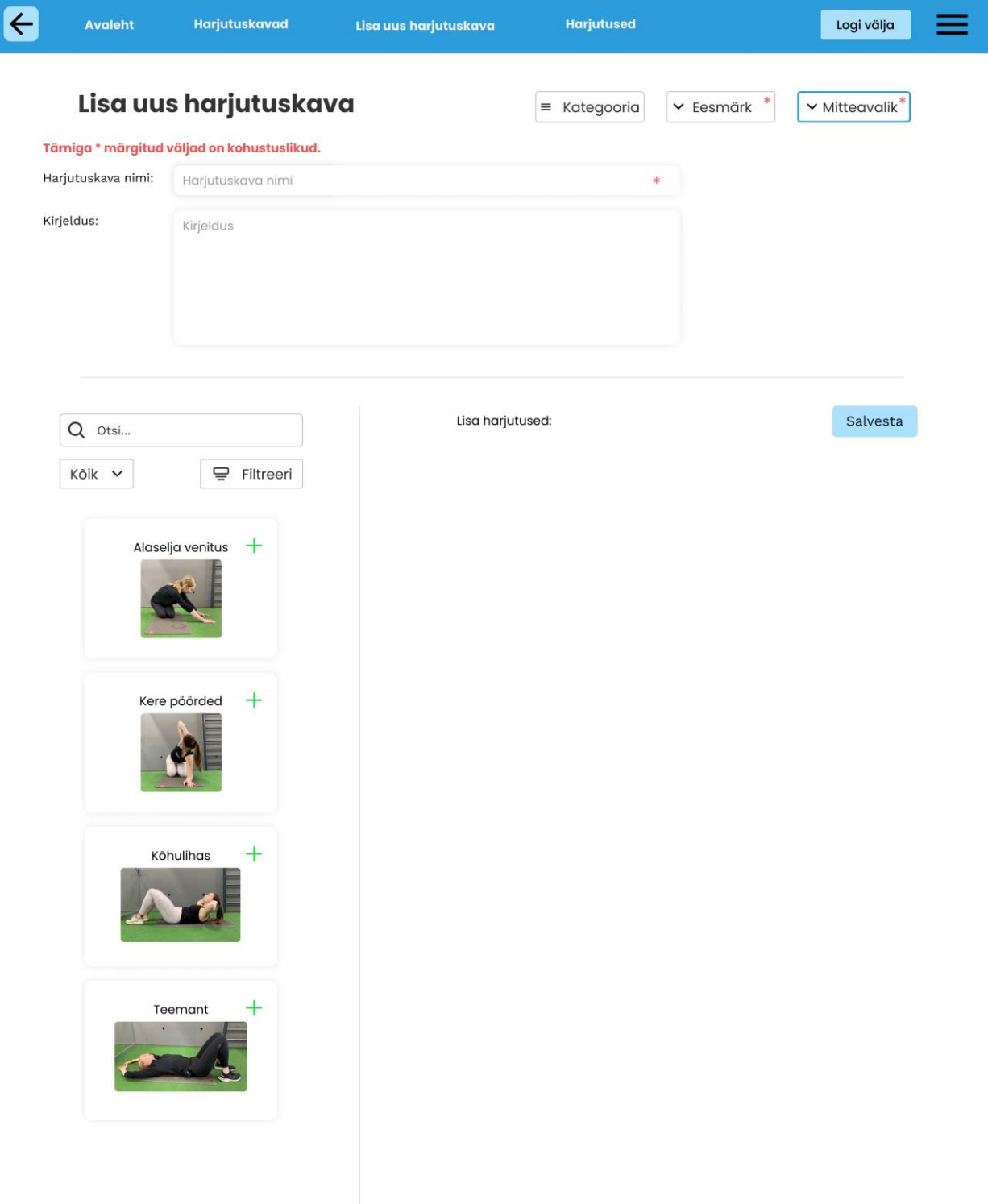

Joonis 53. Uue harjutuskava lisamise vaade.

Võimalik on lisada null kuni mitu harjutust. Harjutuste kirjeldusi saab jooksvalt muuta. Harjutuste detailse info nägemiseks tuleb teha klikk harjutuse peal. Harjutuste järjekorda kavas saab muuta harjutusi lohistades (Joonis 54). Viimaseks nupp "Salvesta", mis salvestab harjutuskava.

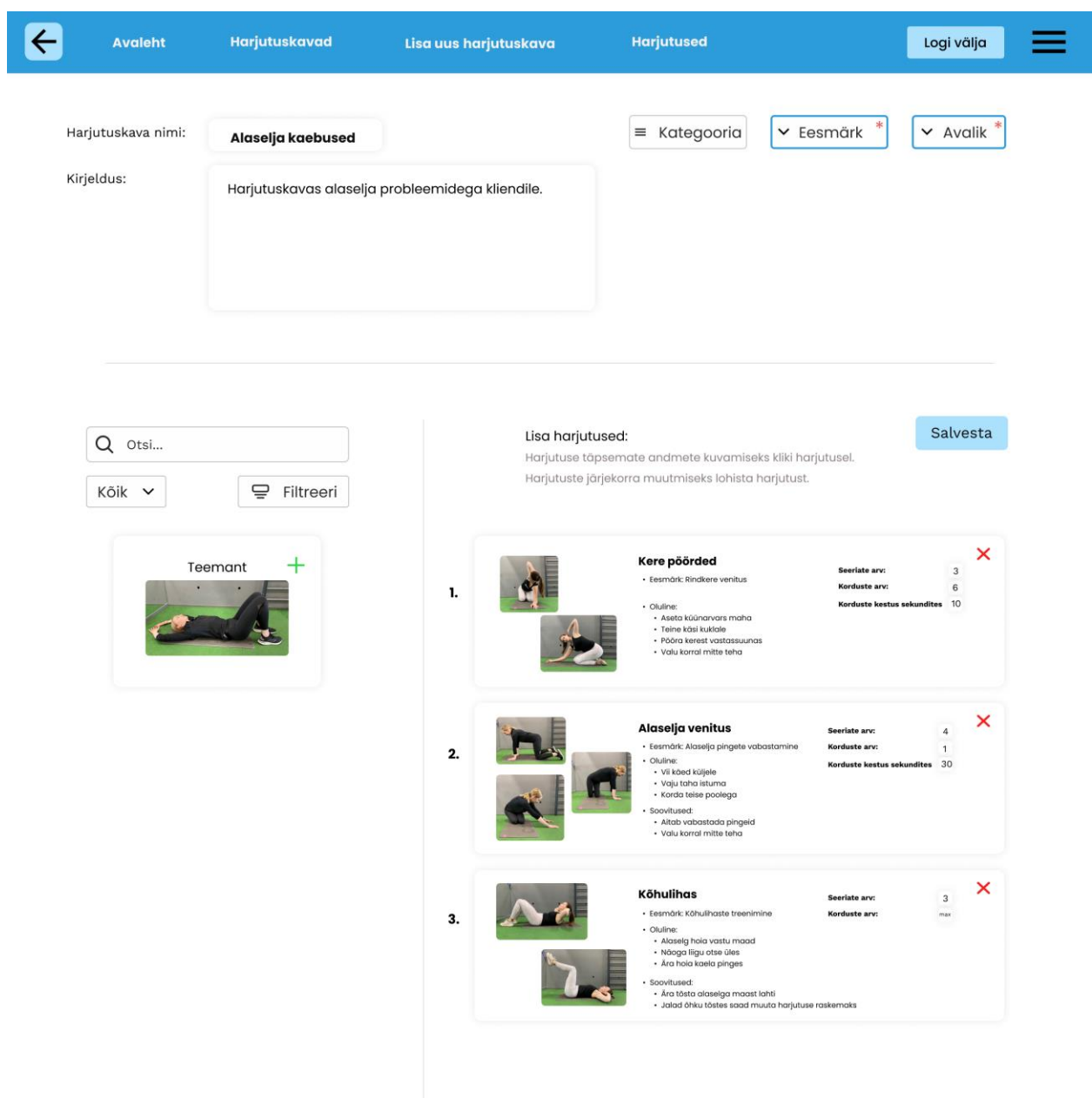

Joonis 54. Uue harjutuskava lisamise vaade täidetuna.

Kui harjutuskava on edukalt salvestatud, kuvatakse kasutajale ekraani ülal vastava sisuline roheline märguanne (Joonis 55). Kuupäev määratakse automaatselt – seda ise muuta ei saa.

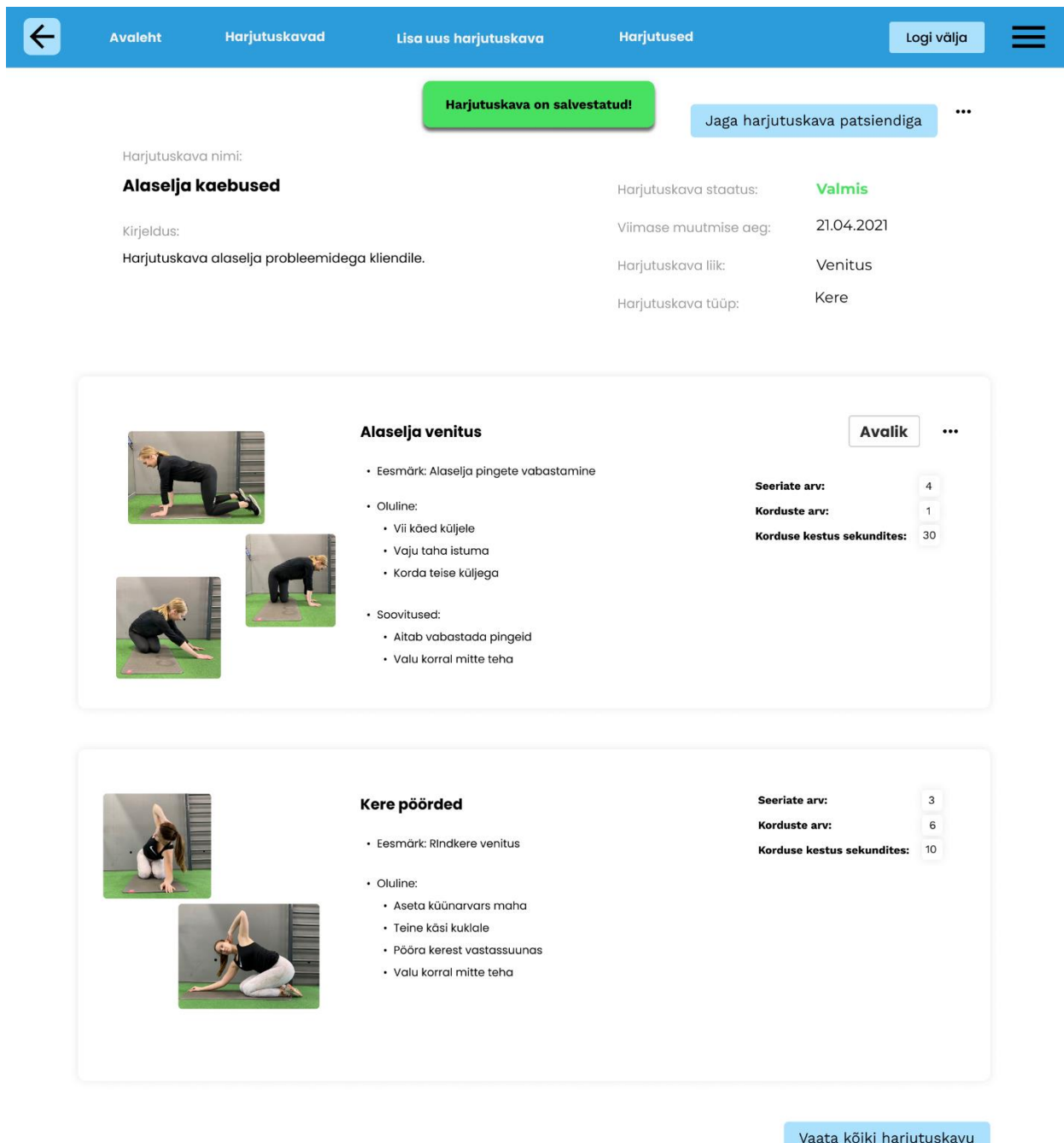

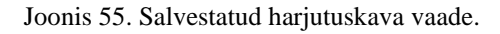

### **7.4.7 Patsientide nimekirja vaade**

Menüüriba alla vasakul asub lehe pealkiri "Patsiendid", et anda kasutajale ülevaade, mis vaates asutakse (Joonis 56). Patsientide nimekirjas on kuvatud kõik füsioterapeutiga soetud patsiendid. Patsiendi kohta kuvatakse järgnevaid andmeid – pilt, nimi, sünnikuupäev ja vanus.

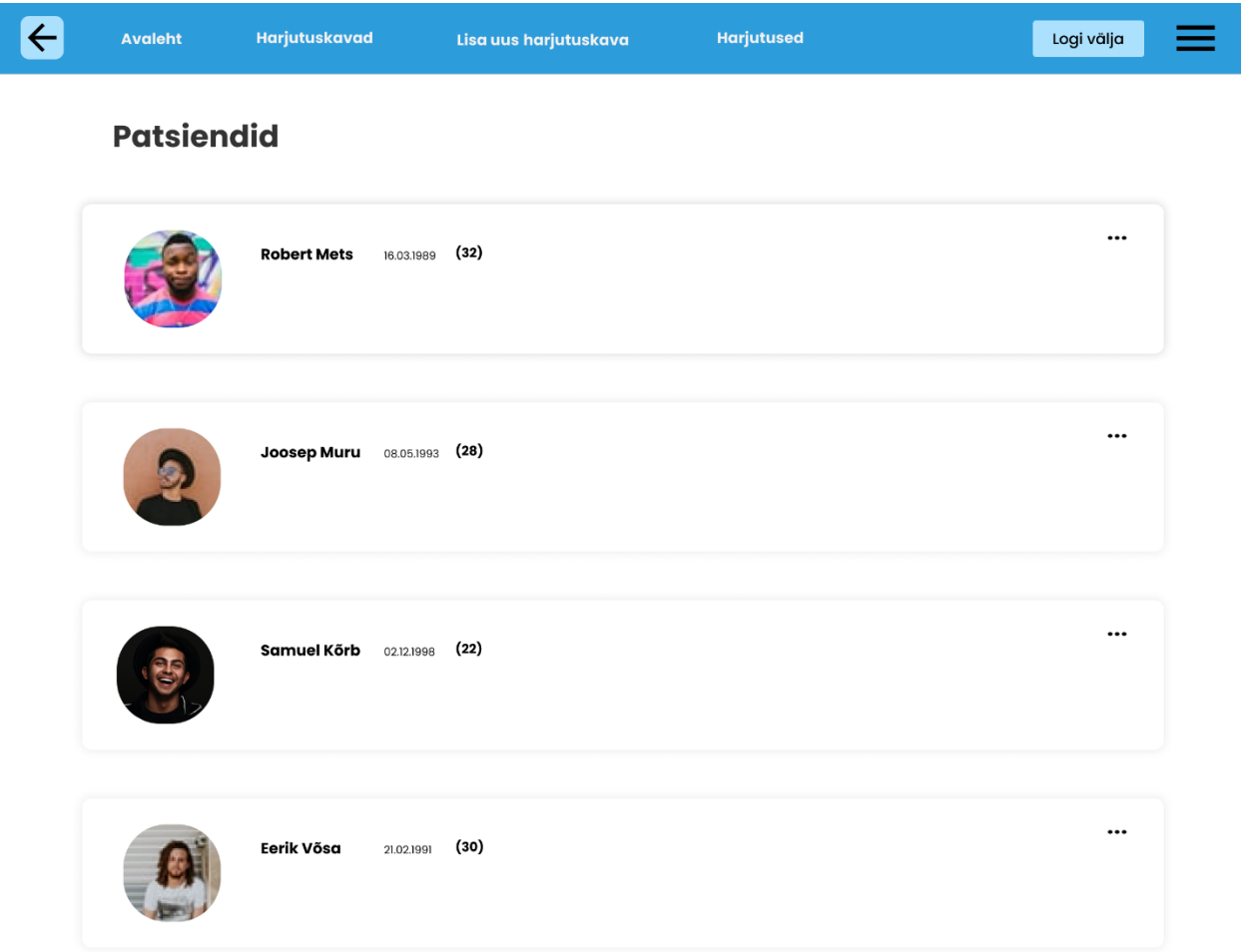

Joonis 56. Patsientide nimekirja vaade.

### **7.4.8 Patsiendi mobiilirakendus**

Patsient näeb kõiki temale määratud harjutuskavu vaates "Minu harjutuskavad" (Joonis 57). Harjutuskavu saab sorteerida ja filtreerida või otsida otsingusõna alusel. Vaates kuvatakse harjutuskava nimi, kirjeldust ja kuupäeva, mis ajast kava on patsiendile määratud.

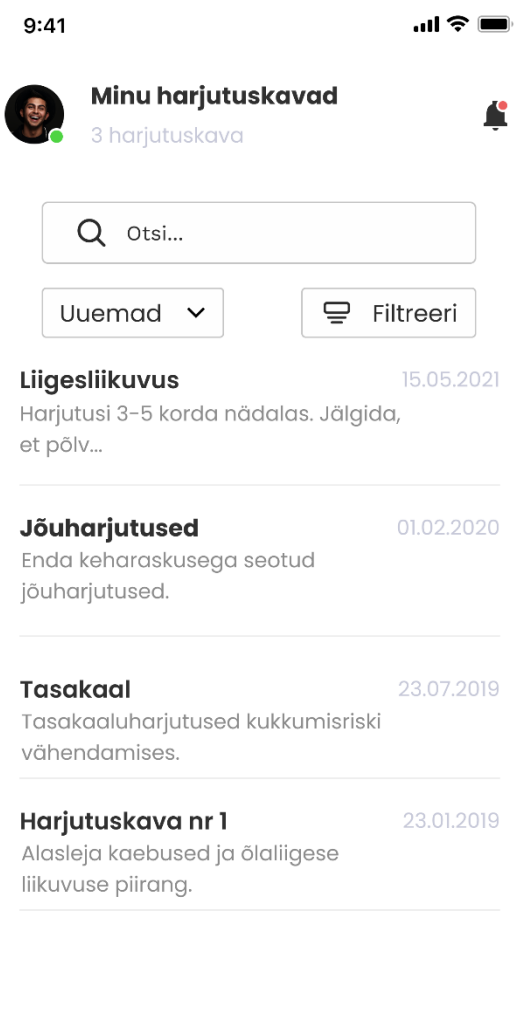

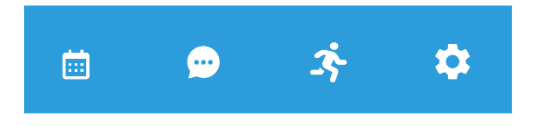

Joonis 57. Patsiendiga seotud harjutuskavade vaade mobiilirakenduse kasutajaliidese prototüübis.

Harjutuskava avades kuvatakse patsiendile kõik harjutused, mida kava sisaldab (Joonis 58). Kuvatud on harjutuse nimi ja kirjeldus.

 $9:41$ 

 $m \approx 1$ 

 $\checkmark$ 

### Harjutuskava nr 1

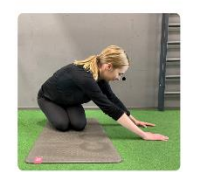

Venitus alaseljale Alaselja pingete vabastamine

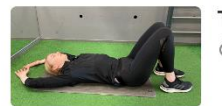

Teemant Õlavöötme venitus

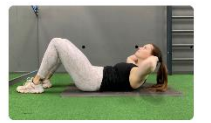

Kõhulihas Kõhulihaste tugevdamine

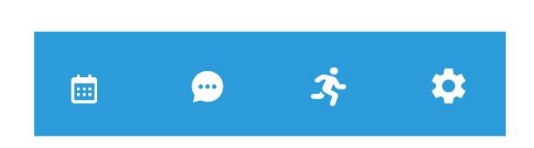

Joonis 58. Harjutuskavade detailne mobiilirakenduse kasutajaliideseprototüübis

Harjutusele klõpsates avaneb harjutus hüpikaknana ning on võimalus märkida oma tulemus või lugeda täiendavat informatsiooni (Joonis 59). Tulemuste allsüsteemi selle lõputöö raames ei käsitleta.

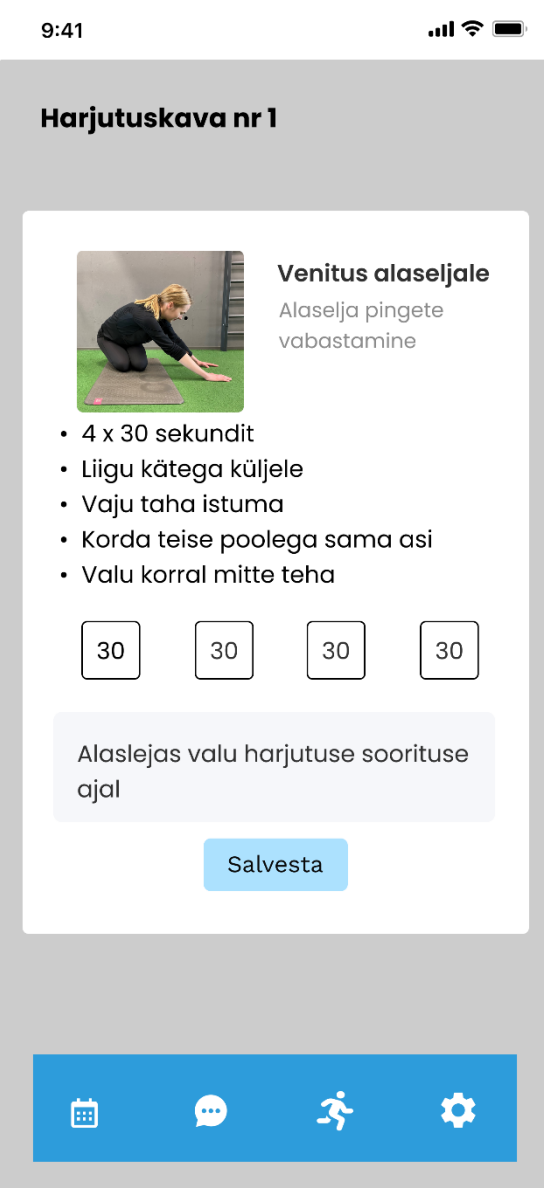

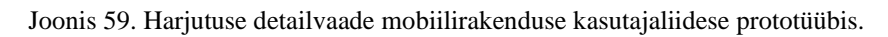

Patsiendil on võimalik vaatada oma andmeid ning neid ka muuta (Joonis 60). Kasutajad registeeritakse kasutades meiliaadressi, ees- ja perekonnanime või isikukoodi ning parooli.

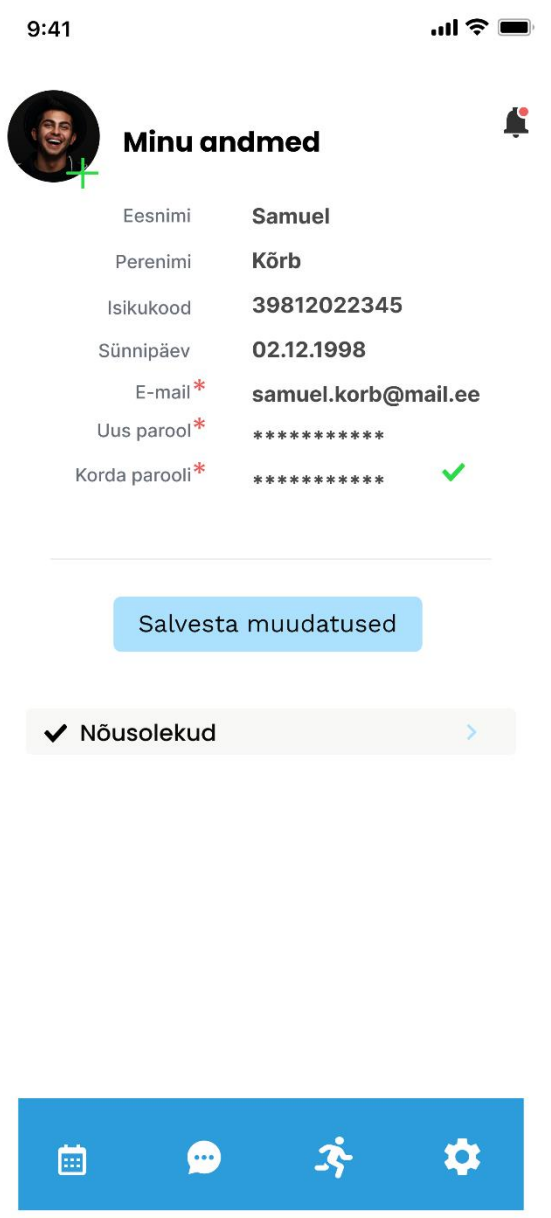

Joonis 60. Patsendi isikuandmete vaade mobiilirakenduse kasutajaliidese prototüübis.

Kasutaja saab määrata, millistel päevadel soovib ta harjutuskava täita (Joonis 61). Ekraani allservas asuval navigatsiooniribal on kuvatud ka kalendrivaade ja vestlusakna otsetee, mida samuti selle lõputööraames ei realiseerita.

```
\blacksquare \widehat{\mathcal{F}} \blacksquare
```
#### Lisa kava sooritamise päev

 $9:41$ 

Vali päevad, millal soovid harjutuskava sooritada:

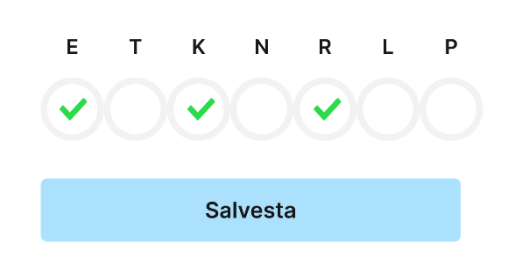

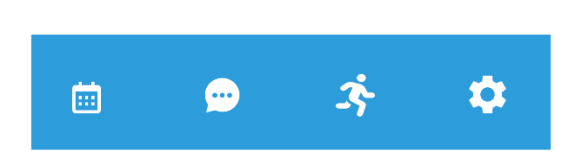

Joonis 61. Nädalapäevade valik harjutuskava täitmiseks mobiilirakenduse kasutajaliidese prototüübis.

#### **7.4.0 Testimise tulemused**

Tulemuste hindamiseks kasutati David Platt'i loogikat: kui kolm kasutajat kolmest kiidab midagi, siis on see järelikult väga hea, kui ülesande suudab täita vaid üks kasutaja või mitte ükski, siis on kasutajaliidese ülesehitus liiga segane. [65]

Kasutajaliidese testimises osales kolm füsioterapeuti, kellel on töökogemus nii erapraksistes kui suurtes haiglates. Kõik kolm kasutajat olid varasemalt oma töös puutunud kokku rakendusega PhysioTools. Ülesannete täitmisega probleeme ei esinenud. Kasutajate sõnul oli kasutajaliides kergesti mõistetav ja oma ülesehitusel loogiline või ka harjumuspärane. Ülesannete täitmist pidasid kõik testis osalenud pigem lihtsaks. Toodi välja, et idee on väga hea ning leiaks palju kasutajaid, sest teist rakendust, kus harjutuste lisamine ja leidmine oleks nii kerge, ei ole erapraksistes praktiseerides ette sattunud.

Kõik kolm kasutajat mainisid, et navigatsiooniriba on väga mugav kasutada, sest põhilised lingid on seal välja toodud ning lisaks avaneb paremast nurgast täielik menüü, kust on võimalik igasse vaatesse liikuda. Üks kasutaja juhtis tähelepanu linkide järjekorrale. Tema ettepanek oli vahetada "Lisa uus harjutukava" ning "Harjutuskavad" kohad. Siis tekib menüüribale tervik, kus kõigepealt on lisamisvõimalus ja seejärel tulevad järjest andmekogude vaated. Kiideti ka tagasiliikumise nuppu, sest eksliku valiku korral oli oma viga kerge parandada.

Nii pealehel kui ka navigatsiooni realt avanevas menüüs on iga lingi ees ikoon, mis kasutajate sõnul tegi menüüs orienteerumise lihtsamaks ja kiiremaks. Üks kasutaja tõi välja, et pisipilt on tekstile hea lisa. Võrdluseks toodi rakendused, kus valikud on toodud ainult ikoonina, mis ajavad kasutaja segadusse, sest ei teata, kas valitakse õige asi. Üks kasutaja mainis, et menüüs ei ole "Lisa uus harjutus" ikooni järgi kergesti leitav. Enim ajasid kasutajad menüüs segamini just valikud "Lisa uus harjutus" ning "Lisa uus harjutuskava".

Harjutuskavade koostamisel kiitsid kõik kolm füsioterapeuti võimalust juba kavasse lisatud harjutuste tekste ja kordust või seeriate arvu muuta. Kaks kasutajat tõid välja, et harjutuste järjekorra muutmine neid lohistades on väga hea lahendus. Ühelgi testis osalenud kasutajal ei tekkinud probleemi, kui paluti harjutuste järjekorda kavas muuta. Kaks füsioterapeuti tõid plussina välja ka selle, et kava või harjutuse kustutamisel kuvatakse vaates märguannet, mis võimaldab eksliku kustutamise tagasi pöörata. Kõik kolm kasutajat leidsid, et kasutajaliides oma praegusel kujul on üldiselt mugav, lihtne ja hästi mõistetav ning nemad kasutaksid seda enda igapäevases töös.

Kasutajaliideses on kuvatud ka funktsionaalsuseid, mida selle bakalaureusetöö raames ei realiseerita, kuid mis annavad kasutajale platvormi ideest parema arusaama. Selle põhjal tõid kasutajad välja, et erapraksises kasutamiseks oleks antud rakendus väga mugav, sest kõik asjad on ühes keskkonnas olemas.

Viimase punktina paluti testitaval pakkuda välja ideid, milliseid võimalusi võiks rakenduses veel olla. Välja toodi järgmised funktsionaalsused.

- Kalendri vaade, kuhu füsioterapeut saaks oma vastuvõtuaegu märkida.
- Personaliseeritud harjutuskava, näiteks lisades ettevõtte logo.
- Kontrollitud baasharjutuste olemasolu, mida füsioterapeut võib usaldada.
- Filter, mis võimaldaks eraldada omaloodud harjutusi teiste loodud harjutustest.
- Patsiendi vanuse kuvamine patsiendi profiilil. Isiku vanus võiks olla kuvatud kohe patsientide nimekirja vaates ning rohkem infot patsiendi kohta peaks nägema tema profiili all.
- Võimalus tõlkida eesti keeles koostatud kava vene keelde. Infosüsteemi vahendava organisatsiooni töötajate poolt loodud kavade puhul oleks lihtne valmistada ette need nii eesti kui vene keeles, kuid kasutaja omaloodud kavade puhul peaks mõtlema rakenduses masintõlke kasutuselevõtu peale.

# **7.5Äriplaan**

Bakalaureusetöö raames valmis *Lean Business Model*'it kasutades äriplaan (Tabel 20). Peamine sisend äriplaani koostamiseks saadi füsioterapeutidega suheldes.

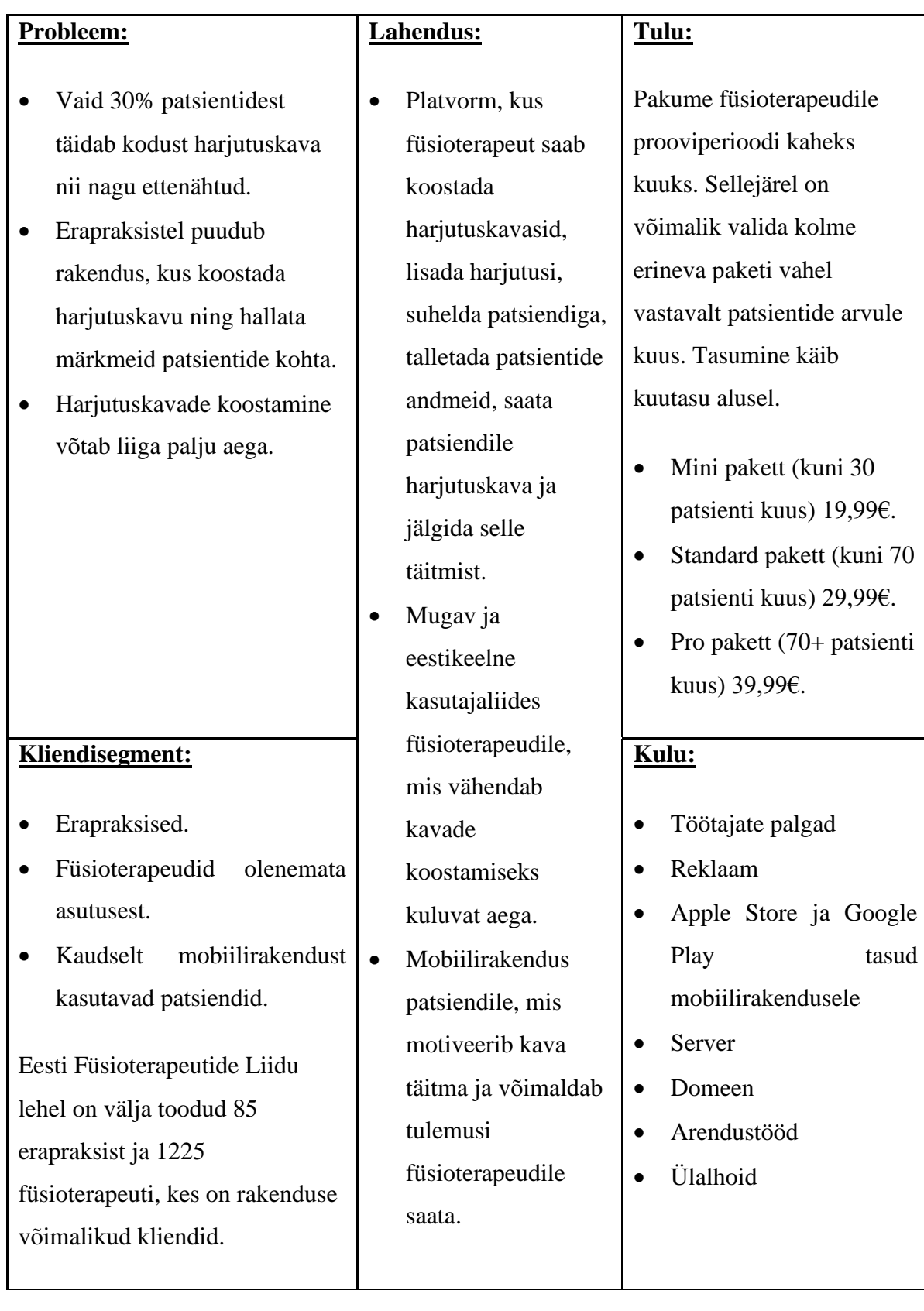

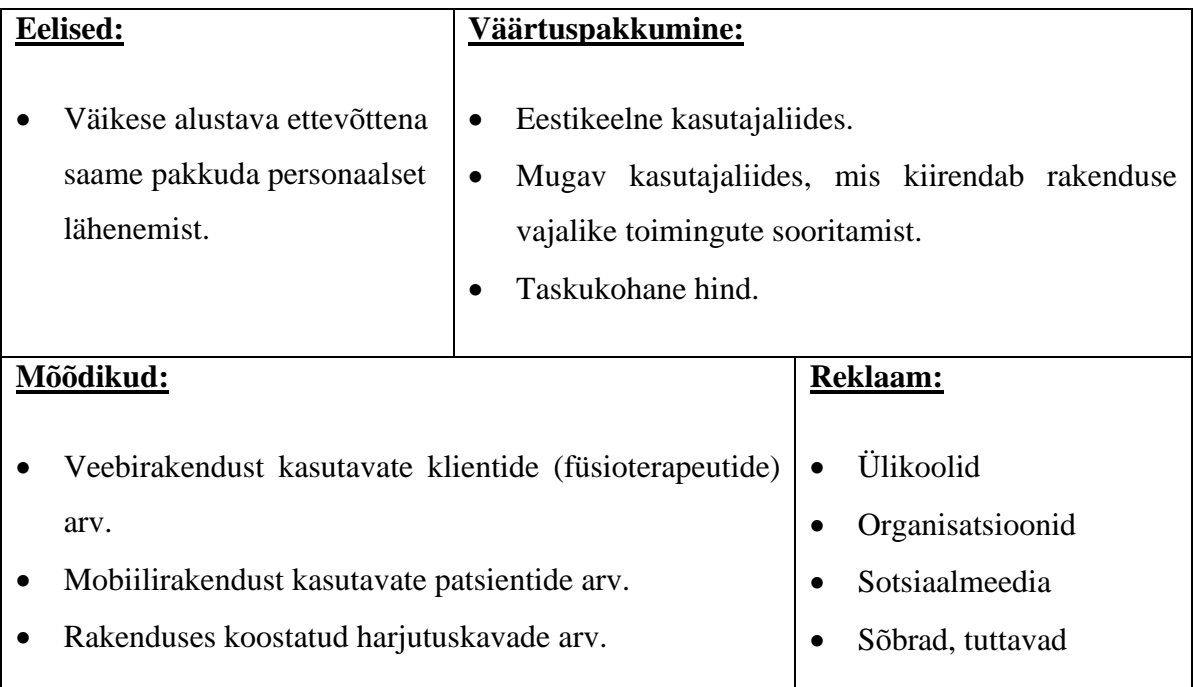

# **8 Analüüs ja järeldused**

Antud peatükis antakse ülevaade bakalaureusetöö tulemuste kohta ning nende analüüs.

#### **8.1Töö tulemuste põhjendus**

Tulemuste põhjenduste juures tuuakse välja, millised lahendused bakalaureusetöö käigus valmisid ning miks valiti just kasutatud lahendused.

#### **8.1.1 Nõuded**

Antud töö käigus valminud nõuete koostamisel lähtuti peamiselt füsioterapeutidelt saadud sisendist ning olemasolevate rakenduste analüüsist.

Kavandatava infosüsteemi keerukuse ning nõuete rohkuse tõttu otsustati nõuete kogumisel rakendada andmekeskset lähenemist, mis läbi süsteemi dekomponeerimise aitas hallata rakenduse keerukust.

Analüüsi käigus kirjeldati peamised olemitüübid (põhiobjektid). Leitud olemitüüpide hulgast valiti kolm, milledele vastavate andmete haldamiseks mõeldud funktsionaalsed allsüsteemid oleksid hädavajalikud füsioterapeutide tööülesannete täitmiseks: harjutuskavade koostamiseks.

Töö käigus kogutud nõuded on küll põhjalikud, kuid esialgse rakenduse prototüübi arendamiseks tuleks neid lisaks koguda (näiteks harjutuskava täitmise registri kohta) ning ka prioritiseerida: millised neist on vajalikud esimese rakenduse versiooni jaoks, millised mitte.

#### **8.1.2 Andmebaas**

Andmete kohta käivate nõuete ja andmebaasi tehnilise lahenduse modelleerimiseks kasutati modellerimistarkvara Enterprise Architect. Bakalaureusetöö raames analüüsiti kolme funktsionaalset allsüsteemi ning andmebaasi osas analüüsiti kõiki andmekeskseid allsüsteeme e registreid, mida need funktsionaalsed allsüsteemid oma tööks vajavad. Funktsionaalsete allsüsteemide valimisel lähtuti sellest, millised allsüsteemid toetaksid enim planeeritava rakenduse põhifunktsiooni, harjutuskavade koostamist.

127

Realiseeritavale andmebaasile valiti jagatud skeem jagatud tabelitega arhitektuur, kuna võrreldes teiste variantidega on see alustavale ettevõttele kõige soodsam lahendus, kuid samas võimaldab tänu rea turvapoliitikale klientide andmeid siiski piisavalt turvaliselt hoida. Klientide andmeid ei dubleerita, st kui enne oli klient füsioterapeudi A juures ja siis liigub edasi füsioterapeudi B juurde, siis tema andmeid süsteemis ei dubleerita.

Andmebaas realiseeriti PostgreSQL andmebaasisüsteemis ning see laeti üles ka Tallinna Tehnikaülikooli õppeserverisse. Andmebaasi testimiseks kasutati õppeaine "Andmebaasid II" õppeserveri kiirteste [79].

Valitud allsüsteemide analüüs sai autorite arvates piisavalt põhjalik, kuid veelgi parema ülevaate andmiseks oleks võinud detailselt analüüsida ka teisi funktsionaalseid allsüsteeme. Kahjuks ei mahtunud see antud töö raamidesse ajalise ja mahulise piirangu tõttu.

#### **8.1.3 Kasutajaliides ja selle valideerimine**

Interaktiivse prototüübi loomise eesmärk oli kasutajaliidese testimine kasutajate (füsioterapeutide) peal. Kasutajaliidese sisendi saamiseks koostati küsimustik, millele vastas 29 füsioterapeuti. Kasutajaliidese loomiseks kasutati vabavaralist tarkvara Figma. Rakendus võimaldab luua realistlikke prototüüpe. Alternatiivse lahenduse oleks saanud luua kasutades näiteks paberprototüüpi, kuid täpsemate testimistulemuste saavutamiseks ning kasutajatele parema ettekujutuse loomiseks, otsutati kasutada interaktiivset prototüüpi.

Kasutajaliidese testides osales kolm füsioterapeuti. Testitavatel oli kõigil varasem kogemus peamise konkurendi Physiotoolsiga. Testimine viidi läbi Zoom'i keskkonnas ning seansid salvestati, mis võimaldas testi läbiviijal hiljem testimisintervjuud analüüsida. Platt'i sõnul on oluline, et kasutajad viibiksid oma loomulikus keskkonnas [65]. Testis osalemine toimus distantsilt, osalejad viibisid kas tööl või kodus, kus sarnaseid rakendusi ka enim kasutatakse. Autorid usuvad, et prototüübi võimalusi kasutati testimisel maksimaalselt ära. Testülesanded katsid ära kõik valitud allsüsteemide põhilised funktsionaalsused.

Esmane testimine andis küll põhjalikku tagasisidet, kuid enne rakenduse realiseerimist tuleks luua põhjalikum prototüüp, kus oleks realiseeritud ka teiste allsüsteemide funktsionaalsused.

Tulemused tuleks realiseerida prototüübis ning viia läbi uus testimine kasutajatega, et näha, kas parandused andsid soovitud tulemuse.

### **8.1.4 Äriplaan**

Antud bakalaureusetöö käigus valmis esialgne äriplaan taastusravi vahendamise infosüsteemi pakkuvale ettevõttele kasutades *Lean Business Model*'it. Mudel on küll informatiivne ning ülevaatlik, kuid selleks, et teada, kas kasutajad oleksid selliste hindade juures nõus sellist teenust tarbima, tuleks äriplaan võimalike kasutajate hulgas ka valideerida. Antud töö raames selleks aega ei jätkunud.

## **8.2Teostatud tööde detailne kirjeldus**

Autorid jagasid tehtud tööd järgmistesse kategooriatesse.

- Analüüs nõuete kogumine, tehnilise lahenduse valimine.
- Andmebaas andmebaasi füüsilise disaini täpsusega mudelite loomine ning andmebaasi realiseerimine.
- Dokumentatsioon lõputöö kirjaliku osa kirjutamine.
- Kasutajaliides kasutajaliidese prototüübi loomine Figmas.
- Koosolekud ühised arutelud tiimiliikmete vahel või konsultatsioonid juhendajaga.
- Õppimine kõikide uute teemade ning valdkondade tundmaõppimine. Näiteks füsioteraapia tundmaõppimine või uurimine, kuidas luua kasutajaliidese prototüüpi või andmebaasi mudeleid.
- Ülesandepüstitus ülesandepüstituse koostamine, lõputöö teema valimine.

### **8.2.1 Ülesannete ajaline jaotus**

Antud bakalaureusetöö tegemiseks kuluva aja mõõtmiseks kasutasid töö autorid veebirakendust Toggle. Sissekanded kategoriseeriti vastavalt ülaltoodud kategooriatele. Joonis 62 kujutab tööks kulunud aega kategooriate kaupa.

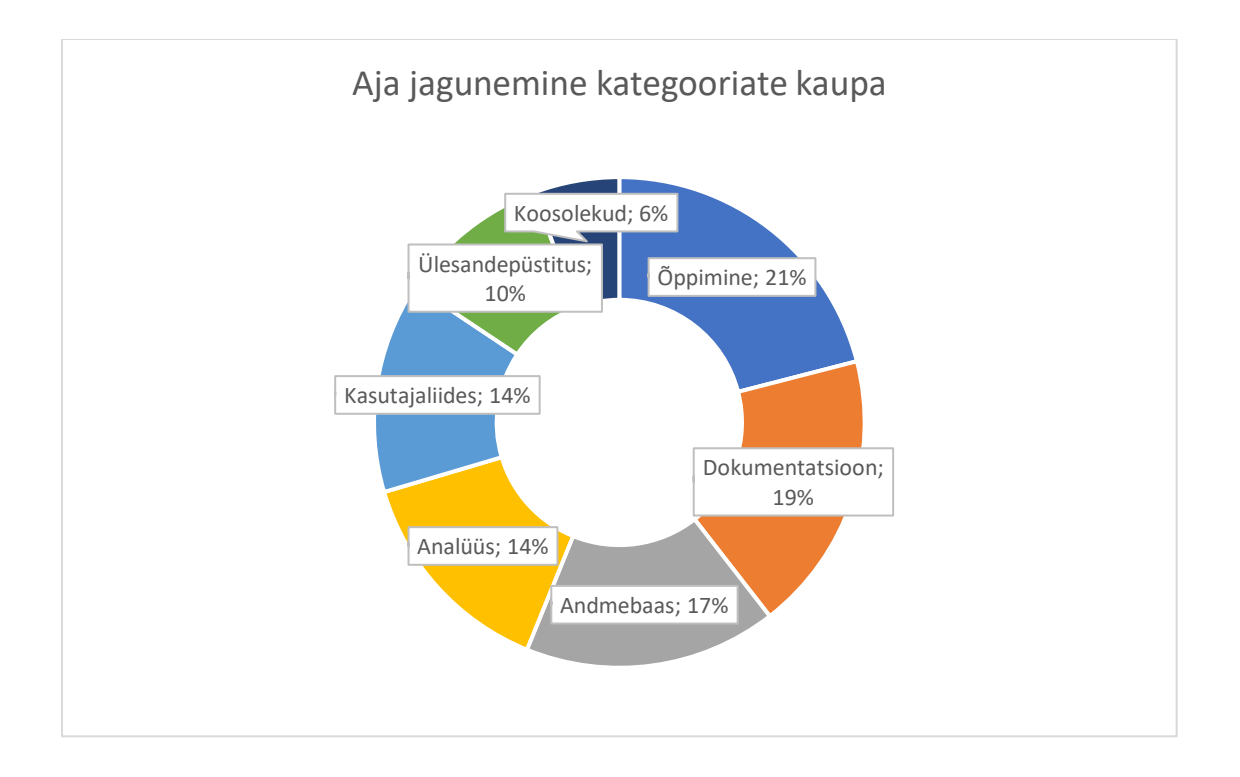

Joonis 62. Tööks kuluud aja jagunemine kategooriate kaupa .

Kokku kulus bakalaureusetöö valmimiseks 612 tundi ja 28 minutit. Liikmete vahel jaotusid töötunnid järgnevalt:

- Merily Palmissaar: 278 tundi 36 minutit
- Marta Napa: 333 tundi 52 minutit

Mõlemad töö autorid tunnevad, et tiimiliikmed panustasid bakalaureusetöö valmimisse võrdselt.

## **8.3Hinnang bakalaureusetööle**

Antud bakalaureusetöö kirjutamisega alustati 2021. aasta märtsi algul ning töö esitati 20. mail 2021. Kuna riigis valitses antud perioodil pandeemia tõttu elu tavarütmist erinev olukord, siis koos töötamine oli võimalik vaid videokõnede vahendusel. Koos töötasime vähemalt korra nädalas, et lahendada tekkinud probleeme ja küsimusi ning viia teineteist kurssi, millega oleme vahepeal tegelenud.

Tiimiliikmed olid varasemalt äriinfotehnoloogia bakalaureuseõppe käigus koos töötanud erinevates projektides, sellepärast sujus tiimitöö väga hästi ning probleeme ei tekkinud. Ülesanded jagati omavahel vastavalt autorite huvidele. Autorite hinnangul oli lõputöö sooritamine meeskonnana ainuõige otsus. Lisaks selle, et oli võimalik probleemide või küsimuste korral teise isikuga arutleda, motiveeris koostöötamine rasketel hetkedel edasi pingutama.

Prioriteetsete ülesannete kirjapanemiseks ja märkmete jagamiseks kasutati autoritele varasemalt tuttavaid töövahendeid – Jira, Confluenece ning aja jälgimiseks Toggl Track. Antud lähenemine toimis autorite meelest väga hästi, sest tähtsamad ülesanded ning iganädalaselt panustatud aeg olid kogu aeg silme ees.

Koostöö lõputöö juhendajaga sujus autorite hinnangul ladusalt. Juhendaja oli igal hetkel abiks ning küsimuste korral olemas. Juhendaja tagasiside oli alati väga põhjalik ning juhtis tähelepanu kitsaskohtadele, mille peale autorid ise mõelnud ei olnud. Autorite hinnagul sobis juhendaja oma erialaste teadmiste poolest väga hästi antud tööd juhendama.

Töö autorite hinnangul oli mõlema tiimiliikme panus töö valmimsel olulise tähtsusega. Lõputöö raames täideti kõik seatud eesmärgid.

### **8.4Mõtted tulevikuks**

Antud bakalaureusetöö tulemusena valmis kavandatava infosüsteemi valitud alamsüsteemide analüüs.

Tulenevalt võimalikelt kasutajatelt saadud positiivsest tagasisidest kavandatavale infosüsteemile, on töö autoritel plaan ideed edasi arendada. Selleks näevad töö autorid olulise aspektina esmalt esmavajalike allsüsteemide detailanalüüsi ning nõuete koostamist, kasutaja intervjuude käigus selgunud kasutajaliidese puuduste parandamist ning uue kasutajaliidese testimist ning töötava prototüübi arendamist. Samuti soovivad töö autorid prototüüpi testida ka füsioteraapia patsientide peal.

Lisaks said töö autorid kasutajaliidese testimise käigus ning küsimustiku vastuste hulgast mitu ideed funktsionaalsuste kohta, mis rakendusel olla võiksid.

• Kalender füsioterapeutidele.

- Füsioterapeudi võimalus lisada harjutuskavale oma kliiniku logo ning kujundada kava kliiniku värvides.
- Füsioterapeudile võimalus muuta enda staatust vestlusrakenduses. Näiteks on võimalik seadistada "aktiivne" staatus, mille ajal näevad ka patsiendid, et füsioterapeut on aktiivne ning valmis patsiendi küsimustele vastama.
- Veelgi täpsemad harjutuse filtreerimisvõimalused.
- Võimalus harjutuse piltidel kujutatud isiku kehaasendit jooksvalt muuta (näiteks korrigeerida jala kaldenurka või käte asendit).

# **Kokkuvõte**

Lõputöö eesmärgiks oli taastusravi vahendamise infoüsteemi kavandamine. Infosüsteemi eesmärgiks on füsioterapeutide ja nende patsientide kokkuviimine platvormil, mis toetaks füsioterapeute harjutuskavade koostamisel, patsiente liikumisharjumuse kujundamisel ning koduse harjutuskava järjepideval täitmisel.

Lõputöö sisaldab kasutatud metoodika ja tööriistade kirjeldust, sarnaste lahenduste tutvustust, infosüsteemi puudutavatest õigusaktidest tulenevaid nõudeid, osalist detailanalüüsi, kasutajaliidese prototüübi kirjeldusi ning andmebaasi füüsilise disaini mudeleid.

Töö tulemusena leiti süsteemi põhiobjektid, millele süsteemi ülesehituses hakkaksid vastama funktsionaalsed alamosad ehk funktsionaalsed allsüsteemid ja andmekesksed allsüsteemid ehk registrid. Terve infosüsteemi kavandamine oleks töö mahtu arvestades lõputöö jaoks liiga suur ettevõtmine. Seetõttu analüüsiti töös harjutuste, harjutuskavade ning patsientide funktsionaalseid allsüsteeme ning nende vajatavaid registreid,loodi nendele registritele andmebaasi füüsilise disaini diagrammid PostgreSQL andmebaasisüsteemi jaoks ning realiseeriti andmebaas õppeserveris. Lisaks valmis kasutajaliidese interaktiivne prototüüp, mille sobivust testiti võimalike kasutajate peal ning taastusravi vahendamise infosüsteemi pakkuva ettevõtte ärimudel.

# **Kasutatud kirjandus**

- [1] Eesti Keele Instituut, "IT terministandardi sõnastik," [Võrgumaterjal]. Available: http://eki.ee/dict/its/. [Kasutatud 16. 05. 2021].
- [2] Google, "Introduction," [Online]. Available: https://material.io/design/introduction#theming. [Kasutatud 17.05.2021].
- [3] Riigi Teataja, "Tervishoiuteenuste korraldamise seadus," 01. 01. 2021. [Võrgumaterjal]. Available: https://www.riigiteataja.ee/akt/117052020013?dbNotReadOnly=true#para59b2lg2. [Kasutatud 24. 04. 2021].
- [4] Andmekaitse Inspektsioon, "Veebilehtedele ligipääsetavusest," 13 10 2020. [Online]. Available: https://www.aki.ee/et/teabe-avalikkus/veebilehtedele-ligipaasetavusest. [Kasutatud 04. 05. 2021].
- [5] Lääne-Tallinna Keskhaigla, "Füsioteraapia," [Võrgumaterjal]. Available: https://www.keskhaigla.ee/kliinikud/ambulatoorne-eriarstiabi/taastusravi/fusioteraapia/. [Kasutatud 13. 03. 2021].
- [6] Tartu Ülikooli Kliinikum, "Füsioteraapia teenus," [Võrgumaterjal]. Available: https://www.kliinikum.ee/taastusravi/et/ambulatoorne-taastusravi/amb-teenused/2 uncategorised/43-fuesioteraapia-teenus. [Kasutatud 13. 03. 2021].
- [7] P. Tamm, "Kaugfüsioteraapia rakendamine Eestis ja näited rahvusvahelisest praktikast," 2020. [Võrgumaterjal]. Available: https://www.haigekassa.ee/haigekassa/eesti-haigekassa/uuringud-jaanaluusid?fbclid=IwAR0pZfpXYRJkKeZA1dOOg7X0FZg6R5p5QzVQR2gZuXYKkqCXOHQS vyyHX\_4. [Kasutatud 13. 03. 2021].
- [8] P. Kruus, "Digitervise lahenduste tasustamist toetav raamistik ja ettepanekud," 2020. [Võrgumaterjal]. Available: https://www.taltech.ee/emeditsiini-keskus. [Kasutatud 20. 03. 2021].
- [9] E. Eessaar, "AB projekt Eeltaidetud 2020 ver8.doc," 2020. [Võrgumaterjal]. Available: https://maurus.ttu.ee/doc\_voog.php?m\_doc\_catalog=4522&aine=378. [Kasutatud 15. 05. 2021].
- [10] Figma, "Prototyping features," [Võrgumaterjal]. Available: https://www.figma.com/prototyping/. [Kasutatud 11. 04. 2021].
- [11] Atlassian, "Jira Software," [Võrgumaterjal]. Available: https://www.atlassian.com/software/jira. [Kasutatud 10. 03. 2021].
- [12] Atlassian,  $\text{Confluence}^*$  [Võrgumaterjal]. Available: https://www.atlassian.com/software/confluence. [Kasutatud 10. 03. 2021].
- [13] Toggl, "Time tracking for better work, not overwork," [Võrgumaterjal]. Available: https://toggl.com/. [Kasutatud 10. 03. 2021].
- [14] A. Moed, M. Kuniavsky ja E. Goodman, Observing the User Experience, 2nd Edition, Morgan Kaufmann, 2012.
- [15] Sotsiaalkindlustusamet, "Sotsiaalkindlustusamet toetab sotsiaalse rehabilitatsiooni teenuse lepingupartnereid harjutusprogrammi PhysioTools litsentsidega," 01. 04. 2019. [Võrgumaterjal]. Available: https://www.sotsiaalkindlustusamet.ee/et/uudised/sotsiaalkindlustusamet-toetabsotsiaalse-rehabilitatsiooni-teenuse-lepingupartnereid. [Kasutatud 02. 05. 2021].
- [16] Physiotools, "Physiotools," [Võrgumaterjal]. Available: https://www.physiotools.com/. [Kasutatud 28. 04. 2021].
- [17] Physiotools, "Our exercise software is available in multiple languages," [Võrgumaterjal]. Available: https://www.physiotools.com/physiotools-key-features/languages. [Kasutatud 12. 05. 2021].
- [18] Physiotools, "Physiotools Premium," [Võrgumaterjal]. Available: https://www.physiotools.com/products/physiotools-premium. [Kasutatud 12. 05. 2021].
- [19] Physitrack, "Features," [Võrgumaterjal]. Available: https://www.physitrack.com/features. [Kasutatud 02. 05. 2021].
- [20] Physitrack, "Create new account," [Võrgumaterjal]. Available: https://us.physitrack.com/register. [Kasutatud 12. 05. 2021].
- [21] Physioplus, "All your learning and clinical service delivery needs," [Võrgumaterjal]. Available: https://members.physio-pedia.com/why-physioplus/. [Kasutatud 02. 05. 2021].
- [22] Physioplus, "Exercises & Telehealth Overview," [Võrgumaterjal]. Available: https://members.physio-pedia.com/exercises-telehealth-overview/. [Kasutatud 02. 05. 2021].
- [23] Physioplus, "Join Physioplus," [Võrgumaterjal]. Available: https://members.physiopedia.com/membership-account/membership-levels/. [Kasutatud 12. 05. 2021].
- [24] Eesti Füsioterapeutide Liit, "EFL-i eesmärgid," [Võrgumaterjal]. Available: http://www.efl.ee/. [Kasutatud 02. 05. 2021].
- [25] RehabGuru, "RehabGuru," [Võrgumaterjal]. Available: https://www.rehabguru.com/. [Kasutatud 28. 04. 2021].
- [26] RehabGuru, "Pricing," [Võrgumaterjal]. Available: https://www.rehabguru.com/pricing. [Kasutatud 12. 05. 2021].
- [27] Salaso, [Võrgumaterjal]. Available: https://salaso.com/\_images/features/new\_1.jpg. [Kasutatud 28. 04. 2021].
- [28] S. Mullen, "An Introduction to Lean Canvas," Medium, 17 06 2016. [Online]. Available: https://medium.com/@steve\_mullen/an-introduction-to-lean-canvas-5c17c469d3e0. [Kasutatud 17. 05. 2021].
- [29] Riigi Teataja, "Isikuandmete kaitse seadus," 21. 12. 2018. [Võrgumaterjal]. Available: https://www.riigiteataja.ee/akt/104012019011. [Kasutatud 14. 03. 2021].
- [30] Andmekaitse Inspektsioon, "Isikuandmete töötleja üldjuhend," 19. 03. 2019. [Võrgumaterjal]. Available: https://www.aki.ee/sites/default/files/dokumendid/isikuandmete\_tootleja\_uldjuhend.pdf. [Kasutatud 14. 03. 2021].
- [31] Andmekaitse inspektsioon, "Isikuandmed," 28. 10. 2019. [Võrgumaterjal]. Available: https://www.aki.ee/et/eraelu-kaitse/isikuandmed. [Kasutatud 14. 03. 2021].
- [32] Andmekaitse Inspektsioon, "Isikuandmete liigitus," 06. 09. 2019. [Võrgumaterjal]. Available: https://www.aki.ee/et/eraelu-kaitse/isikuandmed-ja-tootlemine/isikuandmete-liigitus. [Kasutatud 14. 03. 2021].
- [33] Euroopa Komisjon, "Mis on isikuandmed?," [Võrgumaterjal]. Available: https://ec.europa.eu/info/law/law-topic/data-protection/reform/what-personal-data\_et. [Kasutatud 14. 03. 2021].
- [34] Andmekaitse inspektsioon, "Isikuandmed ja töötlemine," 08. 11. 2019. [Võrgumaterjal]. Available: https://www.aki.ee/et/eraelu-kaitse/isikuandmed-ja-tootlemine. [Kasutatud 14. 03. 2021].
- [35] A. Veges, "Andmekaitse mobiilse tervishoiu puhul," 2017. [Võrgumaterjal]. Available: https://digikogu.taltech.ee/en/Item/dce309df-3c43-4c26-97e5-dd6b0064a0bf. [Kasutatud 23. 04. 2021].
- [36] Sotsiaalministeerium, "Andmekaitse," 02. 05. 2017. [Võrgumaterjal]. Available: https://www.sm.ee/et/andmekaitse. [Kasutatud 23. 04. 2021].
- [37] Eesti Füsioterapuetide Liit, "EFL-i soovitused," [Võrgumaterjal]. Available: http://www.efl.ee/fusioterapeudile/. [Kasutatud 25. 04. 2021].
- [38] A. Mantzios, "PostgreSQL Audit Logging Best Practices," 25. 05. 2018. [Võrgumaterjal]. Available: https://severalnines.com/database-blog/postgresql-audit-logging-best-practices. [Kasutatud 15. 05. 2021].
- [39] Andmekaitse inspektsioon, "Isikuandmete töötleja üldjuhendi veebitekst," 02. 12. 2019. [Võrgumaterjal]. Available: https://www.aki.ee/et/isikuandmete-tootleja-uldjuhendiveebitekst#1.peat%C3%BCkk. [Kasutatud 14. 03. 2021].
- [40] Euroopa Komisjon, "Kui kaua me tohime andmeid hoida ja kas me peame neid ajakohastama?," [Võrgumaterjal]. Available: https://ec.europa.eu/info/law/law-topic/data-protection/reform/rulesbusiness-and-organisations/principles-gdpr/how-long-can-data-be-kept-and-it-necessary-updateit\_et. [Kasutatud 27. 04. 2021].
- [41] Terviseamet, "Mis on meditsiiniseade?," [Võrgumaterjal]. Available: https://www.terviseamet.ee/et/meditsiiniseadmed/meditsiiniseadmed/kodanikule/meditsiiniseadmed. [Kasutatud 20. 03. 2021].
- [42] Terviseamet, "Meditsiiniseadmete regulatsioonide ülevaade," [Võrgumaterjal]. Available: https://www.terviseamet.ee/et/meditsiini-seadmed/meditsiiniseadmeteregulatsioonid/meditsiiniseadmete-regulatsioonide-ulevaade. [Kasutatud 21. 03. 2021].
- [43] Euroopa Liidu Teataja, "Euroopa Parlamendi ja Nõukogu määrus (EL) 2017/745," 05. 04. 2017. [Võrgumaterjal]. Available: https://www.terviseamet.ee/sites/default/files/MSO/maarus\_2017.745\_ms.pdf. [Kasutatud 21. 03. 2021].
- [44] Tervise ja Heaolu Infosüsteemide Keskus, "Tervise Infosüsteemi võimalused," [Võrgumaterjal]. Available: https://www.tehik.ee/tervis/tervise-infosusteemi-voimalused/. [Kasutatud 14. 03. 2021].
- [45] Sotsiaalministeerium, "Patsiendiportaal ja tervise infosüsteem," 21. 05. 2019. [Võrgumaterjal]. Available: https://www.sm.ee/et/patsiendiportaal-ja-tervise-infosusteem. [Kasutatud 15. 03. 2021].
- [46] Sotsiaalministeerium, "E-tervis," 02. 09. 2019. [Võrgumaterjal]. Available: https://www.sm.ee/et/etervis. [Kasutatud 17. 03. 2021].
- [47] Riigi Teataja, "Tervise infosüsteemi põhimäärus," 01. 09. 2008. [Võrgumaterjal]. Available: https://www.riigiteataja.ee/akt/13015769. [Kasutatud 15. 03. 2021].
- [48] Tervise ja Heaolu Infosüsteemide Keskus, "Tervise Infosüsteem," [Võrgumaterjal]. Available: https://www.tehik.ee/tervise-infosusteem. [Kasutatud 25. 04. 2021].
- [49] Tervise ja Heaolu Infosüsteemide Keskus, "Uue põlvkonna tervise infosüsteem UpTIS," [Võrgumaterjal]. Available: https://www.tehik.ee/uue-polvkonna-tervise-infosusteem-uptis. [Kasutatud 25. 04. 2021].
- [50] Riigi Teataja, "Tervise infosüsteemi edastatavate dokumentide andmekoosseisud ning nende säilitamise tingimused ja kord," 26. 09. 2008. [Võrgumaterjal]. Available: https://www.riigiteataja.ee/akt/13029628. [Kasutatud 24. 04. 2021].
- [51] Tervise ja Heaolu Infosüsteemide keskus, "Juurutamisjuhend. Tervishoiuteenuse osutamisel osaleva spetsialisti ligipääs tervise infosüsteemi," 15. 03. 2021. [Võrgumaterjal]. Available: https://pub.etervis.ee/manuals/Juurutamisjuhend%20- %20Tervishoiuteenuse%20osutamisel%20osaleva%20spetsialisti%20ligip%C3%A4%C3%A4s% 20tervise%20infos%C3%BCsteemi/1. [Kasutatud 24. 04. 2021].
- [52] Riigi Teataja, "Tervishoiuteenuse osutamisel osalevate isikute loetelu ja osalemise kord ning nende juurdepääsu ulatus tervise infosüsteemis olevatele isikuandmetele," 31. 12. 2019. [Võrgumaterjal]. Available: https://www.riigiteataja.ee/akt/128122019014?leiaKehtiv. [Kasutatud 01. 05. 2021.].
- [53] Tervise ja Heaolu Infosüsteemide Keskus, "Tervise Infosüsteemi liidestusleping," [Võrgumaterjal]. Available: https://connected.ee/public/Liidestusleping.doc. [Kasutatud 24. 04. 2021].
- [54] E. Eessaar, "A Set of Practices for the Development of Data-Centric Information Systems Erki Eessaar - 2013," 09. 2013. [Võrgumaterjal]. Available: https://stample.com/link/stamples/5e14edb144f4a455e422a063/a-set-of-practices-for-thedevelopment-of-data-centric-information-systems-erki-eessaar-2013. [Kasutatud 13. 05. 2021].
- [55] Vikipeedia, "Organisatsioon," 12 09 2019. [Online]. Available: https://et.wikipedia.org/wiki/Organisatsioon. [Kasutatud 04. 05. 2021].
- [56] M. Kavis, Architecting the Cloud: Design Decisions for Cloud Computing Service Models (SaaS, PaaS, and IaaS), Wiley, 2014.
- [57] R. Pandya, "SaaS Data Architecture," 10. 2009. [Võrgumaterjal]. Available: https://www.oracle.com/partners/en/knowledge-zone/database/saas-data-architecture-whitepaper-302654.pdf. [Kasutatud 04. 04. 2021].
- [58] S. Newman, Monolith To Microservices, O'Reilly, 2019.
- [59] D. J. G. L. Y. Z. Mei Hui, "Supporting Database Applications as a Service," *IEEE International Conference on Data Engineering,* p. 835, 2009.
- [60] PostgreSQL, "Row Security Policies," [Võrgumaterjal]. Available: https://www.postgresql.org/docs/current/ddl-rowsecurity.html. [Kasutatud 04. 18. 2021].
- [61] E. Eessaar, "Andmebaasid I," 2021. [Võrgumaterjal]. Available: https://maurus.ttu.ee/doc\_voog.php?m\_doc\_catalog=4593&aine=380. [Kasutatud 15. 04. 2021].
- [62] B. Karwin, SQL Antipatterns, Pragmatic Bookshelf, 2010.
- [63] M.-E. Mets, "Kuidas rakendada 80/20 reeglit veebi ligipääsetavuses?," 02 09 2020. [Online]. Available: https://blog.twn.ee/et/Kuidas-rakendada-80-20-reeglit-veebiligipaasetavuses?utm\_source=AKI&utm\_medium=referral&utm\_content=WCAG09. [Kasutatud 04. 05. 2021].
- [64] Riigikantselei, "Riigikantselei," [Võrgumaterjal]. Available: https://riigikantselei.ee/. [Kasutatud 28. 04. 2021].
- [65] D. Platt, The joy of UX : User Experience and interactive design for developers, Boston: Addison-Wesley, 2016.
- [66] J. Nielsen, Usability Engineering, Mountain View: Morgan Kaufmann An Imprint of Elsevier, 1994.
- [67] Measuring U, "Moderated Testing," [Võrgumaterjal]. Available: https://measuringu.com/approach/moderated/. [Kasutatud 03. 05. 2021].
- [68] Vikipeedia, "Eesnimi," 27. 04. 2019. [Võrgumaterjal]. Available: https://et.wikipedia.org/wiki/Eesnimi. [Kasutatud 15. 05. 2021].
- [69] Eesti Keele Instituut, "Sõnaveeb," [Võrgumaterjal]. Available: https://sonaveeb.ee/. [Kasutatud 15. 05. 2021].
- [70] Vikipeedia, "E-kiri," [Online]. Available: https://et.wikipedia.org/wiki/E-kiri. [Kasutatud 17. 05. 2021].
- [71] Vikipeedia, "Isikukood," [Online]. Available: https://et.wikipedia.org/wiki/Isikukood. [Kasutatud 17. 05. 2021].
- [72] Vikipeedia, "Nädalapäev," 27. 02. 2018. [Võrgumaterjal]. Available: https://et.wikipedia.org/wiki/N%C3%A4dalap%C3%A4ev. [Kasutatud 15. 05. 2021].
- [73] C. Chapman, "The Role of Color in UX," Toptal, 2018. [Online]. Available: https://www.toptal.com/designers/ux/color-in-ux. [Kasutatud 04. 05. 2021].
- [74] Google, "Google Fonts," [Online]. Available: https://fonts.google.com/specimen/Poppins?query=poppins. [Kasutatud 09. 05. 2021].
- [75] Zyro blog, "19 of the Best Fonts For Websites," 19. 03. 2021. [Võrgumaterjal]. Available: https://zyro.com/blog/best-fonts-for-websites/. [Kasutatud 15. 05. 2021].
- [76] Google, "Google Fonts," [Online]. Available: https://fonts.google.com/icons. [Kasutatud 09. 05. 2021].
- [77] A. Rinde, "Veebilehtede loomine, disain," Tallinna Ülikooli Digitehnoloogiate instituut.
- [78] N. Babich, "The 4 Golden Rules of UI Design," Xd Ideas, [Online]. Available: https://xd.adobe.com/ideas/process/ui-design/4-golden-rules-ui-design/. [Kasutatud 04. 05. 2021].
- [79] E. Eessaar, Automating Detection of Occurrences of PostgreSQL Database Design Problems, Springer, Cham, 2020, pp. https://doi.org/10.1007/978-3-030-57672-1\_14.
- [80] Riigi Infosüsteemi Amet, "EESTI.EE," [Võrgumaterjal]. Available: https://www.eesti.ee/et/. [Kasutatud 27. 04. 2021].

# **Lisad**

# **Lisa 1 – Lihtlitsents lõputöö reprodutseerimiseks ja lõputöö üldsusele kättesaadavaks tegemiseks<sup>1</sup>**

Meie, Merily Palmissaar ja Marta Napa

- 1. Anname Tallinna Tehnikaülikoolile tasuta loa (lihtlitsentsi) meie loodud teose "Taastusravi vahendamise infosüsteemi kavandamine", mille juhendaja on Erki Eessaar.
	- 1.1. reprodutseerimiseks lõputöö säilitamise ja elektroonse avaldamise eesmärgil, sh Tallinna Tehnikaülikooli raamatukogu digikogusse lisamise eesmärgil kuni autoriõiguse kehtivuse tähtaja lõppemiseni;
	- 1.2. üldsusele kättesaadavaks tegemiseks Tallinna Tehnikaülikooli veebikeskkonna kaudu, sealhulgas Tallinna Tehnikaülikooli raamatukogu digikogu kaudu kuni autoriõiguse kehtivuse tähtaja lõppemiseni.
- 2. Oleme teadlikud, et käesoleva lihtlitsentsi punktis 1 nimetatud õigused jäävad alles ka autoritele.
- 3. Kinnitame, et lihtlitsentsi andmisega ei rikuta teiste isikute intellektuaalomandi ega isikuandmete kaitse seadusest ning muudest õigusaktidest tulenevaid õigusi.

17.05.2021

<sup>1</sup> Lihtlitsents ei kehti juurdepääsupiirangu kehtivuse ajal vastavalt üliõpilase taotlusele lõputööle juurdepääsupiirangu kehtestamiseks, mis on allkirjastatud teaduskonna dekaani poolt, välja arvatud ülikooli õigus lõputööd reprodutseerida üksnes säilitamise eesmärgil. Kui lõputöö on loonud kaks või enam isikut oma ühise loomingulise tegevusega ning lõputöö kaas- või ühisautor(id) ei ole andnud lõputööd kaitsvale üliõpilasele kindlaksmääratud tähtajaks nõusolekut lõputöö reprodutseerimiseks ja avalikustamiseks vastavalt lihtlitsentsi punktidele 1.1. ja 1.2, siis lihtlitsents nimetatud tähtaja jooksul ei kehti.

### **Lisa 2 – Merily Palmissaar panuse kirjeldus ja eneseanalüüs**

Minu peamine ülesanne oli interaktiivse kasutajaliidese prototüübi loomine. Uurisin põhjalikult kasutajaliidese ja kasutajakogemuse disaini. Kasutajaliidese sisendi saamiseks koostasin küsimustiku kasutajatele ja analüüsisin küsimustiku tulemusi. Kasutajate sisendi põhjal valisin esialgsed funktsionaalsused, mida kasutajaliideses kuvada. Viimase etapina viisin läbi kasutajaliidese testimise reaalsete kasutajatega, et saada tagasisidet valminud prototüübil kasutajas kogemuse kohta. Kasutajaliidese testimiseks loodi 27 ekraanivaadet. Viisin läbi kuus testimist – kolm piloottestimise raames ja kolm tegelike kasutajatega. Uurisin, kuidas viiakse läbi testimine, millele testimise käigus tähelepanu pöörata, kuidas kasutajat juhendada ning koostasin testülesanded. Testülesanded koostasin nii, et kasutaja saaks läbi proovida kõik põhilised funktsionaalsused, mida selle bakalaureusetöö käigus realiseeritavates allsüsteemides kasutatakse. Hiljem analüüsisin Zoomi salvestuste põhjal kasutajakogemust ning tekkinud ideid. Lisaks andis füsioterapeutidega suhtlemine palju sisendit ärimudeli koostamiseks.

Enim meeldis mulle Figma tarkvara katsetamine ja õppimine ning kasutajakogemuse ja kasutajaliidese disaini põhitõdede uurimine, kuigi selle valdkonnaga varasem kogemus puudus. Saan õpitut rakendada oma igapäevaseid töökohustusi täites. Lisaks meeldisid mulle väga sotsiaalsed ülesanded, näiteks küsimustiku vastuste kogumine ja füsioterapeutidega suhtlemine testimise intervjuude käigus. Kuna füsioteraapia on mulle alati suurt huvi pakkunud, siis jäin väga rahule teemavalikuga ja võimalusega antud valdkonda paremini tundma õppida. Praegusel keerulisel ajal, kui lõputööd tuleb kirjutada koduse melu sees, aitas motivatsiooni hoida teadmine, et tegemist on tiimitööga. Tiimisiseseid probleeme ei esinenud ning ülesanded said jaotatud mõlemale sobivalt. Jäin väga rahule, et valisin lõputöö tegemise meeskonnana.

Lõputöö kõige keerulisem, kuid ühtlasi ka kõige arendavam osa minu jaoks, oli kasutajaliidese loomine, sest mul puudus varasem kogemus selles vallas. Alguses võttis Figma'ga tutvumine ja rahuldava tulemuse saavutamine palju aega, uurimist ja õppimist. Mida selgemaks sai programm ja mida sügavamale ma teemasse kaevusin, seda rohkem hakkas asi mind huvitama. Selliseid õppeaineid, mis annaks baasteadmised kasutajaliidese disainist, testimisest kasutajatega ja analüüsimisest võiks minu arvates õppekavas olla, sest oma kogemusest näen, et analüütikutelt oodatakse tihti ka esialgse kasutajaliidese joonistamist ja valideerimisit.

Asi, mida oleks saanud paremini teha just töö algusfaasis, oli minu arvates ülesannete jagamine tiimiliikmete vahel. Algselt tegelesime paralleelselt mõlemad ühe ja sama asjaga, kuid mõistsime kiirelt, et see raiskab tohutult palju aega ning jagasime ülesanded omavahel ära.

## **Lisa 3 – Marta Napa panuse kirjeldus ja eneseanalüüs**

Usun, et lõputöö tegemine meeskonnana oli ainuõige otsus. Meeskonnatöö sujus ladusalt ning oli motiveeriv hetkedel, mil mõte lõputööst eriti meeldivana ei tundunud. Lisaks imiteerib meeskonnas töötamine ka päriselu, kus tarkvaraprojektid peamiselt just koostööna sünnivad.

Minu põhifookuseks antud lõputöös oli olemasolevate rakenduste analüüs ning nende testimine, õigusaktidega tutvumine ning nende mõju analüüsimine kavandatavale infosüsteemile. Õigusaktidega tutvumine oli arendav kogemus – tekst on antud dokumentides küll keeruline, kuid hädavajalik, et mitte hiljem seaduste eiramisest tekkivate probleemidega tegeleda.

Lisaks eelnimetatutele tegelesin lisaks ka andmebaasi puudutavate ülesannetega: registrite analüüsiga, mudelite koostamisega Enterprise Architectis ning andmebaasi realiseerimisega õppeserveris. Samuti analüüsisin erinevaid andmebaasi tehnilisi arhitektuurivõimalusi. Andmebaasi puudutavad ülesanded olid minu jaoks huvipakkuvad, kuid samas ka arendavad, kuna nii põhjalik varasem kokkupuude puudus. Palju abi oli juba läbitud "Andmebaasid I" ainest.

Töö koostamisel jäin enim rahule meeskonnasisese koostööga ning teema valikuga. Tööde jaotus liikmete vahel oli loogiline ning mõlemale sobiv. Valitud teema tõttu pidime tutvuma ka füsioteraapia valdkonnaga ning aru saama sealsetest protsessidest ning terminitest, see tähendab, et lisaks erialaga seotud teemadele, saime end täiendada ka täiesti uues valdkonnas.

Tagantjärele analüüsides oleks töö tegemise perioodil võinud pöörata rohkem tähelepanu teadlikumale ajajuhtimisele ning vahe-eesmärkide seadmisele. Selliseks abivahendiks oleks saanud olla näiteks mõne paindmetoodika kasutuselevõtt. Lõppkokkuvõttes said küll kõik esialgu püstitatud ülesanded täidetud, kuid tunnen, et alati ei olnud tööprotsess kõige efektiivsem.